# nCare IoT Management System

User's Manual

# Content

| 1 | Outline for nCare1                            |                        |                                                                                |             |
|---|-----------------------------------------------|------------------------|--------------------------------------------------------------------------------|-------------|
| 2 | In                                            | trodu                  | ction for nCare Environment                                                    |             |
|   | <ul><li>2.1</li><li>2.2</li><li>2.3</li></ul> | 2.1.1<br>2.1.2<br>Harc | Requirement<br>Server-End<br>Client-End<br>dware Requirement<br>ice Management | 3<br>3<br>3 |
| 3 | In                                            | trodu                  | ction for nCare Installation                                                   | 5           |
|   | <ul><li>3.1</li><li>3.2</li><li>3.3</li></ul> | Unir                   | allation for nCare<br>nstallation for nCare<br>re Activation                   | 5           |
| 4 | In                                            | struct                 | tion for nCare Login                                                           | 7           |
|   | 4.1                                           | Proc                   | edures for Logging in                                                          | 7           |
| 5 | In                                            | terfac                 | e Illustration for nCare System                                                |             |
|   | 5.1                                           | User                   | rs Management                                                                  |             |
|   |                                               | 5.1.1                  | Introduction for Account Management                                            |             |
|   |                                               | 5.1.2                  | Operation for Account Management                                               |             |
|   | 5.2                                           |                        | sage Management                                                                |             |
|   |                                               | 5.2.1                  | Introduction for Message Management<br>Operation for Message Management        |             |
|   | 5.3                                           |                        | abase Management                                                               |             |
|   |                                               | 5.3.1                  | Introduction for Database Management                                           |             |
|   |                                               | 5.3.2                  | Operation for Database Management                                              |             |
|   | 5.4                                           | DHC                    | P Management                                                                   | 20          |
|   |                                               | 5.4.1                  | Introduction for DHCP Management                                               | 20          |
|   |                                               | 5.4.2                  | Operation for DHCP Management                                                  | 21          |
|   | 5.5                                           | Scar                   | ו IP                                                                           |             |
|   |                                               | 5.5.1                  | Introduction for Scan IP                                                       | 24          |

|   |     | 5.5.2  | Operation for Scan IP                            | 24 |
|---|-----|--------|--------------------------------------------------|----|
|   | 5.6 | Abou   | ıt                                               | 25 |
|   |     | 5.6.1  | Introduction for License                         | 25 |
|   |     | 5.6.2  | Operation for License                            | 25 |
| 6 | Int | trodu  | ction for nCare Network Device Setting Interface | 28 |
|   | 6.1 | Func   | tions for Network Device Management              | 28 |
|   |     | 6.1.1  | Introduction for Device List                     | 28 |
|   |     | 6.1.2  | Operation for Device List                        | 28 |
|   |     | 6.1.3  | Introduction for Configuration Backup            | 47 |
|   |     | 6.1.4  | Operation for Configuration Backup               | 47 |
|   |     | 6.1.5  | Introduction for Configuration Restore           | 49 |
|   |     | 6.1.6  | Operation for Configuration Restore              | 49 |
|   |     | 6.1.7  | Introduction for Firmware Upgrade                | 51 |
|   |     | 6.1.8  | Operation for Firmware Upgrade                   | 51 |
|   |     | 6.1.9  | Introduction for Device Provision                | 53 |
|   |     | 6.1.10 | Operation for Device Provision                   | 53 |
|   |     | 6.1.11 | Introduction for Modbus Profile                  | 55 |
|   |     | 6.1.12 | Operation for Modbus Profile                     | 55 |
|   | 6.2 | Log N  | Management                                       | 57 |
|   |     | 6.2.1  | Introduction for Event Log                       | 57 |
|   |     | 6.2.2  | Operation for Event Log                          | 57 |
|   |     | 6.2.3  | Introduction for System Log                      |    |
|   |     | 6.2.4  | Operation for System Log                         | 60 |
|   |     | 6.2.5  | Introduction for Playback                        | 60 |
|   |     | 6.2.6  | Operation for Playback                           | 60 |
|   | 6.3 | Flow   | Usage                                            | 63 |
|   |     | 6.3.1  | Introduction for Flow Usage                      | 63 |
|   |     | 6.3.2  | Operation for Flow Usage                         | 63 |
|   | 6.4 | Seve   | rity                                             | 67 |
|   |     | 6.4.1  | Introduction for Severity                        | 67 |
|   |     | 6.4.2  | Operation for Severity                           |    |
|   | 6.5 | Inter  | val                                              | 68 |

|    |     | 6.5.1  | Introduction for Interval                 | 68  |
|----|-----|--------|-------------------------------------------|-----|
|    |     | 6.5.2  | Operation for Interval                    | 68  |
|    | 6.6 | Торо   | ology Group                               | 69  |
|    |     | 6.6.1  | Introduction for the Topology Group       | 69  |
|    |     | 6.6.2  | Operation for Topology Group              | 69  |
|    | 6.7 | Rogu   | Je AP/Device                              | 70  |
|    |     | 6.7.1  | Introduction for the Rogue AP/Device      | 70  |
|    |     | 6.7.2  | Operation for Rogue AP/Device             | 70  |
| 7  | Int | trodu  | ction for the Topology Interface of nCare | 78  |
|    | 7.1 | Торо   | ology View                                |     |
|    |     | 7.1.1  | Introduction for Topology View            | 78  |
|    |     | 7.1.2  | Operation for Topology View               | 78  |
|    | 7.2 | Devi   | ce Discovery                              | 118 |
|    |     | 7.2.1  | Introduction for Device Discovery         |     |
|    |     | 7.2.2  | Operation for Device Discovery            | 118 |
|    | 7.3 | Devi   | ce Status                                 |     |
|    |     | 7.3.1  | Introduction for Device Status            |     |
|    |     | 7.3.2  | Operation for Device Status               | 121 |
| 8  | In  | trodu  | ction for IoT Studio                      | 130 |
| 9  | nC  | Care N | laintenance and Management                | 131 |
|    | 9.1 | Acce   | ss Control                                | 131 |
|    |     | 9.1.1  | System User                               | 131 |
|    |     | 9.1.2  | Device Manager                            |     |
|    |     | 9.1.3  | System Administrator                      |     |
|    | 9.2 | Devi   | ce Aberrant Status                        | 134 |
|    |     | 9.2.1  | Same IP                                   | 134 |
|    |     | 9.2.2  | Same MAC                                  |     |
|    |     | 9.2.3  | Set as Loop with Mistake                  |     |
| 10 | Ap  | ppend  | lix 1                                     | 138 |

# **Table Content**

| Table 1 Device of Server-End  | . 3 |
|-------------------------------|-----|
| Table 2 Device for Client-End | . 3 |
| Table 3 Hardware Requirement  | . 3 |
| Table 4 Device Management     | . 3 |

# Figure Content

| Figure 1 nCare Shortcut on the Desktop                         | 5  |
|----------------------------------------------------------------|----|
| Figure 2 nCare Uninstallation on Control Panel                 | 5  |
| Figure 3 nCare User Scenario                                   | 6  |
| Figure 4 nCare Login Page                                      | 7  |
| Figure 5 Interface Language Selection                          | 7  |
| Figure 6 Error Message Notification                            |    |
| Figure 7 Logout from the System                                | 9  |
| Figure 8 Create User Account                                   | 10 |
| Figure 9 Access Level                                          | 11 |
| Figure 10 Topology Group Selections for Different Access Level | 12 |
| Figure 11 Error Message for Create User Account                | 12 |
| Figure 12 User List with Modify and Delete icons.              | 13 |
| Figure 13 E-mail Test                                          | 14 |
| Figure 14 SMS Test                                             | 14 |
| Figure 15 SMS Test Message                                     | 15 |
| Figure 16 WeChat Page                                          | 15 |
| Figure 17 WeChat Setting Information                           | 16 |
| Figure 18 WeChat Message Test                                  | 16 |
| Figure 19 Test Message List of WeChat Target                   | 17 |
| Figure 20 Enter Twitter APP ID and APP Secret                  | 17 |
| Figure 21 Sending Test Message to Twitter                      | 18 |
| Figure 22 Twitter Test Message Successfully Sent               | 18 |
| Figure 23 Severity, Notification Type and Receiver Setting     | 19 |
| Figure 24 Notification Users Setting                           | 19 |
| Figure 25 Database Setting                                     | 20 |
| Figure 26 Device Setting Webpage                               | 21 |
| Figure 27 WAN or LAN Setting Page Selection                    | 21 |
| Figure 28 WAN or LAN Setting Page Selection                    | 22 |
| Figure 29 Blank for "Hostname to send when requesting DHCP"    | 22 |
| Figure 30 DHCP Enabling                                        | 23 |
| Figure 31 DHCP Client List                                     | 24 |
| Figure 32 Enter IP Range                                       | 24 |

| Figure 33 IP Address and MAC Address List                          | 25 |
|--------------------------------------------------------------------|----|
| Figure 34 Status for Perpetual Version                             | 26 |
| Figure 35 Status for Trial Version                                 | 26 |
| Figure 36 Pop-up Window for Informing Expiration Days              | 26 |
| Figure 37 License Expired Inform                                   | 27 |
| Figure 38 Device List that Sorting by Device Type                  | 28 |
| Figure 39 Show/Hide Rogue Devices                                  | 29 |
| Figure 40 Add Device Icon                                          | 29 |
| Figure 41 Information for Creating a new Device                    | 30 |
| Figure 42 Device Type Selection                                    | 30 |
| Figure 43 Scan Protocol Selection                                  | 31 |
| Figure 44 Scan Protocol Selection                                  | 31 |
| Figure 45 Topology Group Selection                                 | 32 |
| Figure 46 Device Configuration Setting Page Icon                   | 32 |
| Figure 47 Configuration Setting Login Page                         | 33 |
| Figure 48 Status of Device on Device Configuration Page            | 33 |
| Figure 49 MIB Browser Icon                                         | 34 |
| Figure 50 MIB Browser Setting Page                                 | 35 |
| Figure 51 Device Reboot Icon                                       | 35 |
| Figure 52 Device Modification Icon                                 | 36 |
| Figure 53 IWF Device Setting Page                                  | 36 |
| Figure 54 Wireless Security Setting Page                           | 37 |
| Figure 55 Create VLAN                                              | 38 |
| Figure 56 Bridge Selection                                         | 38 |
| Figure 57 VLAN Interface Creation                                  | 39 |
| Figure 58 VLAN Interface Selection                                 | 39 |
| Figure 59 Wlan Setting Page for NIO51 Devices                      | 40 |
| Figure 60 Serial/Modbus Setting Page for NIO51 Devices             | 41 |
| Figure 61 Parameters Modification for NIO51 of Device Server       | 42 |
| Figure 62 Parameters Modification for WirelessHART of IWSN Gateway | 43 |
| Figure 63 Parameters Modification for WirelessHART of IWSN Gateway | 44 |
| Figure 64 Parameters Modification for ISA100 of IWSN Gateway       | 45 |
| Figure 65 Parameters Modification for ISA100 of IWSN Gateway       | 46 |

| Figure 66 IPC Device Setting                               | 46   |
|------------------------------------------------------------|------|
| Figure 67 Device Deletion Icon                             | . 47 |
| Figure 68 Search for Device to Backup                      | , 47 |
| Figure 69 Configuration Backup with Schedule               | 48   |
| Figure 70 Configuration Backup Schedule List               | 48   |
| Figure 71 Status of Scheduled Configuration Backup         | . 49 |
| Figure 72 Search for Device to Restore                     | . 49 |
| Figure 73 Backup File Selection                            | 50   |
| Figure 74 Configuration Restore Confirmation               | 50   |
| Figure 75 Error Message for Wrong Backup File              | 51   |
| Figure 76 Selection for the Device to Upgrade the Firmware | 51   |
| Figure 77 Upgrade the Firmware with Schedule               | . 52 |
| Figure 78 Scheduled Task Modification                      | . 52 |
| Figure 79 Firmware Upgrade Result                          | . 53 |
| Figure 80 Device Provision Setting                         | 54   |
| Figure 81 Choose the Device to Provision                   | 54   |
| Figure 82 Enter Modbus Profiles                            | 55   |
| Figure 83 Enter Discovery Parameter                        | 56   |
| Figure 84 Enter Register Table Parameters                  | 56   |
| Figure 85 Modbus Device List                               | 57   |
| Figure 86 Searching Conditions for Event Log               | 57   |
| Figure 87 Event Log Table                                  | . 58 |
| Figure 88 Clear Event Record                               | 58   |
| Figure 89 Event Shortcut Table and its Icon                | . 59 |
| Figure 90 Severity Level shown on Event Shortcut Table     | . 59 |
| Figure 91 Severity Selection                               | . 59 |
| Figure 92 System Log Table                                 | 60   |
| Figure 93 Playback Setting                                 | 61   |
| Figure 94 Events Playback                                  | 61   |
| Figure 95 Events Searching                                 | 62   |
| Figure 96 Issues shown on Topology                         | 62   |
| Figure 97 Data Table of Flow Usage                         | 63   |
| Figure 98 Different Form for Line Chart                    | 64   |

| Figure 99 Eth Data chart                                               | . 64 |
|------------------------------------------------------------------------|------|
| Figure 100 WLAN Data Chart                                             | . 65 |
| Figure 101 CPU Data Chart                                              | . 65 |
| Figure 102 Memory Usage Data Chart                                     | . 66 |
| Figure 103 NIO200 Device Data Flow Line Chart                          | . 66 |
| Figure 104 NIO51 Device Data Flow Line Chart                           | . 67 |
| Figure 105 Severity Table                                              | . 67 |
| Figure 106 Severity Modification                                       | . 68 |
| Figure 107 Interval Setting Page                                       | . 68 |
| Figure 108 Add Topology Group Window                                   | . 69 |
| Figure 109 Topology Group List and Modify/Delete Icons                 | . 70 |
| Figure 110 Scan for Rogue AP/Device                                    | . 70 |
| Figure 111 Rogue AP/Device Table                                       | . 71 |
| Figure 112 Rogue AP/Device list on Event Log Table                     | . 71 |
| Figure 113 Rogue AP/Device on Device List                              | . 72 |
| Figure 114 Rogue AP/Device on Topology                                 | . 72 |
| Figure 115 Add Rogue AP/Device into White List                         | . 73 |
| Figure 116 White List                                                  | . 73 |
| Figure 117 Add to White List Procedure                                 | . 74 |
| Figure 118 Scanning for White List Devices                             | . 74 |
| Figure 119 Selection for Rouge Devices that Concatenated under the Dev | vice |
| on the White List                                                      | . 75 |
| Figure 120 Rogue Device Setting on White List                          | . 75 |
| Figure 121 Rogue Device Loading                                        | . 76 |
| Figure 122 Rogue Device Loading Success                                | . 76 |
| Figure 123 Rogue Device Added Manually                                 | . 77 |
| Figure 124 Rogue Detection Interval                                    | . 77 |
| Figure 125 nCare Topology(                                             | . 78 |
| Figure 126 Tool Bar for Topology                                       | . 78 |
| Figure 127 Device Selection                                            | . 79 |
| Figure 128 Connection Selection                                        | . 79 |
| Figure 129 Multiple Devices Selection                                  | . 79 |
| Figure 130 Add Connection                                              | . 80 |

| Figure 131 Add New Device                                | . 80 |
|----------------------------------------------------------|------|
| Figure 132 Device Discovery                              | . 81 |
| Figure 133 New Device Not Found Window                   | . 81 |
| Figure 134 Add Device Successfully                       | . 82 |
| Figure 135 Group Selection                               | . 82 |
| Figure 136 Topology Group Setting                        | . 83 |
| Figure 137 Group Generation                              | . 83 |
| Figure 138 Remove Group                                  | . 84 |
| Figure 139 WiFi Group Icon                               | . 84 |
| Figure 140 WiFi Group Selection                          | . 85 |
| Figure 141 Remove from WiFi Group                        | . 85 |
| Figure 142 Back to Topology Icon                         | . 86 |
| Figure 143 Device Deletion                               | . 86 |
| Figure 144 Topology on Google Map                        | . 87 |
| Figure 145 Flow Rate Monitoring                          | . 87 |
| Figure 146 High Traffic Connection                       | . 88 |
| Figure 147 Traffic Monitoring                            | . 88 |
| Figure 148 Traffic Monitoring Window                     | . 89 |
| Figure 149 Traffic Monitoring Started                    | . 89 |
| Figure 150 Traffic Over Threshold                        | . 90 |
| Figure 151 Stop Traffic Monitoring                       | . 90 |
| Figure 152 Two Traffic Monitoring Simultaneously         | . 91 |
| Figure 153 Show/Hide Rogue Devices Icon                  | . 91 |
| Figure 154 VLAN Selection                                | . 92 |
| Figure 155 VLAN Topology                                 | . 92 |
| Figure 156 IWF AP Update                                 | . 93 |
| Figure 157 IWF AP Not Found                              | . 93 |
| Figure 158 IWF AP Update                                 | . 94 |
| Figure 159 Account Setting for NIO200-HAG Series Devices | . 94 |
| Figure 160 Account Setting Window for NIO200-HAG         | . 95 |
| Figure 161 NIO200-HAG Account Setting Success            | . 95 |
| Figure 162 IWSN Update                                   | . 96 |
| Figure 163 Scanning for NIO200-HAG Devices               | . 96 |

| Figure 164 Scanned Device Group under NIO200-HAG Devices |     |
|----------------------------------------------------------|-----|
| Figure 165 Check for NIO200-HAG Group Devices            |     |
| Figure 166 NIO200-HAG Group Devices Disconnected         |     |
| Figure 167 Account Setting Window for NIO200-IAG         |     |
| Figure 168 Scanned ISA100 Device Group of NIO200-IAG     | 99  |
| Figure 169 Check for ISA100 Device Information           | 99  |
| Figure 170 Time Zone Setting for NIO200 Series Devices   | 100 |
| Figure 171 Time Zone Sync with Browser                   | 100 |
| Figure 172 Save Topology                                 | 101 |
| Figure 173 Load Topology                                 | 101 |
| Figure 174 Update NIO50 Device                           | 102 |
| Figure 175 Modbus ID Setting                             | 102 |
| Figure 176 Modbus ID Setting for NIO50 Device            | 103 |
| Figure 177 Modbus ID Setting Window                      | 103 |
| Figure 178 NIO50 Device Updating                         |     |
| Figure 179 Adding NIO50 Device to Topology Group         |     |
| Figure 180 Devices in Topology Group                     | 105 |
| Figure 181 Devices in PLC Group                          | 105 |
| Figure 182 Devices Status for PLC Device                 | 106 |
| Figure 183 Modbus Scheduling                             | 106 |
| Figure 184 Time and Repeat Cycle for Modbus Scheduling   | 107 |
| Figure 185 PLC Information Update                        | 107 |
| Figure 186 PLC Group of NIO51                            | 108 |
| Figure 187 Devices Information of NIO51                  | 108 |
| Figure 188 Modification for PLC Device of NIO51          | 109 |
| Figure 189 Color Indication of Devices                   | 109 |
| Figure 190 Letter Indication of Device                   | 109 |
| Figure 191 Internet Connection                           | 110 |
| Figure 192 Trunk Connection                              | 110 |
| Figure 193 Trunk Status                                  | 111 |
| Figure 194 Mesh Network Connection                       | 111 |
| Figure 195 WiFi Connection                               | 111 |
| Figure 196 Devices in the Wifi Subnet                    | 112 |

| Figure 197 Devices in the Wifi Subnet112                      |
|---------------------------------------------------------------|
| Figure 198 Purple Line113                                     |
| Figure 199 Purple Bold Line113                                |
| Figure 200 VLAN Status                                        |
| Figure 201 Normal Link114                                     |
| Figure 202 High Traffic Link114                               |
| Figure 203 Disconnected Link115                               |
| Figure 204 Link Over the Threshold115                         |
| Figure 205 Shortcut Key116                                    |
| Figure 206 Ping Function117                                   |
| Figure 207 Reboot Function117                                 |
| Figure 208 Remote Desktop                                     |
| Figure 209 Device Discovery119                                |
| Figure 210 Recent Searching Records of IP Range119            |
| Figure 211 CAPWAP Device Search without Entering IP Range 120 |
| Figure 212 Device Searching with CAPWAP 120                   |
| Figure 213 Scan Percentage 121                                |
| Figure 214 Discovered Devices 121                             |
| Figure 215 IWF Type Device Status 122                         |
| Figure 216 IPC Type Device Status 122                         |
| Figure 217 WMI Function for IPC Device                        |
| Figure 218 WMI Page for IPC Device                            |
| Figure 219 History Status of PLC Device 124                   |
| Figure 220 PLC Type Device Register Table 124                 |
| Figure 221 Register Table Modification 125                    |
| Figure 222 Register Value Modification 125                    |
| Figure 223 Status Exportation 126                             |
| Figure 224 PLC Status for NIO51 126                           |
| Figure 225 Device Status for NIO200-HAG 127                   |
| Figure 226 Run Command for NIO200-HAG 127                     |
| Figure 227 Device Status for NIO200-IAG 128                   |
| Figure 228 Run Command for NIO200-IAG 129                     |
| Figure 229 Trouble Shooting Page for ISA100 129               |

| Figure 230 Operation Page for IoT Studio130                             |
|-------------------------------------------------------------------------|
| Figure 231 Authorization for nCare User 131                             |
| Figure 232 Authorization for nCare Manager 132                          |
| Figure 233 Authorization for nCare Administrator 133                    |
| Figure 234 Discovery Result for the Same IP 134                         |
| Figure 235 Event Log List for the Same IP 134                           |
| Figure 236 Discovery Result for the Same MAC 135                        |
| Figure 237 Event Log List for the Same MAC 135                          |
| Figure 238 Scan IP List for the Same MAC136                             |
| Figure 239 Event for Devices set as Loop with Mistake on Main Page 136  |
| Figure 240 Event for Devices set as Loop with Mistake on Event List 137 |
| Figure 241 Login to Twitter Apps 138                                    |
| Figure 242 Build a New Program138                                       |
| Figure 243 Create an application page 139                               |
| Figure 244 Obtain Application Data 139                                  |
| Figure 245 Permission Selection140                                      |
| Figure 246 Permission Opening141                                        |
| Figure 247 Enter APP ID and APP Secret141                               |
| Figure 248 Twitter Authorization Page142                                |
| Figure 249 Twitter PIN Code142                                          |
| Figure 250 Enter PIN Code 143                                           |
| Figure 251 Send Twitter Test Message 143                                |
| Figure 252 Test Message Sent Successfully 144                           |

# **1** Outline for nCare

nCare is a management system used for managing devices for Nexcom. A synthetic platform developed for monitoring, setting and maintaining devices via IP-based network with high efficiency, synchronicity and convenience.

nCare includes Device Management, Alarm Management, Efficiency Management, Topology Management and System Management. The distinctive features are listed as follows:

(1) Auto-discovery and cloud management

- To manage AP and CPE with CAPWAP & LLDP & SNMP
- Device can be added, edited and deleted
- (2) Visual Topology
  - Mesh network and basic structure of topology are supported
- (3) AP management
  - Provisioning & configure
  - Configuration backup & restore
  - Restore to factory default
  - Device Reset
  - Firmware upgrade
  - Admin utility
- (4) System report and daily record
  - Asset status
  - Export report
  - System log
  - Usage report
- (5) Event notification
  - Event trigger: Pre-defined

## - Outbound notice

- (6) Administration
  - Authority by username/password
  - Scale up

# 2 Introduction for nCare Environment

## 2.1 OS Requirement

#### 2.1.1Server-End

| Ta                      | able 1 Device of Server-End |
|-------------------------|-----------------------------|
| <b>Operation System</b> | Window 7                    |
| Web Server              | Tomcat 7.0                  |
| Database Server         | MySQL (free)                |

### 2.1.2Client-End

| Ta         | able 2 Device for Client-End |
|------------|------------------------------|
| PC Browser | Firefox, IE11, Chrome        |

# 2.2 Hardware Requirement

|           | Table 3 Hardware Requiremer | nt               |
|-----------|-----------------------------|------------------|
| Device    | Туре                        | Specification    |
| Processor | Intel(R) Atom(TM) CPU C2558 | At least 2.40GHz |
| Memory    | DDRIII                      | 8GB              |
| I/O       | Ethernet                    | 1000Mbps         |
| Storage   | HDD                         | At least 75GB    |

## 2.3 Device Management

| Device                | Model                             |
|-----------------------|-----------------------------------|
| Industrial wireless   | IWF300 \ IFW310 \ IWF3310         |
| network access device |                                   |
| Outdoor wireless      | IWF503 、IWF504D 、IWF6320 、IWF6330 |
| network access device |                                   |

#### Table 4 Device Management

| Device Server | NIO50 · NIO51                       |
|---------------|-------------------------------------|
| Switch        | IGS-402SM-4PH24 \ IGS-402SM-8PH24 \ |
| SWILCH        | IGS-1604SM                          |
| IWSN Gateway  | NIO200(IAG 	 IDG 	 IDR 	 HAG 	 WMR) |

# 3 Introduction for nCare Installation

## 3.1 Installation for nCare

- (1) Contact local Nexcom agent to get the software CD or download authority for installation package.
- (2) Confirm the server requirement for nCare environment.
- (3) Please refer to **nCare Quick Installation Guide** for detail installation procedures.
- (4) There is a shortcut on the desktop after installation.

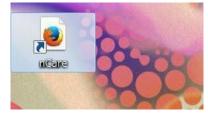

Figure 1 nCare Shortcut on the Desktop

# 3.2 Uninstallation for nCare

Open *Control Panel>Programs and Features* to find **nCare(remove only)**, then click **Uninstall** to remove nCare from the system.

| Control Panel Home              | Uninstall or change a program                          |                                                |                       |                                         |               |
|---------------------------------|--------------------------------------------------------|------------------------------------------------|-----------------------|-----------------------------------------|---------------|
| View installed updates          | To uninstall a program, select it from the list and th | en click Uninstall, Change, or Rep             | pair.                 |                                         |               |
| Turn Windows features on or off |                                                        |                                                |                       |                                         |               |
|                                 | Organize 🔻                                             |                                                |                       |                                         |               |
|                                 |                                                        | Publisher                                      | ▼ Install ▼ Sia       |                                         | Version +     |
|                                 | Valle - V<br>27-Zip 16.02 (x64)                        | I gor Pavlov                                   | 2016/8/3              | 4.75 MB                                 |               |
|                                 | Apache Tomcat 7.0 Tomcat7 (remove only)                | Igor Paviov                                    | 2016/8/3              | 4.75 MD                                 | 7.0.56        |
|                                 | Google Chrome                                          | Google Inc.                                    | 2016/7/15             |                                         | 52.0.2743.116 |
|                                 | Slobyle Chrome<br>Sava 7 Update 71 (64-bit)            | Oracle                                         | 2016/7/15             | 110 MD                                  | 7.0.710       |
|                                 | Sava 7 Update 71 (64-bit)                              | Oracle<br>Oracle Corporation                   | 2016/7/14<br>2016/8/3 | 106 MB                                  | 8.0.1010.13   |
|                                 | 🚔 Java SE Development Kit 7 Update 71 (64-bit)         | Oracle<br>Oracle                               | 2016/7/14             |                                         | 1.7.0.710     |
|                                 | Sava SE Development Kit 8 Update 101 (64-bit)          | Oracle Corporation                             | 2016/8/3              | 100000000000000000000000000000000000000 | 8.0.1010.13   |
|                                 | ManageEngine MibBrowser 5                              | ZOHO Corp.                                     | 2016/8/4              | 320 MD                                  | 5.2           |
|                                 | Managechgine Mobrowser 5                               | Microsoft Corporation                          | 2016/7/14             | 00.0 MD                                 | 4.0.30319     |
|                                 | Microsoft .NET Framework 4 Extended                    | Microsoft Corporation                          | 2016/7/14             |                                         | 4.0.30319     |
|                                 | Microsoft Visual C++ 2008 Redistributable - x86 9      |                                                | 2016/7/14             |                                         | 9.0.21022     |
|                                 | Microsoft Visual C++ 2012 Redistributable (x64)        |                                                | 2016/7/14             |                                         | 11.0.61030.0  |
|                                 | Microsoft Visual C++ 2012 Redistributable (x64)        |                                                | 2016/8/4              |                                         | 12.0.30501.0  |
|                                 | Microsoft Visual C++ 2013 Redistributable (x84)        |                                                | 2016/8/3              |                                         | 12.0.30501.0  |
|                                 | Microsoft Visual C++ 2013 Redistributable (x86)        | Microsoft Corporation<br>Microsoft Corporation | 2016/8/3              |                                         | 14.0.23026.0  |
|                                 | MySOL Installer - Community                            | Oracle Corporation                             | 2016/7/14             |                                         | 1.4.2.0       |
|                                 | MySQL Installer - Community     MySQL Server 5.6       | Oracle Corporation                             | 2016/7/14             | 300 MB                                  |               |
|                                 | MySQL Server 5.6                                       | Oracle Corporation                             |                       | 139 MB                                  |               |
|                                 | Care (remove only)                                     | Oracle Corporation                             | 2016/7/18<br>2016/8/9 | 139 MD                                  | 0.5.7         |
|                                 |                                                        | TeamViewer                                     | 2016/7/20             |                                         | 11.0.63017    |
|                                 | Tftpd64 Service Edition (remove only)                  | Teamviewer                                     |                       |                                         | 11.0.63017    |
|                                 | WinPcap 4.1.3                                          | Directory Technology, Tech                     | 2016/8/3              |                                         | 4.1.0.0000    |
|                                 |                                                        | Riverbed Technology, Inc.                      | 2016/8/4              | 1/1 100                                 | 4.1.0.2980    |
|                                 | Wireshark 2.0.5 (64-bit)                               | The Wireshark developer com                    | . 2016/8/4            | 161 MB                                  | 2.0.5         |

Figure 2 nCare Uninstallation on Control Panel

## 3.3 nCare Activation

- (1) nCare can be used on browsers such as IE 11, Chrome or Firefox. Double-click the shortcut icon to enter the login page directly.
- (2) Or type the web address: https://localhost/ to enter login page.
- (3) nCare is a web-based application system. There is no need for installation procedures for normal user or administrator. Type https://x.x.x.x/, whrer **x.x.x.x** is the IP of nCare server.
- (4) If the nCare system is provided by Nexcom agent, the default information is

IP:192.168.1.253

Subnet Mask: 255.255.255.0

An Ethernet cable should be connected with server and device lan0.

(5) Enter the information above to activate nCare. And other users can use the system on browser or APP then.

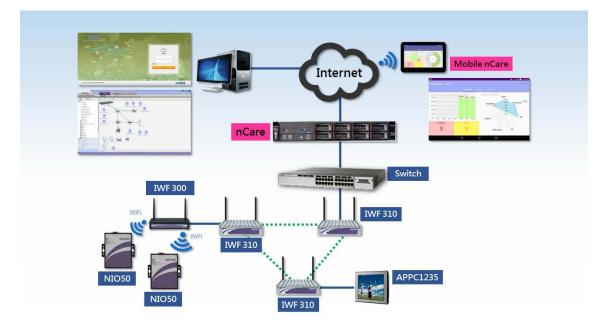

Figure 3 nCare User Scenario

# 4 Instruction for nCare Login

# 4.1 Procedures for Logging in

(1) Log in the system browsers such as IE 11, Chrome or Firefox.

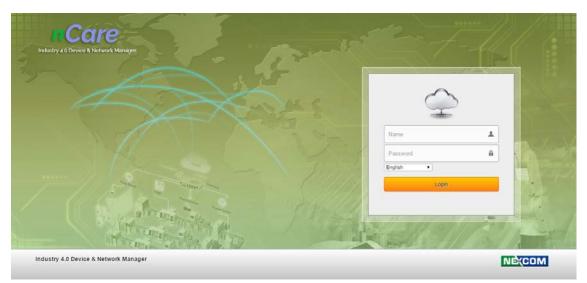

Figure 4 nCare Login Page

(2) User may choose the interface language: *English*, *Simplified Chinese* or *Traditional Chinese*.

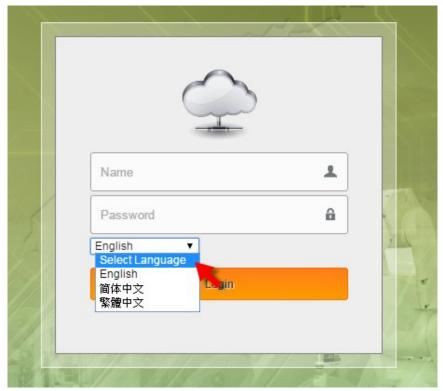

Figure 5 Interface Language Selection

- (3) Enter **Name** and **Password**. Please refer Chapter 5.1 User Management for setting procedures. Name and Password are both *admin* while logging in the first time. There will be an exclamation point appeared if the wrong information is entered.
- (4) When the user's password is entered incorrectly three times, the system automatically blocks this account.User needs to contact the system administrator to unlock it through the database operation.

The command is as follows:

- Login to mysql server (default account/pass : root/admin)
- select cmsdb
- update userloginerror set valid=0 or

update userloginerror set valid=0 where username="admin"

|    | $\sim$    |   | 1/1 -               |
|----|-----------|---|---------------------|
|    | G.        | 5 |                     |
|    | Name      | Ŧ | 1                   |
| 1  | Password  | â | Name is not entered |
| 14 | English V |   |                     |
|    | Login     |   | 7.                  |
|    |           |   | 1 strok             |

Figure 6 Error Message Notification

- (5) Click **Logout** to log out the system.
- \* User may be automatically logged out if idling for a long time.

## Login

#### nCare

| nCcire<br>Insuitry « Blaves & Network Headth Manager | Topology         Image: Network Device         System         Image: System           View         Discovery         Status | NÈ(COM<br>Ladren Blagad |
|------------------------------------------------------|----------------------------------------------------------------------------------------------------|-------------------------|
| Device List                                          |                                                                                                    |                         |
| 3 X KOA                                              |                                                                                                    |                         |
|                                                      |                                                                                                    |                         |
|                                                      |                                                                                                    |                         |
|                                                      |                                                                                                    |                         |
| 1                                                    |                                                                                                    |                         |
|                                                      | Event                                                                                                    | ~                       |

# Figure 7 Logout from the System

# **5** Interface Illustration for nCare System

## 5.1 Users Management

#### 5.1.1Introduction for Account Management

Enter the page of *System>Users* of nCare. Administrator may manage the users and set their authorities.

#### 5.1.20peration for Account Management

- Click Add at the page of Users>Account, a Create User Account window will pop-up. Type in User Name, Password, Confirm Password, Email, Mobile Phone number and Topology Group.
- (2) The red star \* by the side of the frame indicates the information is required to enter.

| User Name:        |                         | *       |  |
|-------------------|-------------------------|---------|--|
| Password:         |                         | *       |  |
| Confirm Password: |                         | 40      |  |
| Email :           |                         | :1:     |  |
| Mobile Phone:     | -                       | 10      |  |
|                   | [Country Code] - [Phone | Number] |  |
| Access Level:     | Administrators          | Y       |  |
| TopologyGroup:    | Root Group              |         |  |
|                   |                         |         |  |
|                   |                         |         |  |

Figure 8 Create User Account

(3) Choose Administrators, Managers or Users as its Access Level.

\* Administrators: Administrator may access all the monitoring, setting and managing functions, modifying user information and reset password.

(Please refer to Chapter 9.1.3 for more details)

\* Managers: Manager may have the same authority as Administrator besides the Account Management function. (Please refer to Chapter 0 for more details)

\* Users: User may only use partial functions. For example, there are no **System** function; only *Log* and *Usage* for **Network Device** function; only *View* and *Status* for **Topology** function with partial Topology icons. (Please refer to Chapter 9.1.1 for more details)

| User Name:        |                                     | -11        |
|-------------------|-------------------------------------|------------|
| Password:         |                                     | 11:        |
| Confirm Password: |                                     | 38         |
| Email :           |                                     | :1:        |
| Mobile Phone:     | -                                   | 4          |
|                   | [Country Code] - [Pho               | ne Number] |
| Access Level:     | Administrators                      | T          |
| TopologyGroup:    | Administrators<br>Managers<br>Users |            |
|                   |                                     |            |

Figure 9 Access Level

(4) If <u>Users</u> are selected as *Access Level*, please choose the Topology Group for them to view or manage. (Please refer to Chapter 6.6 for more details)

| User Name:        | *                               |  |
|-------------------|---------------------------------|--|
| User Name:        |                                 |  |
| Password:         | di.                             |  |
| Confirm Password: | *                               |  |
| Email :           | *                               |  |
| Mobile Phone:     | *                               |  |
|                   | [Country Code] - [Phone Number] |  |
| Access Level:     | Users                           |  |
| TopologyGroup:    | Emer Root Group                 |  |
|                   |                                 |  |

Figure 10 Topology Group Selections for Different Access Level

(5) Click **OK** to add user account successfully. Or if there are invalid information entered, move the mouse to the exclamation point to see the error message.

| User Name:        |                      | at 🚺        |              |
|-------------------|----------------------|-------------|--------------|
| Password:         |                      | * !         |              |
| Confirm Password: |                      | * Password  | is not enter |
| Email :           |                      | * !         |              |
| Mobile Phone:     | <u>!</u>             | ate _ 1     |              |
|                   | [Country Code] - [Ph | one Number] |              |
| Access Level:     | Administrators       | •           |              |
| TopologyGroup:    | Root Group           |             |              |
|                   |                      |             |              |
|                   |                      |             |              |

Figure 11 Error Message for Create User Account

Delet

Root

Root

manager

Event

| nCare                          |              | W Topology    | Network Device | 🔍 System      | NOT Studio |
|--------------------------------|--------------|---------------|----------------|---------------|------------|
| dustry a 0 Device & Network He | alth Manager | Users Message | Database DHCP  | Scan IP About |            |

000-0000000

000-00000000

000-0000000

#### (6) The added users can be Modified or Deleted.

Figure 12 User List with Modify and Delete icons.

Managers

### 5.2 Message Management

accountia

manager@gmail.con

r@gmail.co

#### 5.2.1 Introduction for Message Management

If there are alarms of device or the data flow exceed certain number, an alarm message will be sent by *E-mail, SMS, Social Media* or *Inform User.* The Device alarm can be sent to default Administrator, and the receiver for Data Flow alarm can be chosen. (Please refer to Chapter 7.1.2.2 for more details)

The *E-mail*, *SMS* and *Social Media* functions can be test on **Message** page to make sure alarm functions are working normally.

#### 5.2.2 Operation for Message Management

- 5.2.2.1E-mail
- (1) To test this function, test mail should be linked by mail server of the corporation. Select <u>ExchangeServer</u> from the pull-down menu, and *SMTP Host*, *SMTP Port*, *Account* and *Password* of mail server should be entered.
- (2) Click Apply.
- (3) Enter the e-mail address on *E-mail to* box, then click **Test**.

(4) Go to the mail box to check if the test mail is received.

| nCare<br>Industry 40 Device & Network Health Manager | Users                                                                    | ppology<br>Message                                             | Database | k Device<br>DHCP | Scan IP | System<br>About | IoT Studio<br>Prome Convey Bude<br>Conversion |
|------------------------------------------------------|--------------------------------------------------------------------------|----------------------------------------------------------------|----------|------------------|---------|-----------------|-----------------------------------------------|
| Message                                              |                                                                          |                                                                |          |                  |         |                 |                                               |
| E-mail SMS                                           | Social Media Not                                                         | ification Users                                                |          |                  |         |                 |                                               |
|                                                      | SMTP<br>Service By:<br>SMTP Host:<br>SMTP Port:<br>Account:<br>Password: | ExchangeServe<br>ExchangeServe<br>GMAIL<br>587<br>SSL<br>Apply |          |                  |         |                 |                                               |
|                                                      | Test<br>E-Mail to:                                                       | Test                                                           |          |                  |         |                 |                                               |

Figure 13 E-mail Test

5.2.2.2SMS

- (1) To test this function, internal information of corporation such as *Service by, API ID, User* name and *Password* should be entered.
- (2) Click Apply.

| nCare      | 🐺 Topology                          | Network Device        | System        |
|------------|-------------------------------------|-----------------------|---------------|
| Message    | Users Message                       | Database DHCP         | Scan IP About |
|            |                                     |                       |               |
| E-mail SMS | Social Media Notification Users     |                       |               |
| 1          |                                     |                       |               |
|            | Service By: Clickatell ▼<br>API ID: |                       |               |
|            | User:                               |                       |               |
|            | Apply                               | -                     |               |
|            | Test                                |                       |               |
|            | Mobile Phone: Country Code          | - Mobile Phone Number |               |
|            | Test                                |                       |               |

Figure 14 SMS Test

- (3) Enter *Country Code* and *Mobile Phone Number*, then click **Test**.
- (4) Check the mobile phone to see if the test SMS is received.

| D:0Kb/s | ی:«א: און 469<br>u:oкb/s<br>+469193118982 | •■ 上午<br>く | 9:24 |
|---------|-------------------------------------------|------------|------|
|         | 06/30/2016(週四)                            |            |      |
|         | This is Test SMS from<br>nCare!<br>上午9:24 |            |      |
|         |                                           |            |      |
|         |                                           |            |      |
|         |                                           |            |      |
|         |                                           |            |      |
|         |                                           |            |      |
| ② 輔     | 入訊息                                       |            |      |

Figure 15 SMS Test Message

5.2.2.3Social Media

The alarm message can also been sent to *WeChat and Twitter*. The setting procedures are list as follows:

(1) WeChat

- a. Apply personal WeChat account
- b. Follow 上海兟汉信息科技
- c. Two targets, nCare and 企业小助手 will be shown.

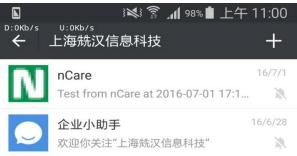

Figure 16 WeChat Page

- d. Apply APP ID, Corp ID and Corp Secret from 上海兟汉信息科技
- e. Enter the information on nCare, then click Login.

| ,       | ork Health Manage | n.           | Users Message      | Database | DHCP | Scan IP | About |
|---------|-------------------|--------------|--------------------|----------|------|---------|-------|
| Message |                   |              |                    |          |      |         |       |
| E-mail  | SMS               | Social Media | Notification Users |          |      |         |       |
|         |                   |              |                    |          |      |         | _     |
|         |                   | WeChat       |                    |          |      |         |       |
|         |                   | APP ID:      |                    |          |      |         |       |
|         |                   | Corp ID:     |                    |          |      |         |       |

Figure 17 WeChat Setting Information

f. A nCare logo will be generated after login. Click **Test** for sending a message for the WeChat account.

| Message |     |              |        |                       |               |  |  |
|---------|-----|--------------|--------|-----------------------|---------------|--|--|
| E-mail  | SMS | Social Media | Notifi | cation Users          |               |  |  |
|         |     | WeChat       |        | 20                    |               |  |  |
|         |     |              |        | nCare<br>Network Mana | gement System |  |  |

Figure 18 WeChat Message Test

g. nCare is then being followed, indicated by a red dot. Click the icon for test message.

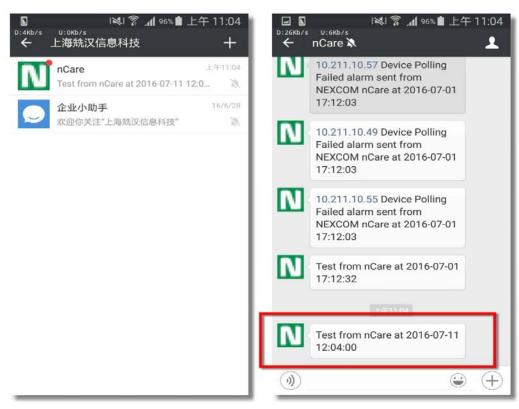

Figure 19 Test Message List of WeChat Target

- (2) Twitter:
  - a. Apply personal Twitter account.
  - b. Create New App on Twitter Apps and get the **Consumer Key** and related **Consumer Secret**.
  - c. Enter the information on nCare system page. (Please refer to the Appendix 1 for details)

| 0 Device & Netwo | ork Health Manage | r                  | Users Message      | Database | DHCP | Scan IP | About |
|------------------|-------------------|--------------------|--------------------|----------|------|---------|-------|
| essage           |                   |                    |                    |          |      |         |       |
| E-mail           | SMS               | Social Media       | Notification Users |          |      |         |       |
|                  |                   |                    |                    |          |      |         | _     |
|                  |                   | Twitter            |                    |          |      |         |       |
|                  |                   | APP ID:<br>APP Sec | -                  |          |      |         |       |

Figure 20 Enter Twitter APP ID and APP Secret

- d. Click **Login** and enter authorization code to complete login procedure.
- e. Click Test for sending test message to Twitter

| Device & Network Health Manage |                                     | Topology           | Netwo    | ork Device |         | Systen |
|--------------------------------|-------------------------------------|--------------------|----------|------------|---------|--------|
| essage                         | U                                   | sers Message       | Database | DHCP       | Scan IP | About  |
| E-mail SMS                     | Social Media                        | Notification Users |          |            |         |        |
|                                | WeChat                              |                    |          |            |         |        |
|                                | APP ID:<br>Corp ID:<br>Corp Secret: |                    |          |            |         |        |
|                                |                                     | Login              |          |            |         |        |
|                                | Twitter                             | Scott Hsieh        |          |            |         |        |
|                                |                                     | Logout             | est 🛑    |            |         |        |

Figure 21 Sending Test Message to Twitter

f. The test message will be shown on Twitter.

| 1 ij    | 〔 4 通知                 | 11.10.   | y 担礎 Twitter                                                                            | ۷ 🚺 💋 |
|---------|------------------------|----------|-----------------------------------------------------------------------------------------|-------|
|         |                        |          | 有什麼新的事物?                                                                                | Ø     |
| Ø       | Scott Hai              | uh<br>-  | @ariesscott321                                                                          |       |
| 推文<br>5 | 正在關注<br><mark>8</mark> | 認請者<br>1 | Dropbox @Dropbox - 6月23日           Make productivity simple with these Dropbox features | 6     |
|         |                        |          |                                                                                         |       |
|         |                        |          | Do more with your ideas<br>dropbox.com                                                  | vç    |

Figure 22 Twitter Test Message Successfully Sent

5.2.2.4Notification Users

The receiver of Email and SMS for Critical and Major alert can be set by nCare.

- (1) Choose the *Severity* and *Notification Type* from the pull-down menu.
- (2) Choose one or more users for receiving notification.

|         |     |                   | Users             | Message Databa    | ise DHCP     | Scan IP       | Abo |
|---------|-----|-------------------|-------------------|-------------------|--------------|---------------|-----|
| Message |     |                   |                   |                   |              |               |     |
| E-mail  | SMS | Social Med        | a Notifica        | ation Users       |              |               |     |
|         | Sev | erity: Critical 🔹 | Notification Type | Email •           |              |               |     |
|         | Not | ification Users:  |                   | Email<br>SMS      |              |               |     |
|         |     | User Name         | Access Level      | Email             | Mobile Phone | TopologyGroup | 4   |
| _       |     | admin             | Administrators    | account@          | 000-0000000  | Root          |     |
|         |     | manager           | Managers          | manager@gmail.com | 000-00000000 | Root          |     |
|         | œ   |                   |                   | user@gmail.com    | 000-00000000 | Root          |     |
|         |     | user              | Users             | user@gmail.com    | 000 0000000  |               |     |

Figure 23 Severity, Notification Type and Receiver Setting

(3) Click **Apply** to complete setting.

| Message |         |                              |                |                                     |              |               |  |
|---------|---------|------------------------------|----------------|-------------------------------------|--------------|---------------|--|
| E-mail  | SMS     | Social Media                 | Notificat      | tion Users                          |              |               |  |
|         | Noti    | fication Users:<br>User Name | Access Level   | Email                               | Mobile Phone | TopologyGroup |  |
|         |         | admin                        | Administrators | account@                            | 000-0000000  | Root          |  |
|         | ۲       |                              |                |                                     |              |               |  |
|         | ۲       | manager                      | Managers       | manager@gmail.com                   | 000-00000000 | Root          |  |
|         | 1.000.0 |                              |                | manager@gmail.com<br>user@gmail.com | 000-00000000 | Root<br>Root  |  |

Figure 24 Notification Users Setting

## 5.3 Database Management

#### 5.3.1Introduction for Database Management

Abnormal event such as polling fail or disconnection can be recorded at nCare database. The storage cycle and maximum number of event can be set. All the records can be cleared.

#### 5.3.2Operation for Database Management

- Check *Maximum reserved event period*. Enter number between 1~365 then click **Apply**. (If 180 is entered, all records stored for more than 180 days will be cleared.)
- (2) Check *Maximum number of events*. Enter number between 10000~1000000 then click **Apply**. (If 1000000 is entered, all old records that stored over 1000000 items will be cleared)
- (3) Either 2 boxes can be checked or not. If 2 boxes are both not checked, all event records will be saved continuously.
- (4) Click **Delete All Events** to clear all event records.

| nCare                                   | 🐺 Topology              | Netwo    | ork Device |         | System |
|-----------------------------------------|-------------------------|----------|------------|---------|--------|
| stry 40 Device & Network Health Manager | Users Message           | Database | DHCP       | Scan IP | About  |
| Database Event Log Mgmt                 |                         |          |            |         |        |
|                                         |                         |          |            |         |        |
| Recycling Event                         |                         |          |            |         |        |
| Maximum reserved event period           | l: 30 days (1-365)      |          |            |         |        |
| Maximum number of events: 100           | ooo events (10,000-1,00 | 00,000)  |            |         |        |
|                                         |                         |          |            |         |        |

Figure 25 Database Setting

## 5.4 DHCP Management

#### 5.4.1 Introduction for DHCP Management

The IP address of devices can be set by default built-in DHCP function. Manager may deploy multiple devices into system despite that setting IP address, subnet mask and gateway one-by-one.

#### 5.4.2Operation for DHCP Management

- 5.4.2.1DHCP Setting
- (1) Connect the device with nCare for IP setting.
- (2) Enter the webpage of device and go to *Network>Interfaces*.

| NEXCOM IWF300 Status - | System - Network - Logout          | UNSAVED CHANGES: 8 AUTO REFRESH ON |
|------------------------|------------------------------------|------------------------------------|
| Status                 | Interfaces<br>Wiffi                |                                    |
| System                 | Switch<br>DHCP and DNS             |                                    |
| Hostname               | IV Hostnames                       |                                    |
| Model                  | V Static Routes                    |                                    |
| Firmware Version       | IV Diagnostics (git-15.216.69575-t | bb7ea3e)                           |
| Kernel Version         | 3.14.27                            |                                    |
| Local Time             | Sat Nov 5 04:13:33 2016            |                                    |
| Uptime                 | 18h 25m 3s                         |                                    |
| Load Average           | 1.42, 0.68, 0.45                   |                                    |
|                        |                                    |                                    |
| Memory                 |                                    |                                    |
| Total Available        | 89144 kB / 126316 kB (70%)         |                                    |

Figure 26 Device Setting Webpage

(3) Click Edit of LAN or WAN to enter their setting page.

| NEXCOM IWF300                                            | EXCOM IWF300 Status - System - Network - Logout UNSAVED CHANGES: 8 AUTO REFRESH ON                                                         |                                  |  |
|----------------------------------------------------------|----------------------------------------------------------------------------------------------------|----------------------------------|--|
| Interfaces<br>Interface Overview                         |                                                                                                    |                                  |  |
| Network                                                  | Status                                                                                                    | Actions                          |  |
| LAN<br>5 <sup>g</sup> ( <u>TTTTT &amp; C</u> )<br>br-lan | Uptime: 20h 32m 10s<br>MAC-Address: 00:10:F3:30:88:6F<br>RX: 11.17 MB (173208 Pkts.)<br>TX: 7.98 MB (72111 Pkts.)<br>IPv4: 10.211.10.72/24 | 🖉 Connect 🐵 Stop 🗹 Edit 💌 Delete |  |
| WAN                                                      | Uptime: 21h 33m 20s<br>MAC-Address: 00:00:00:00:00<br>RX: 137.52 KB (1829 Pkts.)<br>TX: 398.43 KB (2662 Pkts.)<br>IPv4: 192.168.0.1/24     | 🖉 Connect 🥥 Stop 🛛 Edit 💌 Delete |  |
| Add new interface<br>Global network option               | 15<br>fdb2:26bc:7614::/48                                                                                                    |                                  |  |

Figure 27 WAN or LAN Setting Page Selection

(4) Enter the setting page, choose <u>DHCP client</u> as Protocol from the pull-down menu.

| NEXCOM IWF300          | Status - System - Netwo                   | ork 🗝 Logout                                                                                                    | UNSAVED CHANGES: 8 AUTO REFRESH ON |
|------------------------|-------------------------------------------|----------------------------------------------------------------------------------------------------|------------------------------------|
| Status                 | br-lan F<br>F<br>T                        | Jptime: 20h 38m 14s<br>4AC.Address: 00:10:F3:30:88:6F<br>4X: 11.30 MB (174761 Pkts.)<br>FX: 8.38 MB (73345 Pkts.)<br>Pv4: 10.211.10.72/24 |                                    |
| Protocol               | Static address<br>Static address          | •                                                                                                    |                                    |
| IPv4 address           | DHCP client<br>Unmanaged<br>PPP           | ×                                                                                                    |                                    |
| IPv4 netmask           | PPtP<br>PPPoE<br>PPPoATM                  |                                                                                                    |                                    |
| IPv4 gateway           | UMTS/GPRS/EV-DO<br>L2TP                   |                                                                                                    |                                    |
| IPv4 broadcast         |                                           |                                                                                                    |                                    |
| Use custom DNS servers |                                           | <b>1</b>                                                                                                    |                                    |
| IPv6 assignment length | disabled<br>② Assign a part of given leng | th of every public IPv6-prefix to this                                                                                                    | nterface                           |
| IPv6 address           |                                           |                                                                                                    |                                    |

Figure 28 WAN or LAN Setting Page Selection

- (5) Enter the name for *Hostname to send when requesting DHCP* at Common Configuration page.
- (6) Click Save & Apply to complete setting.

| NEXCOM IWF300 Status                                                                                                    | - System - Network     | < ← Logout                                                                                                    | UNSAVED CHANGES: 8 AUTO REFRESH ON                                |
|----------------------------------------------------------------------------------------------------|------------------------|----------------------------------------------------------------------------------------------------|-------------------------------------------------------------------|
| Interfaces - LAN<br>On this page you can configure the networ<br>network interfaces separated by spaces.<br>Common Configuration |                        |                                                                                                    | "bridge interfaces" field and enter the names of several eth0.1). |
| General Setup Advanced Settings                                                                                                  | Physical Settings      | Firewall Settings                                                                                                    |                                                                   |
| Status                                                                                                    | br-lan MA<br>RX<br>TX: | time: 20h 44m 4s<br>(C.Address: 00:10:F3:30:8B:6F<br>: 11.41 MB (176158 Pkts.)<br>: 8.60 MB (74327 Pkts.)<br>4: 10.211.10.72/24 |                                                                   |
| Protocol DHCF                                                                                                    | ? client               |                                                                                                    |                                                                   |
| Hostname to send when requesting DHCP                                                                                            | 00                     | •                                                                                                    |                                                                   |
| 🖷 Back to O                                                                                                    | verview                |                                                                                                    | Save & Apply Save Reset                                           |

Figure 29 Blank for "Hostname to send when requesting DHCP"

- (7) DHCP devices should be set by going through all the procedures from(1) to (6).
- (8) Go to *System > DHCP > Setting* page of nCare.
- (9) Check "Enable."
- (10) Enter the related information.
- (11) Click **Apply** to complete DHCP setting.
- \* The MAC Address can also be added with Client IP

| nCa                       | re                  | 🦞 Тор | ology   | Netwo    | ork Device | <b></b> | System |
|---------------------------|---------------------|-------|---------|----------|------------|---------|--------|
| Industry 4.0 Device & Net | work Health Manager | Users | Message | Database | DHCP       | Scan IP | About  |
| DHCP                      |                     |       |         |          |            |         |        |
| Setting                   | Client List         |       |         |          |            |         |        |

| Enable:          |                            |
|------------------|----------------------------|
| IP Pool:         | 10 . 211 . 10 . 70 - 80 *  |
| Subnet Mask:     | 255 . 255 . 255 . 0 *      |
| Default Gateway: | 10 . 211 . 10 . 254 *      |
| DNS Server 1:    | 168 . 95 . 1 . 1 *         |
| DNS Server 2:    |                            |
| Lease Time (s):  | * 60s ~ 2592000s (30 days) |
|                  | Apply                      |

Figure 30 DHCP Enabling

5.4.2.2DHCP Client List

Go to *System > DHCP > Client List* page, a list of DHCP clients can all be shown.

| nCare |                           | Topology<br>Users Me             |                | Network Device                          | Scan IP Abo         | stem | T Studio |
|-------|---------------------------|----------------------------------|----------------|-----------------------------------------|---------------------|------|----------|
| DHCP  | Client List               |                                  |                |                                         |                     |      |          |
|       | Server IP<br>192.168.1.10 | MAC Address<br>00:10:F3:30:8B:6F | Name<br>IWF300 | Auto Config Date<br>2016-11-09 17:39:35 | Lease<br>2016-11-09 |      |          |

Figure 31 DHCP Client List

# 5.5 Scan IP

# 5.5.1 Introduction for Scan IP

Administrator may check if the IP address is available by Scan IP function.

### 5.5.2 Operation for Scan IP

- (1) Enter Start IP Address and End IP Address.
- (2) Click "Scan" .

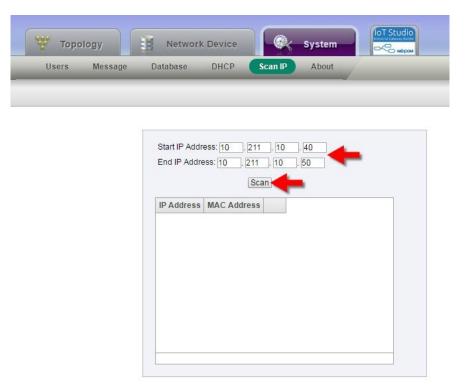

Figure 32 Enter IP Range

(3) IP address and MAC address used can be shown on the list.

| Topology      | Network Device            | System            |  |
|---------------|---------------------------|-------------------|--|
| Users Message | Database DHCP             | Scan IP About     |  |
|               |                           |                   |  |
|               |                           |                   |  |
|               |                           |                   |  |
|               | Start IP Address: 10 . 21 | 1 . 10 . 40       |  |
|               | End IP Address: 10 . 21   | I . 10 . 50       |  |
|               | S                         | can               |  |
|               | IP Address                | MAC Address       |  |
|               | 10.211.10.41              | 00:10:f3:32:7c:aa |  |
|               | 10.211.10.42              | 00:10:f3:3f:66:02 |  |
|               | 10.211.10.43              | 00:10:f3:30:8b:a7 |  |
|               | 10.211.10.44              | 00:10:f3:30:8b:f3 |  |
|               | 10.211.10.46              | 00:10:f3:30:8b:a3 |  |
|               | 10.211.10.40              |                   |  |
|               | 10.211.10.47              | 00:10:f3:36:f1:c3 |  |

Figure 33 IP Address and MAC Address List

### 5.6 About

### 5.6.1 Introduction for License

Enter *System>About* page. The *Model*, *Status of Expiration Date*, *Maximum Number of Devices*, *Current Number of Device* and *Version* can be seen.

- (1) The license for trial version of nCare is determined by system instead of by installation time.
- (2) For running trail version of nCare, every 24 hours use implies one day authorization.

### 5.6.20peration for License

 There are two Licenses, trial version (for 30 days) and perpetual version (permanent use).

| nCare                                        | Topology Network Device System                                                                                                    |
|----------------------------------------------|----------------------------------------------------------------------------------------------------|
| Industry 4.0 Device & Network Health Manager | Users Message Database DHCP Scan IP About                                                                                                    |
| About License                                |                                                                                                    |
|                                              | License<br>Model: IWF800 nCare<br>Status: Perpetual<br>Maximum Number of Devices: 1000<br>Current Number of Devices: 39<br>Version: v1.3.1 CMS:2506,EMS:2504 |

Figure 34 Status for Perpetual Version

(2) The expiration days for trial version will be shown on *Status*.

| nCare                                    | 🕎 Topology  | Network Device                                                   |
|------------------------------------------|-------------|------------------------------------------------------------------|
| ustry 40 Device & Network Health Manager | Users Messa | age Database DHCP Scan IP About                                  |
| About License                            |             |                                                                  |
|                                          |             |                                                                  |
|                                          |             | License                                                          |
|                                          |             | Model: nCare (Trial Version)                                     |
|                                          |             | Status: The license will expire after 29 days                    |
|                                          |             | Maximum Number of Devices: 1000<br>Current Number of Devices: 39 |
|                                          |             | Version: v1.3.1 CMS:2506,EMS:2504                                |
|                                          |             |                                                                  |
|                                          |             |                                                                  |

Figure 35 Status for Trial Version

(3) If the system will expire in 3 days, there is a pop-up window to inform user when logging-in.

| n Corre<br>Industry 4 0 Device & Network Health Man(1) | 10.22.22.136 顯示:<br>The license will expire after 3 days | ×         |                        |        |
|--------------------------------------------------------|----------------------------------------------------------|-----------|------------------------|--------|
|                                                        |                                                          | 補定        | Ŷ                      | ,      |
|                                                        |                                                          | the state | admin<br><br>English • | ±<br>6 |
|                                                        |                                                          | TUNIN.    | Login                  |        |

Figure 36 Pop-up Window for Informing Expiration Days

(4) If the license is expired, user may not login. And there is a pop-up window to inform user.

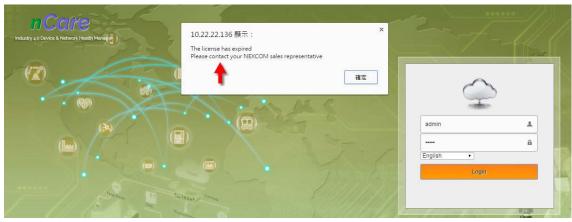

Figure 37 License Expired Inform

# 6 Introduction for nCare Network Device Setting Interface

# 6.1 Functions for Network Device Management

There are *Device List, Config Backup, Config Restore, Fw Upgrade* and *Device Provision* functions for Network Device Management.

# 6.1.1 Introduction for Device List

The devices can be added, modified or deleted on *Device List* page. Information such as *Device Name, IP Address* and *SSID* are listed. User may also enter device setting page to change setting or reset the device.

# 6.1.20peration for Device List

- 6.1.2.1Device Check
- (1) Different kinds of Device Type are list at the left. Click on the Type to check for the related information of devices.

| 7 20 000 | ice & Network Health Manag | "       | Manage              | Log           | Usage         | Severit        | y Interval Gro     | sup    | Rogue AP/De | vice    |          |           |     |            |        |        |    |
|----------|----------------------------|---------|---------------------|---------------|---------------|----------------|--------------------|--------|-------------|---------|----------|-----------|-----|------------|--------|--------|----|
| Mana     | ige <u>Devic</u>           | ce_List | Config Backup       | Config Restor | e   Fw Up     | grade          | Device Provision   | Modbus | Profile     |         |          |           |     |            |        |        |    |
|          | Device Type                |         | Show/Hide           | Rogue Devices | 6             |                |                    |        |             |         |          |           |     |            |        |        |    |
|          |                            |         | л́ ID               | Device Name   | IP Address    | Device<br>Type | SSID               | Mode   | Encryption  | Channel | Latitude | Longitude | Web | Mibbrowser | Reboot | Modify | De |
| -        | IWF                        | >       | 00 0e 8e 67 5b ad   | IWF300-63     | 10 211 10 63  | IWE            | IWF300_11N_2G_63   | ap     | psk2        | 6       | 0        | 0         | h   | ff         | C      |        | 1  |
|          |                            |         | 00.00.80.67.50.40   | IWP300-63     | 10.211.10.63  | IWF            | WF300_11A_5G_mesh  | mesh   | none        | 36      | 0        | 0         | 4   | 12         | 0      |        | 1  |
| J.       |                            |         | 00:10:13:5e:28:57   | IWF310-44     | 10.211.10.44  | IWE            | IWF310_11N_2G_44   | ар     | psk2        | 11      | 0        | 0         | n   | er<br>E    | 0      | -      | 1  |
| Ú.       | Mobile Mesh                | >       | 00.10.33.56.26.57   | IMP310-14     | 10.211.10.44  | TOP:           | WF300_11A_5G_mesh  | mesh   | none        | 36      | 0        | U         | 4   | 13         | 0      | -48    | 1  |
|          |                            |         | 00:0e:8e:67:5a:90   | IWF300-46     | 10.211.10.46  | IWE            | IWF300_11N_2G_46   | ap     | psk2        | 11      | 0        | 0         | n   | 132        | O      |        | 1  |
|          | Device Server              | ~       | 00.08.08.07.58.90   | 141-200-40    | 10.211,10.40  | TAAL           | IWF300_11A_5G_mesh | mesh   | none        | 36      |          | 0         | 4   | 12         | 0      |        | 1  |
|          | Device Server              | >       | 00.0e 8e 67 5fa5    | IWF300-64     | 10 2 11 10 64 | IWE            | IWF300_11N_2G_64   | ар     | psk2        | 11      | 0        | 0         | h   | F          | C      |        |    |
|          |                            |         | 00.00.00.07.5645    | MF300-04      | 10.211.10.04  | IVIE           | IWF300_11A_5G_64   | ap     | wpa         | 48      |          | 0         | "   | 12         | 0      |        | I  |
|          | IWSN Gateway               | >       | 00:0e:8e:67:57:87   | IWF300-43     | 10.211.10.43  | IWE            | IWF300_11N_2G_43   | ap     | psk2        | 11      | 0        | 0         | n   | 管          | 0      |        | 1  |
|          |                            | 6       | A 00.00.00.01.01.01 | 1018-300-43   | 10.211.10.43  | INT            | IWF300_11A_5G_43   | ap     | psk2        | 36      |          | U         | "   | 13         | U      | -      | Ō  |

Figure 38 Device List that Sorting by Device Type

(2) Check "Show/Hide Rogue Devices" and there will be a A icon appeared at the side of device ID for rogue device.

| Mana | no Deul       |         | Conflig Backup   Cor |             |              | everity        | Interval Group       |          | ue AP/Devic |         | -        | -         | -   | -         | -       | -      | -   |
|------|---------------|---------|----------------------|-------------|--------------|----------------|----------------------|----------|-------------|---------|----------|-----------|-----|-----------|---------|--------|-----|
| Mana | Device Type   | ce List | Show/Hide Rog        |             | 1 Yw Opgrac  | ie i r         | evice i rovision   m | 00003110 | me          |         |          |           |     |           |         |        |     |
|      |               |         | <b>1</b> 0           | Device Name | IP Address   | Device<br>Type | SSID                 | Mode     | Encryption  | Channel | Latitude | Longitude | Web | Mibbrowse | erReboo | tModif | yDe |
| -    | IWF           | >       | 1                    |             |              |                | IWF300_11N_2G_63     | ap       | psk2        | 6       | 1.2      | 125       | 2   |           |         |        |     |
|      |               |         | 00 De 8e 67 5b ad    | IWF300-63   | 10.211.10.63 | IWF            | IWF300_11A_5G_mesh   | mesh     | none        | 36      | 0        | 0         | ħ   | T         | O       | 2      | 1   |
| 1    |               |         |                      | IWF310-44   | 10 211 10 44 |                | IWF310_11N_2G_44     | ap       | psk2        | 11      | 0        | 0         | h   | 管         | ~       |        |     |
|      | Mobile Mesh   | >       | 00:10:13:5e:28:57    | WVF310-44   | 10.211,10,44 | IWF            | IWF300_11A_5G_mesh   | mesh     | none        | 36      | 0        | 0         | "   | 13        | C       | -18    | 1   |
|      |               |         |                      | IWF300-46   | 10.211.10.46 | IWF            | IWF300_11N_2G_46     | ар       | psk2        | 11      | 0 0      | D         | 11  | 100       | C       |        | 1   |
| 1    | Device Server |         | 00:0e:8e:67:5a:90    | WVF300-46   | 10.211.10.46 | IWF            | IWF300_11A_5G_mesh   | mesh     | none        | 36      | U        | U         | 4   | 12        | 0       |        |     |
|      | Device Server | >       | •                    | IWF300-64   | 10.211.10.64 | IWE            | IWF300_11N_2G_64     | ap       | psk2        | 11      | 0        | 0         | 11  | F         | o       |        |     |
|      |               |         | 00.0e.8e.67.5f.a5    | WF 300-04   | 10.211.10.04 | TWI-           | IWF300_11A_5G_64     | ар       | wpa         | 48      | 0        | 0         | 11  | 13        | 0       | -148   | 1   |
|      | IWSN Gateway  | >       |                      | IWF300-43   | 10.211.10.43 | IWE            | IWF300_11N_2G_43     | ap       | psk2        | 11      | 0        | 0         | 11  | 晋         | C       |        |     |
|      |               | 1       | - 00:0e:8e:67:57:87  | WP-300-#3   | 10.211.10.43 | IMP            | IWF300_11A_5G_43     | ap       | psk2        | 36      | U        | U         | "   | 13        | 0       | ~**    | 1   |

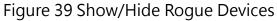

- 6.1.2.2Add Device
- (1) Click Add icon to create new device.

| 1 20 000 | ce & Network Health Manag |         | Manage            | Log           | Usage                                   | Severit        | y Interval Gr      | oup    | Rogue AP/De | vice    |          |           |     |            |        |        |      |
|----------|---------------------------|---------|-------------------|---------------|-----------------------------------------|----------------|--------------------|--------|-------------|---------|----------|-----------|-----|------------|--------|--------|------|
| Mana     | ge <u>Devi</u>            | ce List | Config Backup     | Config Restor | e   Fw Upj                              | grade          | Device Provision   | Modbus | Profile     |         |          |           |     |            |        |        |      |
|          | Device Type               |         | Show/Hide         | Rogue Devices |                                         |                |                    |        |             |         |          |           |     |            |        |        |      |
| 1.1      |                           |         | î ID              | Device Name   | IP Address                              | Device<br>Type | SSID               | Mode   | Encryption  | Channel | Latitude | Longitude | Web | Mibbrowser | Reboot | Modify | y Di |
| -        | IWF                       | >       | 00:0e:8e:67:5b:ad | IWF300-63     | 10.211.10.63                            | IWE            | IWF300_11N_2G_63   | ар     | psk2        | 6       | 0        | 0         | n   | ÷          | 0      |        |      |
|          |                           |         | 00.08.68.07.50.30 | IVIF300-03    | 10.211.10.03                            | 100P           | IWF300_11A_5G_mosh | mesh   | none        | 36      | U        | 0         | "   | 1          | 0      | -10    |      |
| d.       | Mobile Mesh               |         | 00:10:13:5e:28:57 | IWF310-44     | 10.211.10.44                            | INF            | IWF310_11N_2G_44   | ар     | psk2        | 11      | 0        | 0         | n   | ing .      | C      |        |      |
| U.       | MODILE MEST               | >       | 00.10.00.00.00.01 | 111 212 44    | 10211.10.44                             |                | IWF300_11A_5G_mesh | mesh   | none        | 36      |          |           | ~   | 14         | 0      |        |      |
|          |                           |         | 00 0c 8c 67 5a 90 | IWF300-46     | 10 211 10 46                            | IWF            | IWF300_11N_2G_46   | ар     | psk2        | 11      | 0        | 0         | 11  | .mr        | 0      |        |      |
| 2        | Device Server             | >       |                   |               |                                         |                | IWF300_11A_5G_mesh | mesb   | none        | 36      |          |           | ~   | 14         | 0      | ~      |      |
| _        |                           | 1       | 00:0e:8e:67:5ta5  | IWF300-64     | 10.211.10.64                            | INF            | IWF300_11N_2G_64   | ab     | psk2        | 11      | 0        | 0         | 4   | 177        | C      |        |      |
|          |                           |         |                   |               | 10001010001                             |                | IMF300_11A_5G_64   | ap     | wpa         | 48      |          | ×         | ~   | H          | 0      | -      |      |
|          | IWSN Gateway              | >       | 00 0e 8e 67 57 87 | IWF300-43     | 10.211.10.43                            | IWE            | IWF300_11N_2G_43   | ap     | psk2        | 11      | 0        | 0         | 11  | 100        | C      |        |      |
|          |                           |         | *                 |               | 0.0000000000000000000000000000000000000 |                | IWF300_11A_5G_43   | ap     | psk2        | 36      | 1972     | 12        | 1   | 14         | ~      | 1000   |      |

Figure 40 Add Device Icon

- (2) A Create Device window will pop-up. Enter the device information.
- (3) Default setting of *Read Community* and *Write Community* are public and private, respectively.
- (4) The red star \* by the side of the frame indicates the information is required to enter.

| Device Type:          | IWF     | Ŧ  |
|-----------------------|---------|----|
| Protocol:             | SNMP    | T  |
| Trap Configuration:   |         |    |
| Syslog Configuration: |         |    |
| Device Name:          |         | 4  |
| IP Address:           |         | *  |
| Read Community:       | public  | 18 |
| Write Community:      | private | 40 |
| Topology Group:       | Root    | *  |
| Latitude:             |         |    |
| Longitude:            |         |    |
|                       |         |    |

Figure 41 Information for Creating a new Device

(5) *Device Type* can be chosen from the pull-down menu.

| Topolo                         | Creat                                                        | e Device                                                        | 0      | E:DOM          |
|--------------------------------|--------------------------------------------------------------|-----------------------------------------------------------------|--------|----------------|
| lanage                         |                                                              |                                                                 |        | ce             |
| p   Cont<br>w/Hide Rogi<br>Dev | Device Type:<br>Protocol:                                    | IWF<br>IWF<br>Mobile Mesh<br>IWSN Gateway                       | K      | Channel        |
| :5b:ad IW                      | Trap Configuration:<br>Syslog Configuration:<br>Device Name: | Device Server<br>IPC<br>3rd-Party AP/Device<br>Switch<br>Others | *      | 11<br>36       |
| :28:57 IW                      | IP Address:<br>Read Community:                               | public                                                          | *      | 11<br>36<br>11 |
| :8b:a5 IWF:                    | Write Community:<br>Topology Group:                          | private<br>Root                                                 | *      | 36             |
| :8b:71 IW                      | Latitude:                                                    |                                                                 |        | 36             |
| :00:55 IW                      | Longitude:                                                   |                                                                 |        | - 100          |
|                                |                                                              | ОК                                                              | Cancel |                |

Figure 42 Device Type Selection

(6) Choose the *Scan Protocol* with <u>SNMP</u>, <u>Modbus or Python</u>.

| Device Type:                         | Others                   | • |
|--------------------------------------|--------------------------|---|
| rotocol:                             | SNMP                     | • |
| Trap Configuration:                  | SNMP<br>Modbus<br>Python |   |
| yslog Configuration:<br>Device Name: |                          |   |
| Address:                             |                          |   |
| ead Community:                       | public                   |   |
| Vrite Community:                     | private                  |   |
| lopology Group:                      | Root                     | • |
| Latitude:                            |                          |   |
| Longitude:                           |                          |   |
|                                      |                          |   |

Figure 43 Scan Protocol Selection

(7) Check "Trap Configuration" and "Syslog Configuration" to add related value for device. The device may send trap or variation to nCare.

| Device Type:         | IWF     | • |
|----------------------|---------|---|
| Protocol:            | SNMP    | • |
| Trap Configuration:  |         |   |
| Syslog Configuration | . 🖉 🔨   |   |
| Device Name:         |         | * |
| IP Address:          |         |   |
| Read Community:      | public  | * |
| Write Community:     | private | * |
| Topology Group:      | Root    | T |
| Latitude:            |         |   |
| Longitude:           |         |   |

Figure 44 Scan Protocol Selection

(8) Choose the Topology Group. Please refer to Chapter 6.6 for more detail.

| Device Type:          | IWF                     | ¥ |
|-----------------------|-------------------------|---|
| Protocol:             | SNMP                    | v |
| Trap Configuration:   |                         |   |
| Syslog Configuration: |                         |   |
| Device Name:          |                         | 4 |
| IP Address:           |                         | * |
| Read Community:       | public                  | * |
| Write Community:      | private                 | 4 |
| Topology Group:       | Root                    | T |
| Latitude:             | Root<br>test            |   |
| Longitude:            | test1<br>test2<br>test3 |   |

Figure 45 Topology Group Selection

- 6.1.2.3 Configuration Setting for Device
- Configuration of device can be set with Device Type IWF, Mobile Mesh, Device Server, IWSN Gateway or IWSN Gateway.
- (2) Click 🤌 icon to enter device setting page.

| ry 40 Devi | ice & Network Hoalth Manag | ior /     | Manage            | Log           | Usage        | Severit        | Device             | oup    | Rogue AP/De | dice.   |          |           |     |            |        |        |      |
|------------|----------------------------|-----------|-------------------|---------------|--------------|----------------|--------------------|--------|-------------|---------|----------|-----------|-----|------------|--------|--------|------|
| Mana       |                            | and the d |                   |               |              |                | Device Provision   |        |             |         | -        | -         | -   | -          | -      |        |      |
| Mana       | Device Type                | ce List   |                   | Rogue Devices |              | grade j        | Device Provision 1 | modbus | rrome       |         |          |           |     |            |        |        |      |
| 1.1        |                            |           | л ID              | Device Name   | IP Address   | Device<br>Type | SSID               | Mode   | Encryption  | Channel | Latitude | Longitude | Web | Mibbrowser | Reboot | Modify | y De |
| -          | IWF                        | >         | 00:0e:8e:67:5b:ad | IWF300-63     | 10.211.10.63 | IWE            | IWF300_11N_2G_63   | ap     | psk2        | 6       | 0        | 0         |     | F          | Ó      |        |      |
|            |                            |           | 00.06.86.67.50.86 | IVVP-300-03   | 10.211.10.03 | ivar-          | IWF300_11A_5G_mesh | mesh   | none        | 36      | U        | U         | á.  | 13         | 0      | -98    |      |
| d.         |                            |           | 00 10 13 5e 28 57 | IWF310-44     | 10 211 10 44 | INF            | IWF310_11N_2G_44   | ар     | psk2        | 11      | 0        | 0         | W   | eb er      | C      |        |      |
| <b>1</b> 1 | Mobile Mesh                | >         | 00.1013.36.26.37  | MIP310-44     | 10.211,10.44 | TAL.           | IWF300_11A_5G_mesh | mesh   | none        | 36      |          | U.        | 1   | 14         | 0      | -      |      |
|            |                            |           | 00:0e:8e:67:5a:90 | IWF300-46     | 10.211.10.46 | IVE            | IWF300_11N_2G_46   | ар     | psk2        | 11      | 0        | 0         | 2   |            | o      |        |      |
| 1          | Device Server              | >         | 00.00.00.01.00.00 | 111-200-10    | 10.211.10.40 | m              | IWF300_11A_5G_mesh | mesh   | none        | 36      |          | *         | "   | He.        | 0      | -38    |      |
|            | period series              | 1         | 00:0e:8e:67:5f:a5 | IWF300-64     | 10.211.10.64 | INF            | IWF300_11N_2G_64   | ap     | psk2        | 11      | 0        | 0         | "   | F          | Ó      | -      |      |
|            |                            |           | 00.00.00.01.01.85 | 1111 300-04   | 10.211.10.04 | mit            | IWF300_11A_6G_64   | ар     | wpa         | 48      |          | 0         |     | 14         | 0      | -      |      |
|            | IWSN Gateway               | >         | 00:0e 8e 67 57 87 | IWF300-43     | 10,211,10,43 | IWE            | IWF300_11N_2G_43   | ap     | psk2        | 11      | 0        | 0         | n   | 晋          | C      |        |      |
|            |                            |           | •                 | 1111 2010 40  | 10.611.10.40 |                | IWF300_11A_5G_43   | ap     | psk2        | 36      |          |           | ~   | Ha         | 0      | -      |      |

Figure 46 Device Configuration Setting Page Icon

(3) Configuration Setting: Enter Username and Password to login.

| Authorizat                                 | tion Red | quired |        |  |
|--------------------------------------------|----------|--------|--------|--|
| Please enter your u<br>Invalid username ar |          |        | again. |  |
|                                            |          | •      |        |  |
|                                            | Username |        |        |  |
|                                            | Password |        |        |  |
|                                            |          |        |        |  |
| 🔲 Login 🔞 F                                | Reset    |        |        |  |
|                                            |          |        |        |  |

Figure 47 Configuration Setting Login Page

(4) Check the status of devices, and change configuration if needed.

| NEXCOM IWF300    | Status - System - Network - Logout                    |
|------------------|-------------------------------------------------------|
| Status           |                                                       |
| System           |                                                       |
| Hostname         | IWF300                                                |
| Model            | Atheros DB120 reference board                         |
| Firmware Version | OpenWrt (EU) v0.1.2 / LuCl (git-16.060.65840-1d56267) |
| Kernel Version   | 3.14.27                                               |
| Local Time       | Fri Mar 11 17:59:38 2016                              |
| Uptime           | 2d 1h 30m 51s                                         |
| Load Average     | 0.39, 0.19, 0.16                                      |
| Memory           |                                                       |
| Total Available  | 86912 kB / 126316 kB (68%)                            |
| Free             | 83008 kB / 126316 kB (65%)                            |
| Buffered         | 3904 kB / 126316 kB (3%)                              |

Figure 48 Status of Device on Device Configuration Page

# 6.1.2.4 Device Setting by Mibbrowser

(1) Click MIB Browser icon from the a MIB Browser window will pop-out.

| ry 40 Deni | ice & Network Health Manag | ин /    | Manage            | Log           | Usage        | Severit        | / Interval Gro     | oup    | Rogue AP/De | vice    |          |           |     |                 |         |        |    |
|------------|----------------------------|---------|-------------------|---------------|--------------|----------------|--------------------|--------|-------------|---------|----------|-----------|-----|-----------------|---------|--------|----|
| Mana       | ige <u>Devi</u>            | ce List | Config Backup     | Config Restor | e   Fw Up    | grade          | Device Provision   | Modbus | Profile     |         | _        | _         |     | _               | _       |        | Ĩ  |
|            | Device Type                |         | Show/Hide         | Rogue Devices | £            |                |                    |        |             |         |          |           |     |                 |         |        |    |
| 1.1        |                            |         | 10                | Device Name   | IP Address   | Device<br>Type | 8810               | Mode   | Encryption  | Channel | Latitude | Longitude | Web | Mibbrowser      | Reboot  | Modify | 10 |
| -          | IWF                        | >       | 00:0e:8e:67:5b:ad | IWF300-63     | 10.211.10.63 | INE            | IWF300_11N_2G_63   | ap     | psk2        | 6       | 0        | 0         | p   | 192             | 0       |        |    |
|            |                            |         | 00.09.69.07.50.80 | 100-03        | 10.211.10.03 | 100P           | TWF300_11A_5G_mesh | mesh   | none        | 36      | 0        |           | "   | <b></b>         | 0       | -18    |    |
| 4          | Mobile Mesh                |         | 00.10.f3.5e.28.57 | IWF310-44     | 10.211.10.44 | INF            | IWF310_11N_2G_44   | ap     | psk2        | 11      | 0        | 0         | 1   | MI              | Browser | 1.     |    |
| ų.         | Mobile Mesh                | >       |                   | 111 212 44    | 10.211.10.44 | 1010           | IWF300_11A_5G_mesh | mesh   | none        | 36      |          |           | 1   |                 | 0       | - 148  |    |
|            |                            |         | 00:0e:8e:67:5a:90 | IWF300+46     | 10.211.10.46 | INF            | IWF300_11N_2G_46   | ар     | psk2        | 11      | 0        | 0         | 2   | 먣               | 0       |        |    |
| 6          | Device Server              | >       | 00.00.00.01.00.00 | 111 999 19    |              | int.           | INF300_11A_5G_mesh | mesh   | none        | 36      |          |           | "   | L.              | 0       | -10    |    |
| _          |                            | 1       | 00:0e:8e:67:5f:a5 | IWF300-64     | 10.211.10.64 | IWE            | IWF300_11N_2G_64   | ар     | psk2        | 11      | 0        | 0         | 11  | T <sup>er</sup> | 0       |        |    |
|            |                            |         |                   |               |              |                | IWF300_11A_5G_64   | ap     | wpa         | 48      |          |           | 4   |                 | 0       |        |    |
|            | IWSN Gateway               | >       | 00:0e:8e:67:57:87 | IWF300-43     | 10.211.10.43 | IWF            | IWF300_11N_2G_43   | ар     | psk2        | 11      | 0        | 0         | 2   | E.              | 0       |        |    |
|            |                            |         | *                 | 1111 000 10   | 10.211.10.10 |                | IWF300_11A_5G_43   | ap     | psk2        | 36      |          |           | 1   | 1-a             | 0       | - 200  |    |

Figure 49 MIB Browser Icon

(2) Main functions of MIB Browser includes:

Limport MIB File: User may import MIB file.

Get: Select node on the left then click Get, node information can be shown.

Set: Select node on the left then click **Set**, parameters of the node can be set.

Get Next: Click Get Next to jump to the next node.

Walk: Click the first node then click Walk, information of all nodes can be shown sequentially.

Table: Click the node then click **Table**, <u>SNMP Table</u> can be shown then.

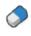

Clear: Used for clear Query Result.

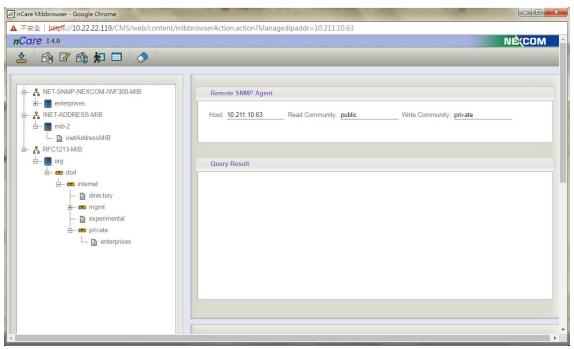

Figure 50 MIB Browser Setting Page

6.1.2.5Device Reboot

|      | Care<br>Ice & Network Health Marag | a /       | W Top<br>Manage     | ology<br>Log  | E Ne<br>Usage | rtwork (<br>Severit |                    | System | and and a second second second second second second second second second second second second second second se | itudio<br>b elecentri<br>vice |          |           |     |            |        |        |     |
|------|------------------------------------|-----------|---------------------|---------------|---------------|---------------------|--------------------|--------|----------------------------------------------------------------------------------------------------|-------------------------------|----------|-----------|-----|------------|--------|--------|-----|
| Mana | IGE Devie                          | ce List 👘 |                     | Config Restor |               | grøde               | Device Provision 1 | Modbus | Profile                                                                                                    |                               |          |           |     |            |        |        |     |
|      | Derive type                        |           | iD showinde         | Device Name   | IP Address    | Device<br>Type      | SSID               | Mode   | Encryption                                                                                                    | Channel                       | Latitude | Longitude | Web | Mibbrowser | Report | Modify | Del |
| -    | IWF                                | >         |                     |               |               |                     | IWF300_11N_2G_63   | ар     | psk2                                                                                                    | 6                             |          |           |     | -72        |        |        |     |
|      |                                    |           | 00:0e:8e:67:5b:ad   | IWF300-63     | 10.211.10.63  | IWF                 | IWF300_11A_6G_mesh | mesh   | none                                                                                                    | 36                            | 0        | 0         | ħ   | f          | Ä      | -38    | 1   |
| 4    |                                    |           | 00:10:13:5e:28:57   | IWF310-44     | 10.211.10.44  | IWE                 | IWF310_11N_2G_44   | ap     | psk2                                                                                                    | 11                            | 0        | 0         | 1   | f          | Re     | boot   |     |
| Ψ.   | Mobile Mesh                        | >         | 00.1033.36.20.57    | 1011-310-44   | 10.211,10.44  | tore                | IWF300_11A_5G_mesh | mesh   | none                                                                                                    | 36                            | 0        | v         | "   | 13         | 0      |        | Ľ   |
|      |                                    |           | 00 De 8e 67 5a 90   | IWF300-46     | 10,211,10,46  | IWE                 | IWF300_11N_2G_46   | ap     | psk2                                                                                                    | 11                            | 0        | 0         | n   | F          | C      |        | 1   |
| 1    | Device Server                      | ~         | 00.00.00.01.04.00   | ME300-40      | 10.211.10.40  | me                  | IWF300_11A_5G_mesh | mesh   | none                                                                                                    | 36                            |          | U         | "   | Fil        | 0      |        | ľ   |
|      | Device Server                      | >         | 00:0e:8e:67:5ta5    | IWF300-64     | 10.211.10.64  | IWE                 | IWF300_11N_2G_64   | ар     | psk2                                                                                                    | 11                            | 0        | 0         | 11  | 귵          | o      | -      |     |
|      |                                    |           | 00.0e.8e.67,5t.a5   | IWI-300-04    | 10.211,10.04  | IVIP                | IWF300_11A_5G_64   | ap     | wpa                                                                                                    | 48                            | U        | U         | 4   | G          | 0      | -10    | ř   |
|      | IWSN Gateway                       | >         | 00:0e:8e:67:57:87   | IWF300-43     |               | IWE                 | fWF300_11N_2G_43   | ap     | psk2                                                                                                    | 11                            |          |           |     | f          | 0      | -      |     |
|      |                                    | 1         | - 00:0e:8e:67:57:87 | IVII-300-43   | 10.211.10.43  | INF                 | IWF300_11A_5G_43   | ap     | psk2                                                                                                    | 36                            | 0        | 0         | h   | 14         | C      | -48    |     |

Figure 51 Device Reboot Icon

- 6.1.2.6Device Modification
- Click a icon to modify the information of device. (This icon cannot be used for Mobile Mesh type device, please click icon to enter device webpage for modifying.)

| ry 4.0 Devi | ste & Notiecrk Health Manag | "       | Manage            | Log           | Usage         | Severit        | y Interval Gro     | oup    | Rogue AP/De | vice    | 8        | _         | _   |            |        |        |    |
|-------------|-----------------------------|---------|-------------------|---------------|---------------|----------------|--------------------|--------|-------------|---------|----------|-----------|-----|------------|--------|--------|----|
| Mana        | ige <u>Devi</u>             | ce List | Config Backup     | Conlig Restor | e   Fw Up     | grade          | Device Provision   | Modbus | Profile     |         |          |           |     |            |        |        |    |
|             | Device Type                 |         | Show/Hide         | Rogue Devices | 5             |                |                    |        |             |         |          |           |     |            |        |        |    |
| 1.1         |                             |         | î ID              | Device Name   | IP Address    | Device<br>Type | SSID               | Mode   | Encryption  | Channel | Latitude | Longitude | Web | Mibbrowser | Reboot | Modify | De |
| -           | IWF                         | >       | 00:0e:8e:67:5b:ad | IWF300-63     | 10.211.10.63  | IWF            | IWF300_11N_2G_63   | ap     | psk2        | 6       | 0        | 0         | n   | 19°        | ~      |        | 1  |
|             |                             |         | 00.0e.0e.07.50.80 | TWP-300-03    | 10.211.10.03  | INAL-          | IWF300_11A_5G_mesh | mesh   | none        | 36      | 0        | v         | 4   |            | 0      | Á      |    |
| 4           |                             |         | 00 10 /3 5e 28 57 | IWF310-44     | 10 2 11 10 44 | IWF            | IWF310_11N_2G_44   | ар     | psk2        | 11      | 0        | 0         | ħ   | 100        | C      | Me     | bd |
|             | Mobile Mesh                 | >       | 00.10.15.50.28.57 | IME310-44     | 10.211.10.44  | une.           | IWF300_11A_5G_mesh | mesh   | none        | 36      | U.       | 0         | 4   | Fi         | 0      | -      |    |
|             |                             |         | 00:0e:8e:67:5a:90 | IWF300-46     | 10.211.10.46  | INF            | IWF300_11N_2G_46   | ар     | psk2        | 11      | 0        | 0         | 11  | - Car      | 0      |        |    |
| 1           | Device Server               | >       | 00.00.00.01.08.00 | 1111 200-10   | 10,211,10,10  | in             | IWF300_11A_5G_mesh | mesh   | none        | 36      |          |           | 80  | 4          | U      | -      |    |
| _           | Series series               | 1       | 00:0e:8e:67:5fa5  | IWF300-64     | 10.211.10.64  | INF            | IWF300_11N_2G_64   | ap     | psk2        | 11      | 0        | 0         | 11  | Los .      | O      |        |    |
|             |                             |         | 00.00.00.01.01.00 | 111 300-04    | 10.2 11.10.04 | int            | IWF300_11A_5G_64   | ар     | wpa         | 48      |          | ×         | ~   | 14         | U      | -      |    |
|             | IWSN Gateway                | >       | 00.0e 8e 67 57.87 | IWF300-43     | 10.211.10.43  | INF            | IWF300_11N_2G_43   | ар     | psk2        | 11      | 0        | 0         | 17  | 먬          | C      |        |    |
|             |                             | 1       |                   | WP300 43      | 10.211.10.43  | INVP.          | IWF300_11A_5G_43   | ap     | psk2        | 36      |          | °         | 1   | 13         | 0      | -98    |    |

Figure 52 Device Modification Icon

(2) With **IWF Device** Type, click <sup>2</sup> icon to modify the information of device. There are two extra labels, **Wlan** and **Vlan** for setting. There are information such as *WifiRadio*, *Operating Frequency* and *Wireless Security* can be filled.

| General | Wian Via                     | an                    |    |
|---------|------------------------------|-----------------------|----|
|         | WifiRadio:                   | wlan0                 | •  |
| IWF     | ESSID / Mesh ID:             | 300_wlan0111          |    |
|         | Mode:                        | Access Point          | •  |
|         | Operating Frequer            | су                    |    |
|         | Mode:                        | 11n                   | •  |
|         | Channel:                     | 8 (2.447 GHz)         | •  |
|         | Width:                       | 20 MHz(AP or Client n | •  |
|         | TxPower:                     | 9 dBm (7mW)           | •  |
|         | Wireless Security            |                       |    |
|         | Encryption:                  | WPA2-EAP              | •] |
|         | Cipher:                      | auto                  | •  |
|         | Radius-Authenticat<br>Server | ion- 10.211.10.12     |    |
|         | Radius-Authenticat<br>Port   | ion- 1812             |    |

Figure 53 IWF Device Setting Page

(3) For the setting of *Wireless Security*, It will take few seconds to modify.

| hannel:              |                                                                                                    |                                                                                                    |                                                                                                    |
|----------------------|----------------------------------------------------------------------------------------------------|----------------------------------------------------------------------------------------------------|----------------------------------------------------------------------------------------------------|
|                      | 8 (2.44                                                                                                    | 47 GHz)                                                                                                    | •                                                                                                    |
| /idth:               | _                                                                                                    |                                                                                                    | •                                                                                                    |
| xPower:              | 9 dBm                                                                                                    | ı (7mW)                                                                                                    | •                                                                                                    |
| /ireless Security    |                                                                                                    |                                                                                                    | _                                                                                                    |
|                      | WPA2                                                                                                    | -EAP                                                                                                    | •                                                                                                    |
| ipher:               | auto                                                                                                    |                                                                                                    | •                                                                                                    |
| adius-Authentication | -Server                                                                                                    | 10.211.10.12                                                                                                    |                                                                                                    |
| adius-Authentication | -Port                                                                                                    | 1812                                                                                                    |                                                                                                    |
| adius-Authentication | -Secret                                                                                                    | •••••                                                                                                    |                                                                                                    |
| adius-Accounting-Se  | erver                                                                                                    | 10.211.10.12                                                                                                    |                                                                                                    |
| adius-Accounting-Po  | ort                                                                                                    | 1813                                                                                                    |                                                                                                    |
| adius-Accounting-Se  | ecret                                                                                                    |                                                                                                    |                                                                                                    |
| AS ID:               |                                                                                                    | default                                                                                                    |                                                                                                    |
| It will take few sec | onds to                                                                                                    | modify.                                                                                                    |                                                                                                    |
|                      | Power:<br>ireless Security<br>noryption:<br>pher:<br>adius-Authentication<br>adius-Authentication<br>adius-Accounting-Se<br>adius-Accounting-Po<br>adius-Accounting-Se<br>adius-Accounting-Se | Power: 9 dBm<br>ireless Security<br>noryption: WPA2<br>pher: auto<br>adius-Authentication-Server<br>adius-Authentication-Port<br>adius-Accounting-Server<br>adius-Accounting-Port<br>adius-Accounting-Secret<br>AS ID: | Power: 9 dBm (7mW) ireless Security http://www.interpotential adius-Authentication-Server 10.211.10.12 adius-Authentication-Server 10.211.10.12 adius-Accounting-Server 10.211.10.12 adius-Accounting-Port 1813 adius-Accounting-Secret |

Figure 54 Wireless Security Setting Page

- (4) Logical device grouping can be proceed with different physical network on **Vlan** label. That is, to cut LAN as desired VLAN. The procedures are list as follows:
  - a. Create a VLAN ID on Ethernet.
  - b. Choose VLAN ID from pull-down menu and enter VLAN Name.
  - c. Choose the *Port* to open.
  - d. Click **Create Vlan** to create a new VLAN, or click **Delete Vlan** to delete the VLAN.

|            | M     | lodify | y De | vice   | 9       |     |  |  |
|------------|-------|--------|------|--------|---------|-----|--|--|
| General    | Wlan  |        | Vlan |        |         |     |  |  |
| Eth        |       |        |      |        |         |     |  |  |
| VLAN ID:   |       |        | • (6 | 5-4094 | 4)      |     |  |  |
| VLAN Name: |       |        |      |        | (6-100) |     |  |  |
| 12         | off 🔹 | LAN1   | off  | •      | LAN2    | off |  |  |
| Port: WAN  |       |        |      |        |         |     |  |  |

Figure 55 Create VLAN

e. Choose the *Bridge* If from the pull-down menu to let the device been recognized by the bridge at this VLAN.

| Bridge<br>Bridge If | <b>G</b> . | _     |        |        | 7      | 1             |     |
|---------------------|------------|-------|--------|--------|--------|---------------|-----|
| Bridge If:          | lar        | ו     |        |        | •      |               |     |
| Interface:          |            |       |        |        |        | l(wan)        |     |
|                     | 8          |       |        | ETH:   | eth0.  | 2(lan)        |     |
|                     | 8          |       |        | ETH:   | eth0.  | 3(lan)        |     |
|                     |            |       |        | ETH:   | eth0.4 | 4(lan)        |     |
|                     | 1          |       |        | ETH:   | eth0.  | 5(lan)        |     |
|                     |            | WNE   | T:IWF3 | 10_11  | N_20   | 3_44_w0-1(N   | ULL |
| Creat B             | ridge      | e(Web | ) Refr | esh Ap | ply    | Delete Bridge |     |
|                     |            |       |        |        |        |               |     |

Figure 56 Bridge Selection

- f. Or click **Create Bridge(Web)** to guide the user to create bridge network on device web page, then click **Refresh**.
- g. The new-created bridge name can be found on the pull-down menu of *Bridge If.*
- h. The new-created bridge can be deleted by clicking **Delete Bridge**.

|             | IVI         | odify Device                |                |
|-------------|-------------|-----------------------------|----------------|
| General     | Wian        | Vlan                        |                |
| Eth         |             |                             |                |
| VLAN ID:    |             | <ul><li>(6-4094)</li></ul>  |                |
| VLAN Name:  |             | (6-100)                     |                |
| Port: WAN o | f •         | LAN1 off V LAN2 off V       |                |
| LAN3 of     |             | LAN4 off •                  |                |
| Create Vlan | Delete Vlar |                             |                |
| Bridge      |             |                             |                |
| Bridge If:  | lan         |                             |                |
| Interface:  |             | ETH:eth0.1(wan)             |                |
| interface.  |             | ETH:eth0.2(lan)             |                |
|             |             | ETH:eth0.3(lan)             |                |
|             |             | ETH:eth0.4(lan)             |                |
|             |             | ETH:eth0.5(lan)             |                |
|             |             | ET:IWF300_11N_2G_63(lan)    |                |
|             |             | T:IWF300_11A_5G_mesh(lan)   |                |
| Create Br   | idge(Web)   | Refresh Apply Delete Bridge |                |
| - <b>T</b>  |             | T                           | +              |
|             |             |                             |                |
|             |             | OK Cancel Res               | set to Default |
|             |             |                             |                |

Figure 57 VLAN Interface Creation

i. Set LAN Interface: Different VLAN name will be shown after proceed the previous procedures. Check the VLAN then click **Apply**.

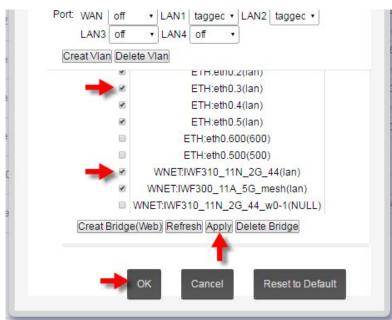

Figure 58 VLAN Interface Selection

(5) Logical device grouping can be proceed with different physical network on Vlan label. That is, to cut LAN as desired VLAN. The

procedures are list as follows:

- a. Create a VLAN ID on Ethernet.
- b. Choose VLAN ID from pull-down menu and enter VLAN Name.
- (6) There are labels of "Wlan" and "Serial/Modbus on <u>Modify Device</u> page for NIO51 module of Device Server series.
  - a. *WifiRadio*, *Operating Frequency* and *Wireless Security* can be set on "Wlan" label.

| General       | Wlan      | Serial/Mo     | dhaan                 |                |  |
|---------------|-----------|---------------|-----------------------|----------------|--|
| General       | Widii     | Senai/wo      | ubus                  |                |  |
|               | WifiRadi  | 0:            | wlan0                 | •              |  |
| Device Server | ESSID /   | Mesh ID:      | NIO51_11N_2G          |                |  |
|               | Mode:     |               | Mesh,802.11s          | •              |  |
|               |           | ng Frequei    | ncy                   |                |  |
|               | Mode:     |               | 2.4G                  | •              |  |
|               | Channel   |               | 11 (2.462 GHz)        |                |  |
|               | Width:    |               | 40 minus MHz          | •              |  |
|               | TxPower   | <b>1</b> 00 - | 10 dBm (10mW)         | •              |  |
|               | Wireles   | s Security    |                       |                |  |
|               | Encryptic | on:           | No Encryption         | V              |  |
|               |           |               | It will take few seco | nds to modify. |  |
|               |           |               |                       |                |  |
|               |           |               |                       |                |  |
|               |           |               |                       |                |  |
|               |           |               |                       |                |  |

Figure 59 Wlan Setting Page for NIO51 Devices

b. *Serial Port Configuration* and *TCP* can be set on "Serial/Modbus" label.

|               | Modify Dev          | ice         |       | (    |
|---------------|---------------------|-------------|-------|------|
| General       | Vlan Serial/Modbus  |             |       |      |
| -             | Serial Port Configu | uration     |       | •    |
| Device Server | Mode:               | RS232       | •     | - 1  |
| DeviceServer  | Protocol:           | Transparent | •     | - 1  |
|               | Baud Rate:          | 115200      | •     | - 1  |
|               | Parity:             | None        | •     | - 1  |
|               | Data Bits:          | 8           | •     | - 1  |
|               | Stop Bits:          | 1           | Ŧ     | - 1  |
|               | Flow Ctl:           | None        | ¥     | - 1  |
|               | Timeout(ms):        | 0           |       | - 1  |
|               | Terminator:         |             |       |      |
|               | TCP                 |             |       | - 1  |
|               | Mode:               | Server      | •     |      |
|               | Listen Port:        | 502         |       |      |
|               | Timeout(ms):        | 180         |       |      |
|               |                     |             | ок Са | ncel |

Figure 60 Serial/Modbus Setting Page for NIO51 Devices

(7) Except normal setting for NIO51 series devices at Device Server label, there are WiFi AP Configuration, Serial Port Configuration and Data Flow Configuration setting options.

| General       | Device Server     |                   |   |  |
|---------------|-------------------|-------------------|---|--|
|               | Wi-Fi AP Configur | ation             |   |  |
| Device Server | MAC:              | 94:A1:A2:87:6E:ED |   |  |
|               | SSID:             | WF300_11N_2G_43   |   |  |
|               | Encryption:       | WPA2/WPA2 MIXED   | • |  |
|               | Key:              | •••••             |   |  |
|               | Mode:             | RS485             | • |  |
|               |                   | RS485             | • |  |
|               | Terminator:       |                   |   |  |
|               | Baud Rate:        | 9600              | • |  |
|               | Parity:           | None              | • |  |
|               | Stop Bits:        | 1                 | • |  |
|               |                   |                   |   |  |

Figure 61 Parameters Modification for NIO51 of Device Server

- (8) There are labels of "General," "Wlan" and "WirelessHART" on <u>Modify Device</u> page for setting NIO200-HAG devices of IWSN Gateway series.
  - a. *Access Point, Gateway* and *Network Manager* can be set on "WirelessHART" label.
  - b. Enter parameters then click "Save."
  - c. Click **Reboot** for updating the setting.

| General     | Wlan WirelessHA                  | ART                              |   |
|-------------|----------------------------------|----------------------------------|---|
|             |                                  |                                  |   |
|             | *The new setting will t          | take effect after device restart |   |
| -           | Access Point General             | Setting                          |   |
| WSN Gateway | EUI64:                           | 00-1B-1E-F8-70-06-00-01          |   |
|             | AP Tag:                          | NEXCOM AP                        |   |
|             | Network ID:                      | AAAA                             |   |
|             |                                  | Save                             |   |
|             |                                  |                                  |   |
|             | Gateway General Sett             | ing                              |   |
|             | GW Tag:                          | NEXCOM GW                        |   |
|             | Cache Read Response<br>Timeout:  | 60                               |   |
|             | Cache Burst Response<br>Timeout: | 3600                             |   |
|             |                                  | Save                             |   |
|             | Network Manager Ger              | neral Setting                    |   |
|             | NM Tag:                          | NEXCOM WHart Manager             |   |
|             | 1                                | Save                             | L |

Figure 62 Parameters Modification for WirelessHART of IWSN Gateway

- d. Scroll down Modify Device page.
- e. Paremwters such as *Access Point, Gateway* and *Devices* for Device Management can be set on "WirelessHART" label.
- f. The device can be added or activated for Device List on this label as well.

|              | Modify D                       | )evice                                                                    | (      |
|--------------|--------------------------------|---------------------------------------------------------------------------|--------|
| General      | Wlan Wirele                    | ssHART                                                                    |        |
|              | Device Managem                 | ent                                                                       |        |
|              | Access Points                  |                                                                           |        |
|              | 00-1B-1E-F8-70-0               | 6-00-01, 00 00 12 34 00 00 00 00 0 🔻                                      |        |
| IWSN Gateway | <eui64>, <key>[,</key></eui64> | <eui64_redundancy>][, <netwo< td=""><td></td></netwo<></eui64_redundancy> |        |
|              |                                | Save Delete                                                               |        |
|              | Gateways                       |                                                                           |        |
|              | 00-1B-1E-F9-81-0               | 0-00-02, 00 00 12 34 00 00 00 00 C 🔻                                      |        |
|              |                                |                                                                           |        |
|              | <eui64>, <key></key></eui64>   |                                                                           | - 1    |
|              |                                | Save                                                                      | - 1    |
|              | Devices                        |                                                                           | - 1    |
|              | Join Key is 🖲 uniqu            | e per network O per device Active                                         |        |
|              | 00 00 12 34 00 00              | 00 00 00 00 00 00 00 00 00 00                                             | - 1    |
|              | Device List                    |                                                                           | - 1    |
|              | Upload device list             | Choose file Upload                                                        | - 1    |
|              | <b>N</b> 1 1 1 1 1             |                                                                           | -      |
|              |                                | Ormat 1                                                                   | a hand |
|              |                                | Cancel F                                                                  | Reboot |

Figure 63 Parameters Modification for WirelessHART of IWSN Gateway

- (9) There are labels of "General," "Wlan" and "ISA100" on <u>Modify</u> <u>Device</u> page for setting NIO200-IAG devices of IWSN Gateway series.
  - a. *Backbone Router*, *Gateway* and *Syetem Manager* can be set on "ISA100" label.
  - b. Enter parameters then click "Save."
  - c. Click **Reboot** for updating the setting.

|              | Modify Device                     |                      |
|--------------|-----------------------------------|----------------------|
| General      | Wlan ISA100                       |                      |
|              | *The new setting will take effect | after device restart |
|              | Backbone Router General Settin    | g                    |
| IWSN Gateway | EUI64:                            | 54                   |
| ,            | BBR Tag:                          |                      |
|              | Save                              | -                    |
|              | Gateway General Setting           |                      |
|              | EUI64:                            |                      |
|              | GW Tag:                           |                      |
|              | Save                              |                      |
|              | System Manager General Setting    | 3                    |
|              | EUI64:                            |                      |
|              | SM Tag:                           |                      |
|              | Save                              |                      |
|              | Device Management                 |                      |
|              | <b>P</b> 11                       | L '                  |
|              |                                   | Canad                |
|              |                                   | Cancel Reboot        |

Figure 64 Parameters Modification for ISA100 of IWSN Gateway

- d. Scroll down Modify Device page.
- e. Paremwters such as *Backbones*, *Gateways* and *Devices* for Device Management can be set on "ISA100" label.
- f. The device can be added or activated for Device List on this label as well.

|                |                                                                                                    | odify Device                                             | (     |
|----------------|----------------------------------------------------------------------------------------------------|----------------------------------------------------------|-------|
| General        | Wlan                                                                                                    | ISA100                                                   |       |
|                |                                                                                                    | lanagement                                               | •     |
|                | Backbone                                                                                                    | S                                                        |       |
| IWSN Gateway   |                                                                                                    | Ŧ                                                        |       |
| in Sit Gateway | <eui64></eui64>                                                                                             | , <key>, <subnet></subnet></key>                         |       |
|                |                                                                                                    | Save Delete                                              |       |
|                | Gateways                                                                                                    |                                                          |       |
|                |                                                                                                    | Υ.                                                       | - 1   |
|                | <eui64></eui64>                                                                                             | , <key>, <subnet></subnet></key>                         | - 1   |
|                |                                                                                                    | Save Delete                                              | - 1   |
|                | Devices                                                                                                    |                                                          | - 1   |
|                |                                                                                                    | ¥                                                        | - 1   |
|                | <eui64(-< td=""><td>EUI64)&gt;, <key>, <subnet>[, <role>]</role></subnet></key></td><td>- 1</td></eui64(-<> | EUI64)>, <key>, <subnet>[, <role>]</role></subnet></key> | - 1   |
|                |                                                                                                    | Save Delete                                              |       |
|                | Device Lis                                                                                                  | st                                                       | _     |
|                |                                                                                                    |                                                          |       |
|                |                                                                                                    | Cancel                                                   | eboot |

Figure 65 Parameters Modification for ISA100 of IWSN Gateway

(10) With **IPC Device** Type, there is another **Alert Threshold** for further setting except **General** page. Check the *Active* box and change the setting then click **OK** to save setting.

|                 | Modify D                     | evice                                 |
|-----------------|------------------------------|---------------------------------------|
| General         | Alert Threshold              |                                       |
| Active          |                              |                                       |
| E-mail to: acco | unt@ ▼                       |                                       |
| Temperature     |                              |                                       |
| CPU Temp (Ma    | ax: 100): <mark>30</mark> °C | □ SYS Temp (Max: 100): 30 °C          |
|                 |                              |                                       |
| Usage           |                              |                                       |
| HDD Running     | Time(Min:100,000):1,000      | hr                                    |
|                 |                              |                                       |
| Storage         |                              |                                       |
| -               | n (Min: 100): 0 %            | Storage Free Space (Min: 1,000): 0 MB |
|                 |                              |                                       |
|                 |                              |                                       |
|                 |                              | OK Cancel                             |
| Fig             | aure 66 IPC                  | Device Setting                        |

# 6.1.2.7 Device Deletion

Click 🔲 icon to delete the chosen device.

|      | Care                                    | ~ -     | Manage             | Log           | Usage        | severit        |                    | System             | Roque AP/Der | ice     |                                                                                                    |           |     |            |        |        |     |  |
|------|-----------------------------------------|---------|--------------------|---------------|--------------|----------------|--------------------|--------------------|--------------|---------|----------------------------------------------------------------------------------------------------|-----------|-----|------------|--------|--------|-----|--|
| Mana | ige <u>Devi</u>                         | ce List | Config Backup      | Config Restor |              | grade          | Device Provision   | Modbus             | Profile      |         | -                                                                                                    | -         |     | -          | -      |        | Ĩ   |  |
|      | Device Type                             |         | Show/Hide          | Rogue Device: |              |                |                    |                    |              |         |                                                                                                    |           |     |            |        |        |     |  |
|      |                                         |         | ÎD                 | Device Name   | IP Address   | Device<br>Type | SSID               | Mode               | Encryption   | Channel | Latitude                                                                                                    | Longitude | Web | Mibbrowser | Reboot | Modify | De  |  |
| -    | IWF                                     | >       | 00:0e 8e ti7 5b ad | IWF300-63     | 10,211,10,63 | IWE            | IWF300_11N_2G_63   | ар                 | psk2         | 6       | 0                                                                                                    | 0         | p   | 100        | 0      |        |     |  |
|      |                                         |         | uu ue se or 56 ad  |               | 10.211-10.03 | 10.211.10.03   | INVE               | IWF300_11A_5G_mesh | mesh         | none    | 36                                                                                                    | 0         | U   | 4          | R      | 0      | -28 |  |
| 4    | 11.1.1.1.11                             |         | 00 10 13 5e 28 57  | IWF310-44     | 10.211.10.44 | INF            | IWF310_11N_2G_44   | ар                 | psk2         | 11      | 0                                                                                                    | D         | 11  | f          | 0      |        | ļ   |  |
| 1.1  | Mobile Mesh                             | >       | 00.0010.0010.00    | 111 515 44    | 10211.10.44  |                | IWF300_11A_5G_mesh | mesh               | none         | 36      | e.                                                                                                    |           | "   | 14         | 0      |        |     |  |
|      |                                         |         | 00 0e 8e 67 5a 90  | IWF300-46     | 10 211 10 48 | INF            | IWF300_11N_2G_46   | ap                 | psk2         | 11      | 0                                                                                                    | 0         | 1   | 12         | C      | -      |     |  |
| 2    | Device Server                           | >       | 00 00 00 01 00 00  | 111 000 40    | 1021110.40   |                | IWF300_11A_5G_mesh | mesh               | none         | 36      | 1                                                                                                    |           | 4   | 14         | 0      | -488   |     |  |
| -    | CALIFIC SETTO                           | 1       | 00.0e 8e 67 5t a5  | IWF300-64     | 10,211,10.64 | INF            | IWF300_11N_2G_64   | ар                 | psk2         | 11      | 0                                                                                                    | 0         | 4   | - CEE      | C      |        |     |  |
|      |                                         |         | 00.00.00.07.00.40  | INF300-04     | 10,211,10.04 | 1147           | IWF300_11A_5G_64   | ap                 | wpa          | 48      | , and a second second s |           | 4   | Fi         | 0      | ~      |     |  |
|      | IWSN Gateway                            | >       | 00 0e 8e 67 57 87  | IWF300-43     | 10 211 10 43 | INF            | IWF300_11N_2G_43   | ap                 | psk2         | 11      | 0                                                                                                    | 0         | 4   | 晋          | C      |        |     |  |
|      | 100000000000000000000000000000000000000 | -       | • ULUE 80.07 57.87 | WF300-43      | 10.211.10.43 | TIVP           | IWF300_11A_5G_43   | ap                 | psk2         | 36      | u                                                                                                    | 0         | "   | 12         | 0      | 1      |     |  |

Figure 67 Device Deletion Icon

# 6.1.3Introduction for Configuration Backup

The configuration of device can be backed-up manually or with schedule.

# 6.1.4Operation for Configuration Backup

Check device *Model* or *IP Address* for the searching condition. Click
 icon to search.

| Select Device 😨 Model: [IWF300 🔹 ]             | Address:                                                                                                | -                                                                                          |
|------------------------------------------------|----------------------------------------------------------------------------------------------------|--------------------------------------------------------------------------------------------|
|                                                | Houress.                                                                                                |                                                                                            |
| UWF310                                         | IP Add                                                                                                  | dress Model                                                                                |
| IWF6330M<br>IWF6330H<br>IWF3310XM<br>IWF3310XH |                                                                                                    |                                                                                            |
| Schedule Name:                                 |                                                                                                    |                                                                                            |
|                                                | 104/E03<br>104/E040<br>104/E03004<br>104/E03004<br>104/E03004<br>104/E03004<br>104/E03004<br>104/E03004 | IWF503<br>IWF630<br>IWF6320M<br>IWF6320M<br>IWF6330M<br>IWF6330M<br>IWF3310XM<br>IWF3310XH |

Figure 68 Search for Device to Backup

- (2) Multiple devices can be chosen for backing-up.
- (3) Click **Backup Now** to backup immediately.

(4) Enter *Schedule Name*, *Start Time* and choose *Repeat* type from pull-down menu, then click **New Schedule** to setup backup scheduling.

| Schedule Name | Select Dev | vice 😿 Model: WF300 🔹 🗆 IP Addre | ss: Q        |        |
|---------------|------------|----------------------------------|--------------|--------|
| *             | 0          | Device Name                      | IP Address   | Model  |
|               | 2          | 1WF300-43                        | 10.211.10.43 | IWF300 |
|               | 8          | IWF300-46                        | 10.211.10.46 | IWF300 |
|               | 8          | IWF300-63                        | 10.211.10.63 | IWF300 |
|               | 0          | IWF300-64                        | 10.211.10.64 | IWF300 |
|               |            | Schedule Name:                   |              |        |

Figure 69 Configuration Backup with Schedule

- (5) The *Scheduled Name* of the configuration backup will be listed on the left. The schedule setting can be modified by clicking on the *Schedule Name*.
- (6) Click **Modify Schedule** to save the update.

| Scher | dule Name | Select De | evice 🖉 Model: [IWF300 💽 🗆 IP Addr                                        | nss: Q       |        |   |
|-------|-----------|-----------|---------------------------------------------------------------------------|--------------|--------|---|
| EST   | Result    | 0         | Device Name                                                               | IP Address   | Model  | - |
|       |           | 8         | IWF300-43                                                                 | 10.211.10.43 | IWF300 |   |
|       |           | 8         | IWF300-46                                                                 | 10.211.10.46 | IWF300 |   |
|       | 8         | IWF300-63 | 10.211 10.63                                                              | IWF300       |        |   |
|       |           |           | Schedule Name: [TEST<br>Start Time: [2016/11/14 18:07 ]<br>Repeat: None • |              |        |   |

Figure 70 Configuration Backup Schedule List

(7) Click on the **Result** to see the status of configuration backup. Click **I** icon to save the backup information.

| nCare                                                  | 4                                      | Config Ba                                                  | ckup Result                         |                                                                           | 0 |                            |   |
|--------------------------------------------------------|----------------------------------------|------------------------------------------------------------|-------------------------------------|---------------------------------------------------------------------------|---|----------------------------|---|
| Manage Device List   <u>Config Ba</u><br>Schedule Name | Ck IVF300-43<br>IVF300-46<br>IVF300-46 | IP Address<br>10.211.10.43<br>10.211.10.46<br>10.211.10.63 | Success 😧<br>Success 😧<br>Success 👻 | Time<br>2016-11-15 17:00:11<br>2016-11-15 17:00:17<br>2016-11-15 17:00:23 |   | Model                      |   |
| 1                                                      | 8<br>8<br>8                            |                                                            | 1                                   |                                                                           |   | IWF300<br>IWF300<br>IWF300 |   |
|                                                        |                                        |                                                            |                                     |                                                                           |   |                            |   |
| Event                                                  |                                        |                                                            |                                     | ок                                                                        |   |                            | ~ |

Figure 71 Status of Scheduled Configuration Backup

# 6.1.5Introduction for Configuration Restore

After the configuration being backed-up, the device can also be restored by the saved configuration setting.

### 6.1.6Operation for Configuration Restore

Check device *Model* or *IP Address* for the searching condition. Click
 Q icon to search.

| nCai                   |                                                     | Network Device System                       | Ladmin 🚯 |
|------------------------|-----------------------------------------------------|---------------------------------------------|----------|
| try ± 0 Device & Netwo | Manage Log Usage                                    | Severity Interval Group Rogue AP/Device     |          |
| Manage                 | Device List   Config Backup   Config Restore   Fw U | Ipgrade   Device Provision   Modbus Profile |          |
| Choose Config fil      | lo: 💼                                               |                                             |          |
| Select Device          | Model:   IWF300 •   IP Address: -                   | a 🔶                                         |          |
|                        | Device Name                                         | IP Address                                  | Model    |
|                        | IWF300-43                                           | 10.211.10.43                                | IWF300   |
|                        |                                                     |                                             |          |
| 1.                     | IWF300-46                                           | 10.211.10.46                                | IWF300   |
| <b>1</b> 0             | IWF300-40<br>IWF300-63                              | 10,211,10,46                                | IWF300   |

| Restore |   |
|---------|---|
| Event   | ^ |

Figure 72 Search for Device to Restore

(2) Click on the icon to browse for backup file. Choose the desired one for device restoring.

|                      | naper                   | Config Restore                                                   | 0 |        |
|----------------------|-------------------------|------------------------------------------------------------------|---|--------|
|                      | <u> </u>                | ConfigBackup<br>20161115-TEST                                    | _ |        |
| Manage De            | vice List   Config Back | - + IWF300_config_10.211.10.63.tar                               |   |        |
| Choose Config file:  |                         | TWF300_config_10.211.10.46.tar<br>TWF300_config_10.211.10.43.tar |   |        |
| ielect Device 🗵 Mode | e IWF300 • 0 1          |                                                                  |   |        |
|                      | Device N                |                                                                  |   | Model  |
|                      | IMF30                   |                                                                  |   | 1WF300 |
| 0                    | IMF30                   |                                                                  |   | IWF300 |
| 0                    | IWF30                   |                                                                  |   | IWF300 |
| 0                    | IWF30                   |                                                                  |   | IWF300 |
|                      |                         |                                                                  |   |        |
| rent                 |                         | OK Car                                                           |   | ~      |

Figure 73 Backup File Selection

(3) Load the file, then click **Restore** and **Yes** to continue.

| nCai                                                |                                                                                               | System                                                                         |        |                 |
|-----------------------------------------------------|-----------------------------------------------------------------------------------------------|--------------------------------------------------------------------------------|--------|-----------------|
| hy 20 Device & Netwo<br>Manage<br>Choose Config fil | Manago Log<br>Device List   Config Backup   <u>Config Bestor</u><br>le: IWF300_config_10.211. | 10.22.22.178 懸示:<br>Are you sure you want to restore?<br>Dh止此病算產生來他到該方機。<br>確定 | × co   |                 |
| Select Device                                       | Model IWF300 V UP Address                                                                     | · · · · · · · · · · · · · · · · · · ·                                          | 408    |                 |
| Select Device                                       | Model IWF300   IP Address.  Device Name                                                       | IP Address                                                                     | -50.9  | Model           |
| Select Device                                       |                                                                                               |                                                                                | To B   | Model<br>INF300 |
|                                                     | Device Name                                                                                   | IP Address                                                                     | - AG-M |                 |
| ٠                                                   | Device Name<br>INF300-43                                                                      | IP Address<br>10.211.10.43                                                     |        | IWF300          |

|       | Restore                                       |   |
|-------|-----------------------------------------------|---|
| Event |                                               | ^ |
|       | Industry 4.0 Device & Network Heattin Manager |   |
|       |                                               |   |

Figure 74 Configuration Restore Confirmation

(4) If the wrong backup file is chosen, an error message will pop-up.

| ser<br>ce List   Config Back | Config Restore              | 10.22.22.178 顯示:<br>File name does not match with the model | X<br>確定           |
|------------------------------|-----------------------------|-------------------------------------------------------------|-------------------|
| Device N<br>IWF6:            |                             |                                                             | Model<br>IWF6330M |
|                              | Figure 75 Error Message for | r Wrong Backup File                                         |                   |

# 6.1.7Introduction for Firmware Upgrade

nCare may upgrade the firmware for device manually or scheduled.

\* Please confirm the file type of firmware: [Device Type]-[Version]. For example: IWF300-v2.0.bin

# 6.1.80peration for Firmware Upgrade

(1) Select Device: Check "Model" or "IP Address" then click Q to search for the device.

| Schedule Name | Select Device 🕜 Model: IV/F300 🔹 🖂 IP Addr | ess:       | <b>-</b> |            |
|---------------|--------------------------------------------|------------|----------|------------|
|               | Device Name                                | IP Address | Model    | FW Version |
|               |                                            |            |          |            |
|               | Schedule Name:                             |            |          |            |

Figure 76 Selection for the Device to Upgrade the Firmware

(2) Check the device for upgrading the firmware. Fill Schedule Name, Start

Time, and choose file by clicking 🔎 to surf for related driver.

(3) Click **New Schedule** and **Yes** to add a firmware upgrade task with schedule. Or click **Upgrade Now** to upgrade the firmware immediately.

| anage Device List   Co | onfig Backup   Cor | ofig Restore   Ew Upgrade   Device Provision        | ion   Modbus Profile |        |               |
|------------------------|--------------------|-----------------------------------------------------|----------------------|--------|---------------|
| Schedule Name          | Select D           | evice R Model. MF300 • P Addr                       | ess. Q               |        |               |
|                        | •                  | Device Name                                         | IP Address           | Model  | FW<br>Versio  |
| -                      |                    | IWF300-43                                           | 10.211 10.43         | IWF300 | 0.1.3.1<br>EU |
|                        | 0                  | IWF300-46                                           | 10.211.10.46         | IWF300 | 0.1.3.<br>EU  |
|                        |                    | IWF300-63                                           | 10.211.10.63         | INF300 | 013           |
|                        |                    | Schedule Name: WF300<br>Start Time: 2016/11/15.0.00 |                      |        |               |

Figure 77 Upgrade the Firmware with Schedule

(4) Click on the *Schedule Name* on the left to **Modify Schedule**, **Upgrade**Now or **Delete Schedule**.

| Schedule N | ime    | Select De | ntig Restore   <u>Ew Upgrade</u>   Device Provisione<br>evice |              |        |                 |
|------------|--------|-----------|---------------------------------------------------------------|--------------|--------|-----------------|
| F300-43    | Result |           | Device Name                                                   | IP Address   | Model  | FW<br>Version   |
| 4          |        | ×         | IWF300-43                                                     | 10.211.10.43 | IWF300 | 0.1.3.11-<br>EU |
|            |        |           | Schedule Name: IWF300-43                                      |              |        |                 |

Figure 78 Scheduled Task Modification

- (5) Click on **Result**, and a "Firmware Upgrade Result" window will pop-out.
- (6) *Device Name, IP Address, Status* and *Time* will be shown.

Success: Firmware has upgraded successfully.

Ongoing: Device is upgrading.

Failed: Firmware has failed to upgrade, please contact the customer service of **Nexcom**.

| nCare                                      |               | Topolo      |                          |                            | -                 | (Instantina)                |   |       |            | ALCOM |
|--------------------------------------------|---------------|-------------|--------------------------|----------------------------|-------------------|-----------------------------|---|-------|------------|-------|
| Housey 40 Divisio & Notwork Health Manager |               | Manage      | F                        | irmware Up                 | grade Res         | ult                         | 0 | _     |            |       |
| Manage Device                              | List   Config | Васкир ( Со | Device Name<br>IWF300-43 | IP Address<br>10.211.10.43 | Status<br>Success | Time<br>2016-11-15 18:45:38 | 1 |       |            |       |
| Schedule Nar                               | De            | Select D    | IWF300-43                | 10.211.10.43               | Success           | 2010-11-15 18:45:38         |   |       |            |       |
| MF300                                      | Repuil *      |             |                          |                            |                   | ακ                          |   | iodel | FW Version | ¥     |
| Event                                      |               |             |                          |                            |                   |                             |   |       |            | ~     |
|                                            |               |             | 9                        | Industry 4.0 Device        | & Network Heat    | h Manager                   |   |       |            |       |

Figure 79 Firmware Upgrade Result

# 6.1.9Introduction for Device Provision

Manager may deploy multiple new device by nCare. Connect all device to the server of nCar and set the IP address by the DHCP function(Chapter 5.4). User the **Device Provision** function to batch process the parameter such as *ESSID/Mesh ID*, *Mode, Encryption*, etc.

### 6.1.10Operation for Device Provision

- (1) Choose Device Type and Model Name.
- (2) Enter the information of *General Setting*, *Interface* and *Operation Frequency*.
- (3) Click Save.

| anag | je Device I          | list   Con                                           | fig Backup   Config Resto                                                                              | re   Fw Upgrade                    | Device Provis | ion   Modbu | s Profile |
|------|----------------------|------------------------------------------------------|----------------------------------------------------------------------------------------------------|------------------------------------|---------------|-------------|-----------|
|      | Device Type          |                                                      | Model Name: IWF300                                                                                     | -                                  |               |             |           |
|      | IWF<br>Device Server | ><br>×                                               | General Setting<br>Read Community:<br>Write Community:<br>Trap Configuration:<br>Syslog Configuration. |                                    | <br>          |             |           |
|      | IWSN Gateway >       | Interface<br>WifiRadio:<br>ESSID / Mesh ID:<br>Mode: | wian0<br>Access Point                                                                                  | •                                  |               |             |           |
|      |                      |                                                      | Operating Frequ                                                                                        | 11g                                | •             |             |           |
|      |                      |                                                      | Channel:<br>Width:<br>TxPower:                                                                         | US T auto<br>20 MHz<br>0 dBm (1mW) | •             |             |           |
|      |                      |                                                      |                                                                                                    |                                    |               |             |           |

Figure 80 Device Provision Setting

- (4) Click **Provision**, and a *Device List* window will pop-out.
- (5) Choose the device to provision, then click **OK**.
- (6) Go to Device List (Chapter 6.1.1) and Topology (should be re-discovered), the device will be updated.

|     |                   |                | Devi         | ce List            |            |            | Ø       |   |
|-----|-------------------|----------------|--------------|--------------------|------------|------------|---------|---|
| a A | JI ID             | Device<br>Name | IP Address   | SSID               | Mode       | Encryption | Channel | ł |
|     | 00:0e:8e:67:5b:ad | IWF300-        | 40.244.40.02 | IWF300_11N_2G_63   | ар         | psk2       | 6       |   |
|     | 00.00.80.07.50.20 | 63             | 10.211.10.03 | IWF300_11A_5G_mesh | mesh       | none       | 36      |   |
|     | 00:0e:8e:67:5a:90 | IWF300-        | 10 244 40 46 | IWF300_11N_2G_46   | ар         | psk2       | 11      |   |
|     | 00.00.80.07.58.90 | 46             | 10.211.10.40 | IWF300_11A_5G_mesh | mesh       | none       | 36      |   |
|     | 00:0e:8e:67:5f:a5 | IWF300-        | 10 211 10 64 | IWF300_11N_2G_64   | ар         | psk2       | 11      |   |
|     | 00.0e.6e.07.51.a5 | 64             | 10.211.10.04 | IWF300_11A_5G_64   | ар         | wpa        | 48      |   |
|     | 00:0e:8e:67:57:87 | IWF300-        | 10 211 10 42 | IWF300_11N_2G_43   | ар         | psk2       | 11      |   |
| Ĭ   | 00.00.00.01.01    | 43             | 10.211.10.43 | IWF300_11A_5G_43   | ар         | psk2       | 36      |   |
| Ľ   |                   |                |              | Save Provis        | or<br>sion | < Ca       | ncel    | J |

Figure 81 Choose the Device to Provision

### 6.1.11Introduction for Modbus Profile

This function is used for create device that support Modbus such as IPC or PLC type of device. If this kind of devices are added, they can be discovered on nCare then.

### 6.1.12Operation for Modbus Profile

(1) Enter Device Model and upload the device icon.

| Modbu       | us List   | Model:            | Veni                        | dor:           | 1.                 | mage Upload   | 1                                        |            |                |
|-------------|-----------|-------------------|-----------------------------|----------------|--------------------|---------------|------------------------------------------|------------|----------------|
| APPC Series |           | Discovery Parame  | iter<br>white space to sepe | rate the regis | ter values when wo | rd count is a | arger than 1 (Except for Unicode & Unico | de1)       |                |
| ET7244      | ٠         | Register Val      | ue                          | Functio        | n Code             | Add           | Iress Offset (E.g. 40123 → 122)          | Word Count | Attribu        |
| iodbus Sim  | 4         |                   |                             | 1: Coils       | •                  |               |                                          |            | Binary         |
| -M1B403     | 1         | <u> </u>          |                             | 1: Coils       | •                  |               |                                          |            | Binary         |
| -M1B301     |           | Register Table Ad | d Register   Delete R       | Register       |                    |               |                                          |            |                |
|             | -circanau | Register Name     | Unit                        |                | Function Co        | ode           | Address Offset (E.g. 40123 -> 122)       | Word Count | Attribute      |
| ISE105      | Strain .  | deviceID          | C                           | 1              | 1. Coils           | ۲             | []                                       |            | R T<br>Decimal |

Figure 82 Enter Modbus Profiles

- (2) Enter the information of Modbus device on Discovery Parameter and Register Table area.
- (3) Enter Discovery Parameters such as *Register Value*, *Function Code*, *Address Offset* and *Word Count*.
- (4) Choose *Attribute* from the pull-down menu.(The value can be referred on device manual)

|          | alth Manager      | Manage Log                                | Usage Severity Inte                            | rval Group Rogue AP/Dev                  | ice                               |            |                     |
|----------|-------------------|-------------------------------------------|------------------------------------------------|------------------------------------------|-----------------------------------|------------|---------------------|
| Manage   | Device List   Cor | nfig Backup   Config Re                   | store   Fw Upgrade   Device F                  | rovision   Modbus Profile                |                                   |            |                     |
| Modbu    | s List            | Model:                                    | Vendor:                                        | Image Upload                             |                                   |            |                     |
| C Series |                   | Discovery Paramete<br>"Note: Please use w | r<br>hite space to seperate the register value | s when word count is larger than 1 (Exce | ot for Unicode & Unicode1)        |            |                     |
| 244      | ۲                 | Register                                  | Value                                          | Function Code                            | Address Offset (E.g. 40123 > 122) | Word Count | Attribute           |
| ousSim   | 4                 |                                           | 1: 0                                           |                                          |                                   |            | Binary<br>Binary    |
| B403     | 1                 |                                           | 1: C                                           | ils 🔹                                    |                                   |            | Decimal             |
|          | 1                 | Register Table Add                        | Register Delete Register                       |                                          |                                   |            | Unicode<br>Unicode1 |
| 8301     |                   |                                           |                                                | Function Code                            | Address Offset (E.g. 40123 > 122) | Word Count | Attribute           |

Figure 83 Enter Discovery Parameter

- (5) Click Add Register or Delete Register for adding or deleting field, respectively.
- (6) Enter Register Table such as *Register Name*, *Unit*, *Address Offset* and *Word Count*.
- (7) Choose *Function Code* and *Attribute* from the pull-down menu.(The value can be referred on device manual)

| nCare<br>ndustry 40 Device & Network H |                     | Manage Log                                       | Usage Severity Interval                   | System                                                           |                                   |            |                  |
|----------------------------------------|---------------------|--------------------------------------------------|-------------------------------------------|------------------------------------------------------------------|-----------------------------------|------------|------------------|
| Manage                                 | Device List   Confi | g Backup   Config Restore                        | Fw Upgrade   Device Provisio              | n   <u>Modbus Profile</u>                                        |                                   |            |                  |
| Modb                                   | us List             | Model:                                           | Vendor:                                   | Image Upload                                                     |                                   |            |                  |
| PPC Series                             | Â.                  | Discovery Parameter<br>"Note: Please use white s | pace to seperate the register values when | word count is larger than 1 (Except for                          | Unicode & Unicode1)               |            |                  |
| 7244                                   | ٠                   | Register Value                                   | Functio                                   | n Code                                                           | Address Offset (E.g. 40123 > 122) | Word Count | Attribute        |
| dbusSim                                | 4                   |                                                  | 1: Coils                                  | T                                                                |                                   |            | Binary           |
| W1B403                                 | ſ                   |                                                  | 1: Coils                                  | •                                                                |                                   |            | Binary           |
| #1B301                                 | -                   | Register Table Add Regi                          | ster Delete Register                      |                                                                  |                                   |            |                  |
| M1B301                                 | ſ                   | Register Name                                    | Unit                                      | Function Code                                                    | Address Offset (E.g. 40123 > 122) | Word Count | Attribute        |
| E105                                   | Ster and            | deviceID                                         |                                           | 1: Coils                                                         |                                   |            | R T<br>Decimal T |
|                                        |                     |                                                  |                                           | 2: Discrete Inputs<br>3: Holding Registers<br>4: Input Registers |                                   |            |                  |

Figure 84 Enter Register Table Parameters

- (8) Modbus devices are listed on the left. Devices can be inquired, modified or deleted.
- (9) Click Add to complete device adding procedures

|             | and the second second se | -       | Manage Log Usa                                     | ge Severity In             | terval Grou      | up Rogue A         | Pibevice                | _                 |            |              |
|-------------|----------------------------------------------------------------------------------------------------|---------|----------------------------------------------------|----------------------------|------------------|--------------------|-------------------------|-------------------|------------|--------------|
| Manage      | Device List   Co                                                                                                    | ntig Be | ckup   Config Restore                              | Fw Upgrade   Device        | Provision   N    | Aodbus Profile     |                         |                   |            |              |
| Modbe       | zs List                                                                                                    |         | Model: APPC Series                                 | Vendor: NEXCOM             |                  | mage Upload        |                         |                   |            |              |
| APPC Series |                                                                                                    | *       | Discovery Parameter<br>"Note: Please use white spa | ce to seperate the registe | r values when we | ord count is large | r than 1 (Except for Un | icode & Unicode1) |            |              |
| ET7244      | ۲                                                                                                    |         | Register Value                                     | Function                   | Code             | Address            | s Offset (E.g. 40123    | 122)              | Word Count | Attribute    |
| Modbus Sim  | 4                                                                                                    |         | APPC Series                                        | 3: Holding Re              | gisters 🔹        | 99                 |                         |                   | 30         | Unicode •    |
| W-M1B403    | i i                                                                                                    | -       | 4339                                               | 3: Holding Re              | gisters •        | 1                  |                         |                   | (1         | Decimal •    |
|             |                                                                                                    |         | Register Table Add Register                        | Delete Register            |                  |                    |                         |                   |            |              |
| W-M1B301    | 1                                                                                                    | 0       | Register Name                                      | Unit                       | Func             | tion Code          | Address Offset (E.      | a. 40123 → 122)   | Word Count | Attribute    |
| NISE105     | Strain P                                                                                                    |         | deviceID                                           |                            | 1: Colls         | •                  |                         |                   |            | RW •         |
|             |                                                                                                    | 0       | BIOSName                                           |                            | 3: Holdin        | g Registers 🔹      | 159                     |                   | 30         | Hex •        |
|             |                                                                                                    | 8       | CPU_Usage                                          |                            | 3: Holdin        | g Registers •      | 18                      |                   | 1          | R T<br>Hex T |
|             |                                                                                                    | 10      | HDDModelName                                       |                            | 3: Holdin        | g Registers •      | 299                     |                   | 30         | R T          |

Figure 85 Modbus Device List

# 6.2 Log Management

*Log* page includes *Event Log*, *System Log* and *Playback*. Abnormal situations can be saved on the list and available for playback.

# 6.2.1 Introduction for Event Log

Abnormal situation will be saved on the record list. Administrator may search for the record with selected conditions.

### 6.2.20peration for Event Log

 The *Event Log* function has event record within one month by default. Multiple searching conditions can be chosen.

| nCare                                    |            | Topolog  | y Si Netwo    | rk Device System        | C C atom      |                 | <b>≜</b> idmin ≜La  |
|------------------------------------------|------------|----------|---------------|-------------------------|---------------|-----------------|---------------------|
| obry 4 0 Device & Network Health Manager | Ma         | mage 🤇   | Log Usage Sev | erity Interval Group Ro | gue AP/Device |                 |                     |
| Log EventLog                             | System Log | Playback | -             |                         |               |                 |                     |
|                                          |            | Clear    |               |                         |               |                 | <<1 >               |
| Begin Date: 2016-10-15                   |            | 22       | 10 211 10 65  | NI050                   | Normal        | Polling Success | 2016-11-15 18 31:30 |
|                                          |            | 23       | 10.211.10.64  | IWF300-64               | Major         | Cold Start      | 2016-11-15 18:29:58 |
| End Date: 2016-11-15                     | 8 1        | 24       | 10.211.10.64  | IWF300-64               | Major         | Cold Start      | 2016-11-15 18:24:06 |
|                                          |            | 25       | 10,211.10.49  | NI050-49NonDHCP         | Normal        | Polling Buccess | 2016-11-15 18:21:32 |
| IP Address IP Address                    | 0          | 26       | 10.211.10.43  | IWF300-43               | Major         | Cold Start      | 2016-11-15 18:20:58 |
|                                          |            | 27       | 10.211.10.49  | NI050-49NonDHCP         | Critical      | Polling Failed  | 2016-11-15 18:17:37 |
| Severity: Critical *                     |            | 28       | 10.211.10.1   | PingableDevice          | Normal        | Polling Success | 2016-11-15 18:14:18 |
|                                          |            | 29       | 10.211 10 10  | PingableDevice          | Normal        | Polling Success | 2016-11-15 18 14 18 |
| Device Name: 3310                        | Y 2        | 30       | 10.211.10.60  | NIO50                   | Normal        | Polling Success | 2016-11-15 18:14:18 |
|                                          |            | 31       | 10.211.10.3   | PingableDevice          | Normal        | Polling Success | 2016-11-15 18:14:17 |
| Clear                                    | 1          | 32       | 10.211.10.11  | ModbusSim               | Normal        | Polling Success | 2018-11-15 18:14:17 |
|                                          | 10         | 33       | 10.211.10.65  | NIO50                   | Normal        | Polling Success | 2016-11-15 18:14:17 |
| Search                                   |            | 34       | 10.211.10.99  | PingableDevice          | Normal        | Polling Success | 2016-11-15 18:14:17 |
|                                          |            | 35       | 10 211 10 102 | PingableDevice          | Normal        | Polling Success | 2016-11-15 18:14:17 |
|                                          | -          | 36       | 10.211.10.116 | PingableDevice          | Normal        | Polling Success | 2016-11-15 18:14:17 |
|                                          |            | 37       | 10.211.10.130 | PingableDevice          | Normal        | Polling Success | 2016-11-15 18:14:17 |

Figure 86 Searching Conditions for Event Log

(2) *Severity* of Event is marked with different colors. (Please refer to Chapter 6.4) The *IP Address, Device Name, Severity, Event* Name and *Time* will be shown.

| nCare                                    |            | Topolog  | y Netwo       | rk Device 💮 🚱 System     | lo1 Studio    |                 |                     |
|------------------------------------------|------------|----------|---------------|--------------------------|---------------|-----------------|---------------------|
| ntry 4 0 Device & Network Health Manager | Ma         | inage (  | Log Usage Sev | rerity Interval Group Ro | gue AP/Device |                 |                     |
| Log Event Log                            | System Log | Playback |               |                          |               |                 |                     |
|                                          |            | Clear    |               |                          |               |                 | < < 1 >             |
| Begin Date: 2016-10-15                   |            | 22       | 10 211 10:85  | NIGSO                    | Normal        | Polling Soccess | 2016-11-15 18 31 30 |
|                                          |            | 23       | 10.211.10.64  | IMF300-64                | Major         | Cold Start      | 2016-11-15 18:29:58 |
| End Date. 2016-11-15                     | B v        | 24       | 10.211.10.64  | IWF300-64                | Major         | Cold Start      | 2016-11-15 18:24:06 |
|                                          |            | 25       | 10,211 10 49  | NIO50-49NonDHCP          | Normal        | Polling Buccess | 2016-11-15 18:21:32 |
| IP Address IP Address                    | 0          | 26       | 10.211.10.43  | IWF300-43                | Major         | Cold Start      | 2016-11-15 18:20:58 |
|                                          |            | 27       | 10.211.10.49  | NIO50-49NonDHCP          | Critical      | Polling Failed  | 2016-11-15 18:17:37 |
| Severity: Critical *                     |            | 28       | 10.211.10.1   | PingableDevice           | Normal        | Polling Success | 2016-11-15 18:14:18 |
|                                          |            | 29       | 10.211 10 10  | PingableDevice           | Normal        | Polling Success | 2018-11-15 18 14 18 |
| Device Name: 3310                        | - ¥        | 30       | 10.211.10.60  | NIO50                    | Normal        | Polling Success | 2016-11-15 18:14:18 |
|                                          |            | 31       | 10.211.10.3   | PingableDevice           | Normal        | Polling Success | 2016-11-15 18:14:17 |
| Clear                                    | 1 M 1      | 32       | 10.211.10.11  | ModbusSim                | Normal        | Polling Success | 2018-11-15 18 14:17 |
|                                          | 10 C       | 33       | 10.211.10.65  | NIO50                    | Normal        | Polling Success | 2016-11-15 18:14:17 |
| Search                                   |            | 34       | 10.211.10.99  | PingableDevice           | Normal        | Polling Success | 2016-11-15 18:14:17 |
| Contraction of the second second         |            | 35       | 10 211 10 102 | PingableDevice           | Normal        | Polling Success | 2016-11-15 18:14:17 |
|                                          |            | 36       | 10.211.10.116 | PingableDevice           | Normal        | Polling Success | 2016-11-15 18:14:17 |
|                                          |            | 37       | 10.211.10.130 | PingableDevice           | Normal        | Polling Success | 2016-11-15 18:14:17 |

Figure 87 Event Log Table

- (3) All records can be cleared by checking the box at its front, then click **Clear**.
- (4) The deleted record will still show at the list but with fading check box.

\* Critical (RED) alert will be cleared automatically if the device is back to normal. Major (Yellow) alert should be cleared manually if the device is back to normal.

| Log <u>Event Lon</u>   | M.<br>System Log | anage 🧲 | 10.22.22.178  |                 | × kevice |                 |                     |
|------------------------|------------------|---------|---------------|-----------------|----------|-----------------|---------------------|
|                        | -                | Clear   |               |                 |          |                 | < < 1 >             |
| Begin Date: 2016-10-15 | 8                | 22      |               |                 | Normal   | Polling Success | 2016-11-15 18:31:30 |
|                        | 2                | 23      |               | -               | Major    | Cold Start      | 2016-11-15 18:20:58 |
| End Date: 2016-11-15   | 1                | 24      | 10.211.10.64  | IWF300-64       | Major    | Cold Start      | 2016-11-15 18:24:06 |
|                        | 1.               | 25      | 10.211.10.49  | NI050-49NonDHCP | Normal   | Polling Success | 2016-11-15 18:21:32 |
| IP Address: IP Address | 1 R              | 26      | 10.211.10.43  | IWF300-43       | Major    | Cold Start      | 2016-11-15 18:20:58 |
|                        |                  | 27      | 10.211.10.49  | NIO50-49NonDHCP | Critical | Polling Failed  | 2016-11-15 18:17:37 |
| Severity: Critical *   |                  | 28      | 10.211.10.1   | PingableDevice  | Normal   | Polling Success | 2016-11-15 18:14:18 |
|                        |                  | 29      | 10.211.10.10  | PingableDevice  | Normal   | Polling Success | 2018-11-15 18 14 18 |
| Device Name: 3310      | 1                | 30      | 10.211.10.60  | NIO50           | Normal   | Polling Success | 2016-11-15 18:14:18 |
|                        |                  | 31      | 10.211.10.3   | PingableDevice  | Normal   | Polling Success | 2016-11-15 18:14:17 |
| Clear                  | *                | 32      | 10 211,10 11  | ModbusSim       | Normal   | Polling Success | 2016-11-15 18 14 17 |
|                        |                  | 33      | 10.211.10.65  | NIO50           | Normal   | Polling Success | 2016-11-15 18:14:17 |
| Search                 |                  | 34      | 10.211.10,99  | PingableDevice  | Normal   | Polling Success | 2016-11-15 18:14:17 |
|                        |                  | 35      | 10.211.10.102 | PingableDevice  | Normal   | Polling Success | 2016-11-15 18:14:17 |
|                        |                  | 36      | 10.211.10.116 | PingableDevice  | Normal   | Polling Success | 2016-11-15 18:14:17 |
|                        |                  | 37      | 10.211.10.130 | PingableDevice  | Normal   | Polling Success | 2016-11-15 18:14:17 |

Figure 88 Clear Event Record

(5) Event Shortcut Table: There is an icon below the main menu. Click 
 icon to open Event Shortcut Table, and click 
 to hide it.

|                         | anager          |          |        |               |                 |               | Stern Sector                         |            |                    |
|-------------------------|-----------------|----------|--------|---------------|-----------------|---------------|--------------------------------------|------------|--------------------|
|                         |                 |          | Manage | Log Us        | age Severity Ir | nterval Group | Roque AP/Device                      |            |                    |
| Log                     | vent Log   Syst | tern Log |        |               |                 |               |                                      |            |                    |
|                         |                 | -        | Clear  |               |                 |               |                                      |            | < < 1 2 3 ≥        |
| Begin Date 2016-10-08   | (F)             | -        |        |               |                 | Keltutan      |                                      |            | 2010-11-07 13 03.  |
| Begin Liate: 2010-10-00 | Page            |          | 312    | 10 211 10 121 | Engable Device  |               | Ponny Panna                          |            |                    |
|                         |                 | 9        | 373    | 10.211.10.115 | PingableDevice  | Critical      | Polling Failed                       |            | 2016-11-07 19:08:  |
| End Date: 2016-11-08    | ₩.              |          | 374    | 10.211.10.49  | NIO50           | Normal        | Polling Success                      |            | 2016-11-07 19:08:  |
|                         |                 | A.       | 375    | 10 211 10 49  | NI050           | Critical      | Polling Failed                       |            | 2016-11-07 19:06   |
| IP Address: IP Address  |                 | ×.       | 376    | 10.211.10.116 | PingableDevice  | Critical      | Polling Failed                       |            | 2016-11-07 19:02:  |
|                         |                 | 1        | 377    | 10.211.10.116 | PingableDevice  | Critical      | Polling Failed                       |            | 2016-11-07 18:57   |
| Seventy Critical *      |                 | ×.       | 378    | 10.22.22.178  | ncare           | Major         | Rogue AP Alarm (Found rogue AP III,  | 8021x)     | 2016-11-07 18:53.3 |
|                         |                 |          | 379    | 10.22.22.178  | ncare           | Major         | Rogue AP Alarm (Found rogue AP III_e | mployee)   | 2016-11-07 18:53:  |
| Device Name:            |                 |          | 380    | 10.22.22.178  | ncare           | Major         | Rogue AP Alarm (Found rogue AP ili)  | guest)     | 2016-11-07 18:53   |
| Event                   |                 | -        |        |               |                 |               |                                      |            |                    |
| itical 🗭 Major          |                 |          |        |               |                 |               |                                      |            |                    |
| ID                      | IP Address      |          |        | C             | Device Name     |               | Event                                | Tin        | ne 🔺               |
| 965                     | 10.211.10.116   |          |        | P             | ngableDevice    |               | Polling Failed                       | 2016-11-0  | 19:13.16           |
| 66                      | 10.211.10.121   |          |        | PI            | ngableDevice    |               | Polling Failed                       | 2016-11-07 | 19:09:22           |
| 567                     | 10 211 10 116   |          |        | P             | ngableDevice    |               | Polling Failed                       | 2016-11-0  | 19.08.03           |
| 168                     | 10.22.22.178    |          |        |               | Root            | Dogue AD Alex | m (Found roque device 10.211.10.105) | 2016-11-0  |                    |
| 369                     | 10.22.22.178    |          |        |               | Root            |               | m (Found roque device 10.211.10.253) | 2016-11-0  |                    |

Figure 89 Event Shortcut Table and its Icon

a. Only RED (Critical) and YELLOW (Major) event will be shown on Event Shortcut Table.

| Critical 🗹 Major | Replay        |                |                                                   |                     |
|------------------|---------------|----------------|---------------------------------------------------|---------------------|
| ID               | IP Address    | Device Name    | Event                                             | Time                |
| 365              | 10.211.10.116 | PingableDevice | Polling Falled                                    | 2016-11-07 19:13:16 |
| 366              | 10.211.10.121 | PingableDevice | Polling Failed                                    | 2016-11-07 19:09:22 |
| 367              | 10.211.10.116 | PingableDevice | Polling Failed                                    | 2016-11-07 19:08:03 |
| 368              | 10.22.22.178  | Root           | Rogue AP Alarm (Found rogue device 10.211 10.105) | 2016-11-07 18 53 30 |
| 369              | 10.22.22.178  | Root           | Rogue AP Alarm (Found rogue device 10.211.10.253) | 2016-11-07 18:53:30 |

Figure 90 Severity Level shown on Event Shortcut Table

b. Severity level can be chosen by checking the box. And all kinds of events can be shown.

| ritical 🔲 Major | Replay       |             |                |                     |
|-----------------|--------------|-------------|----------------|---------------------|
| ID              | IP Address   | Device Name | Event          | Time                |
| 4               | 10.211.10.45 | NIOSO       | Polling Failed | 2016-07-26 18:10:28 |
| 3               | 10 211 10 45 | NIO50       | Polling Failed | 2016-07-26 18 08-10 |
| 7               | 10.211.10.45 | NIO50       | Polling Failed | 2016-07-26 18:05:52 |
| 0               | 10.211.10.45 | NIO50       | Polling Failed | 2016-07-26 18:03:34 |
| 9               | 10.211.10.45 | NIO50       | Polling Failed | 2016-07-26 18:01:16 |

Figure 91 Severity Selection

### 6.2.3Introduction for System Log

All the alert of execution and variation, such as <u>MIB Browser setting</u>, <u>Firmware Upgrade</u>, <u>Device Backup</u>, for the device will be recorded at **System Log** page. User may understand the status of device by checking **System Log** table.

# 6.2.4Operation for System Log

**System Log** table is set to show the record within <u>a month</u>. User may search for the record with different searching conditions.

| nCare                  | 1          | Topology     |             | ork Device      | System         |                     |                                 |
|------------------------|------------|--------------|-------------|-----------------|----------------|---------------------|---------------------------------|
|                        |            | Manage Log   | Usage S     | everity Interva | l Group Rogu   | e AP/Device         |                                 |
| Log EventLog (         | System Log | Playbock     |             |                 |                |                     |                                 |
|                        |            |              |             |                 |                |                     | « « 1 :                         |
| Begin Date: 2016-10-15 | ID ID      | IP Address   | Device Name | Severity        | Facility       | Time                | Message                         |
| 10010-010 <u></u>      | 1          | 10.211.10.51 | IWF6320     | Informational   | Syslogd        | 2016-11-15 18 52 31 | MARK                            |
| End Date: 2016-11-15   | 2          | 10.211.10.47 | IWF6330     | Informational   | System Deamons | 2016-11-15 18:51:37 | hostapd: ath16: STA 00:10:13:36 |
|                        | 3          | 10.211.10.57 | 3310        | Informational   | Syslogd        | 2016-11-15 18:51:06 | MARK                            |
| P Address: IP Address  | 4          | 10.211 10.47 | IMF6330     | Informational   | Syslogd        | 2016-11-15 18:43:54 | - MARK -                        |
| 124 ONE                | 5          | 10.211.10.50 | IWF6320     | Informational   | Syslogd        | 2016-11-15 18:42:50 | MARK                            |
| Seventy: Emergency     | 6          | 10.211.10.51 | IWF6320     | Informational   | Syslogd        | 2016-11-15 18:42:30 | MARK                            |
|                        | 7          | 10.211.10.47 | IWF6330     | Informational   | System Deamons | 2016-11-15 18:41:37 | hostapd: ath16: STA 00:10:f3:36 |
| Device Name: 3310      | 8          | 10.211.10.57 | 3310        | Informational   | Syslogd        | 2016-11-15 18:41:06 | - MARK -                        |
|                        | 9          | 10.211.10.47 | IWF6330     | Informational   | Syslogd        | 2016-11-15 18:33:53 | - MARK -                        |
| Search                 | 10         | 10.211.10.50 | IWF6320     | Informational   | Syslogd        | 2016-11-15 18:32:49 | MARK                            |
|                        | - 31       | 10.211.10.51 | IWF6320     | Informational   | Syslogd        | 2016-11-15 18:32:30 | MARK                            |
|                        | 12         | 10.211.10.47 | IWF8330     | Informational   | System Deamons | 2016-11-15 18:31:37 | hostapd_ath16_STA 00.10.13.36   |
|                        | 13         | 10.211.10.57 | 3310        | Informational   | Syslogd        | 2016-11-15 18:31:05 | - MARK -                        |
|                        | 14         | 10 211 10 64 | IWF300-64   | Emergency       | System Deamons | 2016-11-15 18 29:55 | Nov 15 17 29 55 logread[5112]   |

Figure 92 System Log Table

# 6.2.5Introduction for Playback

Events can be playbacked with selected time or issue. The Topology at the selected time can also be shown for checking the issue.

# 6.2.6Operation for Playback

- (1) Playback function is defaulted enabled.
- (2) Topology with issue is saved once in every 3 minutes.
- (3) The records will be cleared in 30 days.
- (4) Previous records will be cleared if the storage has reached 1024MB.
- (5) Administrator may set Record Period, Days and Maximum Memory for <u>Playback</u> function.

#### **Device Setting**

#### nCare

| Industry 4.0 Device & Network Health Manager | lanage Log      |                |          |         |                 |
|----------------------------------------------|-----------------|----------------|----------|---------|-----------------|
|                                              | Log             | Usage Severity | Interval | Group F | Rogue AP/Device |
| Log Event Log   System Log                   | <u>Playback</u> |                |          |         |                 |

- (6) Click "Replay" for playing previous events.

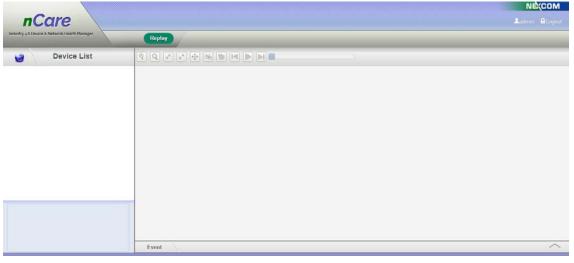

Figure 94 Events Playback

- (7) Click icon and a **Search** window will pop-out.
- (8) Select *Begin Date* and *End Date* then click "OK".

| nCare<br>Industry 4 0 Device & Network Health Manager | Replay                                                    |  |
|-------------------------------------------------------|-----------------------------------------------------------|--|
| Device List                                           |                                                           |  |
|                                                       | Search (Begin Date [yyyy-MM-dd]: Begin Date [yyyy-MM-dd]: |  |
|                                                       | End Date [yyyy-MM-dd]: End Date                           |  |

Figure 95 Events Searching

(9) Choose the issue for playback.

| Device List             |                                                                                                    |                                              |
|-------------------------|----------------------------------------------------------------------------------------------------|----------------------------------------------|
|                         | 2017-05-05 16:24:13                                                                                                    |                                              |
| Root<br>WF300_11A_5G_43 |                                                                                                    | 17m                                          |
| WF300_11A_5G_64         |                                                                                                    |                                              |
| - IMF300_11N_2G_43      |                                                                                                    | <b>1</b>                                     |
| WF300_11N_2G_46         | Im WF5040_11ng_60-                                                                                                    | WF6330-B1 WF6330                             |
| . IWF300_11N_2G_63      |                                                                                                    | TC-Switch78                                  |
| - IWF300_11N_2G_64      |                                                                                                    |                                              |
| WF310_11N_2G_44         | WF504D-69                                                                                                    |                                              |
| ~ IWF504D_11ac_69       | IMESOAD 11ac 69                                                                                                    | CTO Switch82                                 |
| _ IWF504D_11ng_69       | IWF30-64                                                                                                    | 1m IV F6320                                  |
| - IWF6330-B1            | IWF310_11N_2G_44                                                                                                    |                                              |
| APPC1235-11test         |                                                                                                    |                                              |
| CTC-Switch75            | CTC-SWI                                                                                                    | theso CTO-Switch81                           |
| CTO CulmbTe             | HP WENDLA NI050-61                                                                                                    |                                              |
| A                       | and the second second sec |                                              |
|                         |                                                                                                    |                                              |
|                         |                                                                                                    | PingableDevice PingableDevice PingableDevice |

Figure 96 Issues shown on Topology

(10) Playback icons are list as follows:

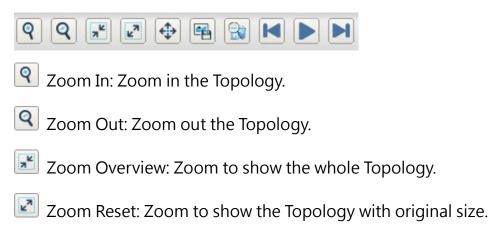

- Full Screen: Show Topology with full screen. Click "Esc" or 🕸 to back to main page.
- Export to Image: Whole Topology can be saved. Click this icon and another page will pop-out, right-click to save as <u>png</u> image.
- Search: Search for all the events with selected date range.
- Previous: Play the event record from previous time point.
- Play: Play the event record.
- Next: Play the event record from the next time point.

# 6.3 Flow Usage

## 6.3.1Introduction for Flow Usage

The flow usage of *Ethernet, WLAN, CPU* and *Memory* can be shown at this page. The data can be appeared as line chart.

## 6.3.2Operation for Flow Usage

(1) Choose the device to monitor with selected parameters, *Eth*, *Wlan*, *CPU* or *Memory*. The system will show the related data.

| y ±0 Device & Network Health | Manager       |               | Manage               | Lo     | g Usage    | Severi   | ty Interv   | al G     | roup F    | Rogue AP/Dev      |              |           |            |              |             |
|------------------------------|---------------|---------------|----------------------|--------|------------|----------|-------------|----------|-----------|-------------------|--------------|-----------|------------|--------------|-------------|
| Usage                        | _             | <u></u>       |                      | _      |            |          |             |          |           |                   |              | -         | -          | _            | _           |
| IWF                          | Eth ( )       | Wian   CPU    | I i Men              | тогу 🧲 | -          |          |             |          |           |                   |              |           |            |              |             |
| Mobile Mesh                  | Name          | IP Address    | MAC<br>Address       | Descr  | Speed      | InOctets | OutOctets   | InErrors | OutErrors | InUcastPkts       | OutUcastPkts | InDiscard | OutDiscard | InNUcastPkts | OutNUcastPk |
| IPC                          | IWF300-<br>63 | 10.211.10.63  | 00 10 f3<br>30 8c 3b | eth0   | 1000000000 | 11048024 | 351749711   | 0        | 0         | 115196            | 2902086      | 16        | 0          | Ō            | 0           |
|                              | IWF300-<br>63 | 10.211.10.63  | 00 10 f3<br>30 8c 3b | eth0.2 | 1000000000 | 4519974  | 88463515    | 0        | 0         | 61407             | 754024       | 0         | 0          | 11328        | 0           |
| IWSN Gateway                 | IWF300-<br>63 | 10.211.10.63  | 00 10 f3<br>30 8c 3b | eth0.3 | 1000000000 | 1480072  | 84981634    | 0        | 0         | 8587              | 726693       | 1463      | 0          | 4398         | 0           |
| Device Server                | IP Addre      | ss: 10.211.10 | .64                  | •      | Refresh: 5 | ▼ sec.   | Maxsize: 10 | •        | Type: Cum | ulative traffic C | hart 🔹       |           |            |              |             |
| Switch                       |               | 6000000.00    | -                    |        |            |          |             |          |           |                   |              |           |            |              |             |
|                              | (#1)          |               |                      |        |            |          |             |          |           | -                 | 1            |           |            |              |             |
|                              | danado        | 36000000.00   |                      |        |            |          |             |          |           |                   |              |           |            |              |             |
|                              | Catho         | 24000000.00   | -                    | -      | -          | •        | -           | -        |           | _                 |              |           |            |              |             |
|                              | Currat        | 12000000.00   | -                    | _      | -          |          | 1           | 4        |           |                   |              |           |            |              |             |

Figure 97 Data Table of Flow Usage

(2) For the line chart, select the device from the pull-down menu of IP

*Address* with refresh time and maximum size node number. The line chart will be updated at the selected time and node number.

(3) There are <u>Throughput Chart</u> and <u>Cumulative Traffic Chart</u> to choose for Ethernet and WLAN.

| try 4.0 Device & Network Heal | th Manager    | _             | Manage               | Lo     |          | sage | Severi   | ty Interv   | al G     | roup i    | Rogue AP/Dev                      | ice          |           |            |              |             |
|-------------------------------|---------------|---------------|----------------------|--------|----------|------|----------|-------------|----------|-----------|-----------------------------------|--------------|-----------|------------|--------------|-------------|
| Usage                         | _             | <u></u>       |                      |        |          |      |          |             |          |           |                                   |              | -         | -          | _            | _           |
| e IWF                         | Eth I V       | Vian   CPU    | I   Merr             | iory   |          |      |          |             |          |           |                                   |              |           |            |              |             |
| Mobile Mesh                   | Name          | IP Address    | MAC<br>Address       | Descr  | Spee     | d    | InOctets | OutOctets   | InErrors | OutErrors | InUcastPkts                       | OutUcastPkts | InDiscard | OutDiscard | InNUcastPkts | OutNUcastPk |
| IPC                           | IWF300-<br>63 | 10 211 10 63  | 00 10 13<br>30 8c 3b | eth0   | 1000000  | 000  | 11304468 | 356410079   | 0        | 0         | 117063                            | 2941439      | 16        | 0          | 0            | 0           |
| IWSN Gateway                  | IWF300+<br>63 | 10.211.10.63  | 00 10 13<br>30 8c 3b | eth0.2 | 1000000  | 000  | 4568199  | 89582224    | 0        | 0         | 62071                             | 764029       | o         | 0          | 11458        | D           |
| TW3N Galeway                  | TWF300+<br>63 | 10,211,10.63  | 00 10 f3<br>30 8c 3b | eth0.3 | 100000   | 1000 | 1563095  | 86146374    | 0        | 0         | 8947                              | 736678       | 1481      | 0          | 4448         | 0           |
| Device Server                 | IP Addre      | ss: 10.211 10 | 64                   | *      | Refresh: | 5    | v sec.   | Maxsize: 10 | •        |           | ulative traffic 0                 |              |           |            |              |             |
| Switch                        |               | 7000000.00    |                      |        |          |      |          |             |          |           | ulative traffic 0<br>ughput Chart | Shart        | -         |            |              |             |
|                               | (9)/4)/       | 56000000.00   | -                    | -      |          | -    | -        | •           | -        | +         | -                                 | -            |           |            |              |             |
|                               | ountit        | 42000000.00   |                      |        |          |      |          |             |          |           |                                   |              |           |            |              |             |
|                               | atre C        | 28000000.00   | -                    | -      |          |      | -        |             | -        | -         | -                                 | -            |           |            |              |             |
|                               | Currut        | 14000000.00   | -                    | _      |          |      | -        |             | -        | -         |                                   | -            |           |            |              |             |

Figure 98 Different Form for Line Chart

(4) The line chart will be drawn then. For example, the input and output flow of Ethernet will be shown.

| Usage         | _                    |                | _                    |        |            | _          | _         | _        | _              | _           | _            | _         | _          | _            | _           |
|---------------|----------------------|----------------|----------------------|--------|------------|------------|-----------|----------|----------------|-------------|--------------|-----------|------------|--------------|-------------|
| e IWF         | Eth 1 Wie            | m   CPU        | Memory               |        |            |            |           |          |                |             |              |           |            |              |             |
| Mobile Mesh   | Name                 | IP Address     | MAC<br>Address       | Descr  | Speed      | InOctets   | OutOctets | InErrors | OutErrors      | InUcastPkts | OutUcastPkts | InDiscard | OutDiscard | InNUcastPkts | OutNUcastPk |
| IPC           | IWF300-63            | 10.211.10.63   | 00 10 f3<br>30 8c 3b | eth0   | 1000000000 | 11396521   | 357438368 | 0        | 0              | 117617      | 2949842      | 16        | U          | o            | D           |
| IPG.          | IWF300-63            | 10.211.10.63   | 00 10 f3<br>30 8c 3b | eth0.2 | 1000000000 | 4579590    | 89821460  | 0        | 0              | 62222       | 766127       | 0         | 0          | 11495        | 0           |
| IWSN Gateway  | IWF300-63            | 10.211.10.63   | 00 10 13<br>30 8c 3b | eth0.3 | 1000000000 | 1582303    | 86396938  | 0        | 0              | 9040        | 738800       | 1485      | 0          | 4460         | 0           |
| Device Server | IP Address           | : 10.211.10.42 | 00.10.13             | • Re   | fresh: 5   | • sec. Max | size: 10  | • Type:  | Cumulative tra | flic Chart  | •            |           |            |              |             |
| Switch        | 24<br>10<br>11<br>12 |                |                      |        |            | •          |           |          |                |             |              |           | ]          |              |             |

Figure 99 Eth Data chart

(5) At the **Wlan** page, the line chart with throughput or cumulative traffic chart, and client number of WiFi Internet can be shown.

| 0 Device & Network Healt | N                                                                                                    | Manage Log Usage | Severity Interv | al Group Rogue A    | P/Device                                |               |                  |        |         |         |
|--------------------------|----------------------------------------------------------------------------------------------------|------------------|-----------------|---------------------|-----------------------------------------|---------------|------------------|--------|---------|---------|
| sage                     |                                                                                                    |                  |                 |                     |                                         |               |                  |        |         |         |
| WF                       | Eth   Wian   CPU                                                                                                    | j Memory         |                 |                     |                                         |               |                  |        |         |         |
| Aobile Mesh              | Name                                                                                                    | IP Address       | lfDescr         | IfinOctets          | IfOutOctets                             | Band          | Mode             | Client | Channel | TxPower |
|                          | IWF300-46                                                                                                    | 10.211.10.46     | wian0           | 0                   | 146045078                               | 2.4G          | ap               | 0      | 11      | 0       |
| PC                       | IWF300-63                                                                                                    | 10.211.10.63     | wlan1           | 405356500           | 257280226                               | 5G            | mesh             | 2      | 36      | 9       |
| WSN Gateway              | IWF300-63                                                                                                    | 10.211.10.63     | wlan0           | 0                   | 109329291                               | 2.4G          | ар               | 0      | 8       | 9       |
| in our may               | IWF300-63                                                                                                    | 10.211.10.63     | wlan0-1         | 0                   | 864                                     | 2.4G          | ар               | 0      | 8       | 9       |
| Nevice Server            | IWF310-44                                                                                                    | 10.211.10.44     | wlan0           | 38738               | 146697388                               | 2.4G          | ар               | 0      | 11      | 9       |
| witch                    | IWF310-44                                                                                                    | 10.211.10.44     | wlan1           | 438509148           | 755087403                               | 5G            | mesh             | 2      | 36      | 9       |
|                          | IWF300-43                                                                                                    | 10.211.10.43     | wian0           | 3033077             | 135102793                               | 2.4G          | ар               | 3      | 11      | 9       |
|                          | IWF300-43                                                                                                    | 10.211.10.43     | wlan1           | 0                   | 120448894                               | 5G            | ар               | 0      | 36      | 9       |
|                          | IWF503-pro                                                                                                    | 10.211.10.42     | ath1            | 0                   | 0                                       | 5G            | ap               | 0      | 100     | 7       |
|                          | IP Address: 10.211.10                                                                                                    | .44 •            | Refresh: 5      | •]sec. Maxsize:[50  | Type: Cumulative t                      | traffic Chart | •                | =      |         |         |
|                          | 80000000.00                                                                                                    |                  | Refresh: 5      | • jsec. Maxsize: 50 | Type: Cumulative t                      | traffic Chart |                  |        |         |         |
|                          | 00.00000008<br>ministry (10,0000008<br>00.00000008<br>00.00000008<br>00.00000008<br>00.00000008<br>00.00000008<br>00.00000008<br>00.00000008<br>00.00000008<br>00.000000008<br>00.000000008<br>00.000000008<br>00.000000008<br>00.000000008<br>00.000000008<br>00.000000008<br>00.000000008<br>00.000000008<br>00.000000008<br>00.000000008<br>00.000000008<br>00.000000008<br>00.000000008<br>00.000000008<br>00.000000008<br>00.00000008<br>00.00000008<br>00.00000008<br>00.00000008<br>00.00000008<br>00.00000008<br>00.00000008<br>00.00000008<br>00.0000008<br>00.0000008<br>00.00000008<br>00.0000008<br>00.0000008<br>00.0000008<br>00.0000008<br>00.0000008<br>00.0000008<br>00.0000008<br>00.000008<br>00.0000008<br>00.000008<br>00.000008<br>00.000008<br>00.00008<br>00.00008<br>00.00008<br>00.00008<br>00.00008<br>00.00008<br>00.00008<br>00.00008<br>00.00008<br>00.00008<br>00.00008<br>00.00008<br>00.00008<br>00.00008<br>00.0008<br>00.0008<br>00.00008<br>00.0008<br>00.0008<br>00.0008<br>00.0008<br>00.0008<br>00.0008<br>00.0008<br>00.0008<br>00.00008<br>00.0008<br>00.0008<br>00.00008<br>00.0008<br>00.0008<br>00.00008<br>00.0008<br>00.0008<br>00.00008<br>00.0008<br>00.000 |                  | Refresh: 5      | • jsec. Maxsize: 50 | • ] Type: Cumulative to                 | traffic Chart | •                |        |         |         |
|                          | 80000000 00<br>(a) 64000000 00<br>(b) 148000000 00<br>(c) 14800000 00<br>(c) 14800000 00<br>(c) 14800000 00<br>(c) 14800000 00<br>(c) 14800000 00<br>(c) 148000000 00<br>(c) 14800000000 00<br>(c) 1480000000 00<br>(c) 1480000000 00<br>(c) 148000000 00<br>(c) 148000000 00<br>(c) 1480000000 00<br>(c) 1480000000 00<br>(c) 148000000000000000000000000000000000000                                                                                                    | ,44 ··)          |                 | •)sec. Maxsize:[50  | 3 · · · · · · · · · · · · · · · · · · · | raffic Chart  | •<br>•<br>•<br>• |        |         |         |
|                          | 80000000 00<br>(a) 64000000 00<br>(b) 148000000 00<br>(c) 14800000 00<br>(c) 14800000 00<br>(c) 14800000 00<br>(c) 14800000 00<br>(c) 14800000 00<br>(c) 148000000 00<br>(c) 14800000000 00<br>(c) 1480000000 00<br>(c) 1480000000 00<br>(c) 148000000 00<br>(c) 148000000 00<br>(c) 1480000000 00<br>(c) 1480000000 00<br>(c) 148000000000000000000000000000000000000                                                                                                    |                  |                 | 30                  | 3 · · · · · · · · · · · · · · · · · · · | traffic Chart | •                |        |         |         |

Figure 100 WLAN Data Chart

(6) At the *CPU* page, the line chart with CPU usage can be shown.

| y ∉0 Devoce & Network Heal | Manage Log                                                                                                    | Jsage Severity Interval Group Rogue AP/Device |              |
|----------------------------|----------------------------------------------------------------------------------------------------|-----------------------------------------------|--------------|
| Jsage                      |                                                                                                    |                                               |              |
| IWF                        | Eth   Wian   <u>CPU</u>   Memory                                                                                                    |                                               |              |
| Mobile Mesh                | Name                                                                                                    | IP Address                                    | CPU Usage(%) |
|                            | IWF300-63                                                                                                    | 10.211.10.63                                  | 15           |
| IPC                        | IWF310-44                                                                                                    | 10.211.10.44                                  | 12           |
| IWSN Gateway               | IWF300-46                                                                                                    | 10.211.10.46                                  | 7            |
|                            | IWF300-43                                                                                                    | 10.211.10.43                                  | 8            |
| Device Server              | IP Address: 10.211.10.42   Refresh                                                                                                    | : 5 v sec. Maxsize: 10 v                      |              |
| Switch                     | 70.00         60.00           60.00         50.00           70.00         40.00           20.00         30.00           20.00         0.00 |                                               |              |

Figure 101 CPU Data Chart

(7) At the *Memory* page, the line chart with memory usage can be shown.

| y a 0 Device & Network Hea | with Manage Log                                                                                                    | Usage Severity Interval Group F | Rogue AP/Device |                |
|----------------------------|----------------------------------------------------------------------------------------------------|---------------------------------|-----------------|----------------|
| Usage                      |                                                                                                    |                                 |                 |                |
| IWF                        | Eth   Wan   CPU   Memory                                                                                                    |                                 |                 |                |
| Mobile Mesh                | Name                                                                                                    | IP Address                      | Memory Usage(%) | Memory Size(k) |
| monue meen                 | IWF300-63                                                                                                    | 10,211,10,63                    | 33              | 126316         |
| IPC                        | IWF310-44                                                                                                    | 10.211.10.44                    | 34              | 126316         |
|                            | IWF300-46                                                                                                    | 10.211.10.46                    | 35              | 126316         |
| IWSN Gateway               | IWF300-43                                                                                                    | 10.211.10.43                    | 32              | 126316         |
| Device Server              | IWF504D-69                                                                                                    | 10,211,10,69                    | 64              | 126364         |
| Device Server              | IP Address: 10.211.10.64 * Ref                                                                                                    | resh: 5 + sec. Maxsize: 10 +    |                 |                |
| Switch                     | 0000<br>0000<br>00000<br>0000<br>0000<br>0000<br>0000<br>0000<br>0000<br>0000<br>00000 |                                 |                 |                |

Figure 102 Memory Usage Data Chart

- (8) Choose the *IWSN Gateway* type device from the left column.
- (9) The data flow of NIO200-IAG, NIO200-WMR or NIO200-HAG can be shown as line chart.

| Usage                   | -                 |              |                   |             |               |               |               |                    |           |             |              |           |            |              |            |
|-------------------------|-------------------|--------------|-------------------|-------------|---------------|---------------|---------------|--------------------|-----------|-------------|--------------|-----------|------------|--------------|------------|
| IWF                     | <u>Eth</u>   Wlan | CPU   M      | lemory            |             |               |               |               |                    |           |             |              |           |            |              |            |
| Mobile Mesh             | Name              | IP Address   | MAC Address       | Descr       | Speed         | InOctets      | OutOctets     | InErrors           | OutErrors | InUcastPkts | OutUcastPkts | InDiscard | OutDiscard | InNUcastPkts | OutNUcastP |
|                         | NIO20D-IAG        | 10.211.10.67 | 00:10:f3:5e:28:43 | eth1        | 1,000,000,000 | 3,310,287,350 | 192,229,678   | D                  | 0         | 20,246,534  | 1,839,177    | 63,885    | 0          | 0            | D          |
| IPC                     | NIO200-IAG        | 10.211.10.67 | 00:10:f3:5e:28:43 | eth2        | 10,000,000    | 0             | 2,633,346,240 | 0                  | 0         | 0           | 16,233,246   | 0         | 0          | 0            | 0          |
| IWSN Gateway            | NIO200-HAG        | 10.211.10.72 | 00:10:f3:5a:42:77 | eth1        | 1,000,000,000 | 339,871,456   | 111,778,838   | 0                  | 0         | 2,123,452   | 410,697      | 5,814     | 0          | 0            | 0          |
|                         |                   |              |                   |             |               |               |               |                    |           |             |              |           |            |              |            |
| Device Server<br>Switch | IP Address :      |              | <b>v</b> ) 1      | Refresh : 5 | v sec. M      | laxsize : 10  | • Type : Cum  | ulative traffic CP | art ▼     |             |              |           |            |              |            |
| Device Server           |                   | 10.211.10.72 | •                 | Refresh : 5 | ▼]sec. M      | laxsize : 10  | • Type : Cum  | ulative traffic CP | eart •    |             |              |           |            |              |            |
|                         |                   |              | v I               | Refresh : 5 | • sec. M      | laxsize : 10  | • Type : Cum  | ulative traffic Cł | art v     |             |              |           |            |              |            |

Figure 103 NIO200 Device Data Flow Line Chart

- (10) Choose the *Device Server* type device from the left column.
- (11) The data flow of NIO51 can be shown as line chart.

| Usage         |               |                |                   |             |            |               |              |                     |           |             |              |           |            |              |            |
|---------------|---------------|----------------|-------------------|-------------|------------|---------------|--------------|---------------------|-----------|-------------|--------------|-----------|------------|--------------|------------|
| IWF           | Eth   Wlar    | n   CPU   Me   | emory             |             |            |               |              |                     |           |             |              |           |            |              |            |
| Mobile Mesh   | Name          | IP Address     | MAC Address       | Descr       | Speed      | InOctets      | OutOctets    | InErrors            | OutErrors | InUcastPkts | OutUcastPkts | InDiscard | OutDiscard | InNUcastPkts | OutNUcastP |
|               | NIO51         | 10.211.10.74   | 00:10:f3:5a:42:45 | eth0        | 10,000,000 | 3,070,349,079 | 225,178,112  | 0                   | 0         | 20,405,158  | 1,158,105    | 63,894    | 0          | 0            | 0          |
| IPC           |               |                |                   |             |            |               |              |                     |           |             |              |           |            |              |            |
| WSN Gateway   |               |                |                   |             |            |               |              |                     |           |             |              |           |            |              |            |
|               |               |                |                   |             |            |               |              |                     |           |             |              |           |            |              |            |
| Device Server |               |                |                   |             |            |               |              |                     |           |             |              |           |            |              |            |
|               |               |                |                   |             |            |               |              |                     |           |             |              |           |            |              |            |
| Switch        |               |                |                   |             |            |               |              |                     |           |             |              |           |            |              |            |
| Switch        |               |                |                   |             |            |               |              |                     |           |             |              |           |            |              |            |
| Switch        |               |                |                   |             |            |               |              |                     |           |             |              |           |            |              |            |
| Switch        | IP Address    | : 10.211.10.74 | T                 | Refresh : 5 | v sec. 1   | Maxsize: 10   | ▼ Type: Cun  | nulative traffic Cl | hart 🔻    |             |              |           |            |              |            |
| Switch        |               | : 10.211.10.74 | •                 | Refresh : 5 | v sec. 1   | Maxsize: 10   | • Type : Cun | nulative traffic Cl | hart 🔻    |             |              |           |            |              |            |
| Switch        |               |                | <b>*</b>          | Refresh : 5 | vjsec. I   | Maxsize: 10   | ▼ Type: Cun  | nulative traffic Cl | hart •    |             |              |           |            |              |            |
| Switch        |               |                | •                 | Refresh : 5 | v sec. I   | Maxsize: 10   | Type: Cun    | ulative traffic Cl  | hart •    |             |              |           |            |              |            |
| Switch        |               |                | •                 | Refresh : 5 | v sec. 1   | Maxsize: 10   | • Type : Cun | ulative traffic Cl  | hart •    |             |              |           |            |              |            |
| Switch        | e Count(byte) | 400000000.00   | •                 | Refresh : 5 | Y sec. 1   | Maxsize : 10  | • Type : Cun | ulative traffic Cl  | hart •    |             |              |           |            |              |            |
| Switch        | e Count(byte) | 400000000.00   | •                 | Refresh : 5 | ۲)sec. ا   | Maxsize : 10  | ▼ Type: Cun  | nulative traffic Cl | hart •    |             |              |           |            |              |            |
| Switch        |               | 400000000.00   | •                 | Refresh : 5 | ▼]sec. 1   | Maxsize : 10  | • Type: Cun  | nulative traffic Cl | hart      |             |              |           |            |              |            |

Figure 104 NIO51 Device Data Flow Line Chart

# 6.4 Severity

## 6.4.1Introduction for Severity

The severity of Event is defined at this page. <u>Critical</u> situation marks as RED; <u>Major</u> situation marks as YELLOW; <u>Normal</u> situation marks as GREEN.

## 6.4.20peration for Severity

 Polling Failed, Link Down, Warm Start, Cold Start, Authentication Failed, Polling Success, Link Up, IPC Temp Alarm, IPC Storage Alarm and Rogue AP Alarm with related Severity are all list at this page.

| Care Topology                                 | tk Device System                        |       | N      |
|-----------------------------------------------|-----------------------------------------|-------|--------|
| ide & Nerhook liesch Monoper Manage Log Usage | sevenity Intervat Group Rogue APiDevice |       |        |
| Event                                         | Severity                                | Color | Modify |
| Polling Failed                                | Critical                                |       | .9     |
| Link Down                                     | Major                                   |       | .9     |
| Warm Start                                    | Major                                   |       |        |
| Cold Start                                    | Major                                   |       | .0     |
| Authentication Failed                         | Major                                   |       | .9     |
| Polling Success                               | Normal                                  | -     | a      |
| Link Up                                       | Normal                                  | -     | .a     |
| IPC Temp Alarm                                | Major                                   |       | -9     |
| IPC Storage Alarm                             | Major                                   |       | a      |
| Network Unstable                              | Major                                   |       | .a     |
| Rogue AP/Device Alarm                         | Major                                   |       | -9     |
| Ring Failure                                  | Major                                   |       | .a     |
| Ring LinkUp                                   | Normal                                  |       | .9     |

Figure 105 Severity Table

(2) This table may be modified. A **Modify Severity** window will pop-up when clicking on <sup>2</sup> icon. Choose the *Severity* from the pull-down

| Care Topology         | System                                        |       |        |
|-----------------------|-----------------------------------------------|-------|--------|
| Nanage Log            | Usage Severity Interval Group Rogue AP/Device |       |        |
| erity                 |                                               |       |        |
| Event                 | Seventy                                       | Color | Modify |
| Polling Failed        | Critical                                      | -     | 2      |
| Link Down             | Major                                         |       |        |
| Warm Start            | Maior.                                        |       |        |
| Cold Start            | Modify Severity 📀                             |       | .a     |
| Authentication Failed |                                               |       | .0     |
| Polling Success       | Trap. Polling Failed                          |       | .a     |
| Link Up               | Seventy: Critical                             | -     | .a     |
| IPG Temp Atarm        |                                               |       | -9     |
| IPC Storage Alarm     | OK Cancel                                     |       | a      |
| Network Unstable      |                                               |       | .0     |
| Rogue AP/Device Alarm | (a)or :                                       |       | -9     |
| Ring Failure          | anjor                                         |       | a      |
| Ring LinkUp           | Normai                                        |       | .0     |

menu then click **OK**. The color will change with its related severity.

Figure 106 Severity Modification

# 6.5 Interval

Event

# 6.5.1Introduction for Interval

The cycle for polling device can be set. The trap sent by the same device within few minutes will be recorded at the Event Table.

# 6.5.20peration for Interval

Select *Polling Device Interval* and *Alarm Duplicate Period* then click **Apply**. Take the picture below for example, system will be polling device at every 60 seconds and duplicate the alarm at 300 seconds.

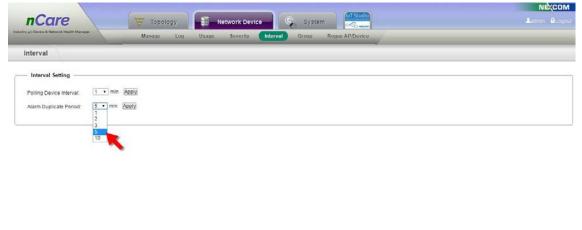

Figure 107 Interval Setting Page

# 6.6 Topology Group

# 6.6.1 Introduction for the Topology Group

This function is for classifying Topology Group. It' II be easier for managing the devices by the group with similar characteristics. The manage authority for a group can also be set.

# 6.6.2Operation for Topology Group

- (1) Click on "Add" icon then an "Add Topology Group" window will pop-up. Enter Name, Latitude, Longitude, and choose for Map Image (with size smaller than 1MB and in png, jpg or bmp format).
- (2) Click "OK," then a new Topology Group will be added.

| Map Image        | Latitude                                       |                                 | Longitude |
|------------------|------------------------------------------------|---------------------------------|-----------|
| <u>floor.jpg</u> | Add Topolog                                    | y Group                         | 0         |
|                  | Name:<br>Map Image:<br>Latitude:<br>Longitude: | *<br>(-85 ~ 85)<br>(-180 ~ 180) |           |
|                  |                                                | ок са                           | ancel     |

Figure 108 Add Topology Group Window

(3) Topology Group can be modified or deleted. For further application of Topology Group, please refer to Chapter 7.1 Topology View\Group

| Care            | Manage Log Us | age Severity Interval Grou | Rogue AP/Device |        |        |
|-----------------|---------------|----------------------------|-----------------|--------|--------|
| roup Topology G |               |                            |                 |        | _      |
| Name            | Map Image     | Latitude                   | Longitude       | Modify | Delete |
| Root            | floor.ipg     | 0                          | 0               | .0     |        |
| test1           |               | 0                          | 0               | .0     | Û      |
| tost2           |               | 0                          | 0               | .a     | 8      |
| test3           |               | 0                          | 0               | .9     | ÷.     |

Figure 109 Topology Group List and Modify/Delete Icons

# 6.7 Rogue AP/Device

# 6.7.1 Introduction for the Rogue AP/Device

Unauthorized Device can be detected and set by nCare. The device will be marked to inform users for security. However, the device can be incorporated into **White List**, to consider it as legal device.

## 6.7.20peration for Rogue AP/Device

- 6.7.2.1 Detection
- (1) Click Scan to detect for Rogue AP/Device.

|                                              |             |                      |        | NECOM                   |
|----------------------------------------------|-------------|----------------------|--------|-------------------------|
| nCare                                        | Topology    | Network Device       | System |                         |
| Industry 4.0 Device & Network Health Manager | Manage Log  | Ukage Severity Inter |        |                         |
| Rogue AP/Device                              |             |                      |        |                         |
| Add to<br>White List IP Address              | MAC Address | Nerre Scanning plea  |        | Wired Connection Device |
|                                              |             | Şcan                 | -      |                         |

Figure 110 Scan for Rogue AP/Device

(2) There will be a list of rogue AP/device after scanned. The list includes information such as *IP Address, MAC Address, Name, Model, Wireless Connection Device* and *Wired Connection Device*.

| ustry 4.0 Device    | & Network Health Manager | Manage              | Log Usage S               | Severity Interval | Group Rogue AP/Device      |                         |
|---------------------|--------------------------|---------------------|---------------------------|-------------------|----------------------------|-------------------------|
| Rogue               | AP/Device                | Detection   White L | ist   Deny List   Scan Si | etting            |                            |                         |
| Add to<br>hite List | IP Address               | MAC Address         | Name                      | Model             | Wireless Connection Device | Wired Connection Device |
| •                   | 10.211.10.79             | de:aa.b9.d6.29.2a   | PingableDevice            | Pingable device   |                            |                         |
| +                   | 10.211.10.78             | 00:10:f3:5a:42:01   | PingableDevice            | Pingable device   | 200                        |                         |
| +                   | 10.211.10.77             | 00.10.13.4a.fc.8c   | IWF503-77                 | IWF503            |                            |                         |
| +                   | 10.211.10.76             | 00:03:7f:50:00:55   | IWF503-76                 | IWF503            |                            |                         |
| +                   | 10.211.10.74             | 00:10:f3:5a:42:45   | NIO61                     | NIO51             |                            | -                       |
|                     | 10.211.10.72             | 00.10.13.5a.42.77   | NI0280-HAG-72             | NIO200-HAG        |                            |                         |
| +                   | 10.211.10.70             | 00:10:13:62:38:5b   | NI0200-IAG-70             | NIO200-IAG        | 2.47                       |                         |
| +                   | 10.211.10.67             | 00 10 f3 5c 28 43   | NIO200-IAG-67-DDL         | NIO200-IAG        |                            |                         |
| +                   | 10.211.10.63             | 00:0e:8e:67:5b:ad   | IWF300-63                 | IWF300            | (1)                        | 12                      |
| +                   | 10.211.10.58             | cc:46:d6:e6:d5:d4   | Unknown                   | Unknown device    | 2.53                       | *                       |
|                     | 10.211.10.57             | 00.10.13.36.16.51   | 3310                      | IWF3310XH         |                            |                         |

Figure 111 Rogue AP/Device Table

(3) The information will also be recorded in **Event Log** table. (Please refer to chapter 6.2.1)

| nC                  | are                      | торо                  | logy 💽 Net             | work Device       | System                                               | Mice<br>Liedman Alice   |
|---------------------|--------------------------|-----------------------|------------------------|-------------------|------------------------------------------------------|-------------------------|
| dustry a 0 Device   | & Network Health Manager | Manage                | Log Usage              | Severity Interval |                                                      |                         |
| Rogue               | AP/Device                | Detection   White Lis | t   Deny List   Scan S | ietting           |                                                      |                         |
| Add to<br>hite List | IP Address               | MAC Address           | Name                   | Model             | Wireless Connection Device                           | Wired Connection Device |
|                     | 10.211.10.79             | de.aa.b9.d6.29.2a     | PingableDevice         | Pingable device   |                                                      |                         |
| +                   | 10.211.10.78             | 00:10:13:5a:42:01     | PingableDevice         | Pingable device   |                                                      | t:                      |
| +                   | 10.211.10.77             | 00:10:13:4a.fc.8c     | IWF503-77              | IWF503            |                                                      |                         |
| +                   | 10.211.10.76             | 00:03:7f:50:00:55     | IWF503-76              | IWF503            | •                                                    | -                       |
| +                   | 10.211 10.74             | 00:10:13:5a:42:45     | NIO51                  | NIO51             |                                                      |                         |
|                     |                          |                       |                        | Scan A            | IIA bb                                               |                         |
| Event               |                          |                       |                        |                   |                                                      |                         |
|                     | ajor Replay              |                       |                        |                   |                                                      | _                       |
| ID                  | IP Ad                    | dress                 | Device Nam             | e                 | Event                                                | Time                    |
| 1                   | 10.211                   | .10.77                | IWF503-77              |                   | Polling Failed                                       | 2018-08-01 19:22:04     |
| 2                   | 10.211                   | 1.10.6                | nCare                  |                   | Rogue AP/Device Alarm (Found rogue device 10.211.10  | 2018-08-01 19 19 12     |
| 3                   | 10.211                   | 1.10.6                | nCare                  |                   | Rogue AP/Device Alarm (Found rogue device 10.211.10. | 2018-08-01 19:19:12     |
| 4                   | 10.211                   | 1.10.6                | nCare                  |                   | Rogue AP/Device Alarm (Found rogue device 10.211.10. | 2018-08-01 19:19:12     |
| 5                   | 10.211                   | 1.10.6                | nCare                  |                   | Rogue AP/Device Alarm (Found rogue device 10.211.10  | 2018-08-01 19 19 12     |

Figure 112 Rogue AP/Device list on Event Log Table

(4) The detected rogue AP/device will be marked with exclamation point on device list. (Please refer to chapter 6.1)

|            |               |        | Manage             |               |               | verity         |                |           | logue AP/Devi | SU      | -        |           | -   |                  | -        | -      |      |   |   |  |  |
|------------|---------------|--------|--------------------|---------------|---------------|----------------|----------------|-----------|---------------|---------|----------|-----------|-----|------------------|----------|--------|------|---|---|--|--|
| Mana       | Device Type   | e List | Config Backup   Co |               | I w Opgrad    | e   De         | vice Provision | Modbus Pi | ofile         |         |          |           |     |                  |          |        |      |   |   |  |  |
|            |               |        | D                  | Device Name   | IP Address    | Device<br>Type | SSID           | Mode      | Encryption    | Channel | Latitude | Longitude | Web | Mibbrowse        | r Rebool | Modify | Deli |   |   |  |  |
| 5          | IWF           | >      |                    |               |               |                | IWF300_11N_2G  | ap        | psk2          | 11      |          |           |     |                  | 0        |        |      | 먐 | ~ |  |  |
|            |               |        | 00:0e:8e:67:5b:ad  | IWF300-63     | 10.211.10.63  | IWF            | IWF300_11A_5G  | mesh      | none          | 36      | 0        | 0         | 11  | 1                | 0        | -2     | ũ    |   |   |  |  |
| 4          |               |        | A                  | 100044        | 10.211.10.44  | IWE            | IWF300_11N_2G  | ap        | psk2          | 11      | o        | 0         | "   | 1 <sup>200</sup> | O        |        |      |   |   |  |  |
| <b>1</b> 1 | Mobile Mesh   | >      | 00 10 f3 5e 28 57  | 111-000-44    | 10.211.10.44  | INF            | IWF300_5G_mesh | mesh      | psk2          | 36      |          | °.        | "   | 12               | 0        |        | .2 ( |   |   |  |  |
|            |               |        | •                  | IWF300-46-12  | 10.211.10.46  | IWE            | IWF300_11N_2G  | ар        | psk2          | 11      | D        | 0         | 4   | 響                | c.       |        | 1    |   |   |  |  |
| 2          | Device Server | >      | 00:10:13:30:86:85  | HVP-300-40-12 | 10.211.10.40  | INF            | IWF300_11A_5G  | mesh      | none          | 36      |          |           | 4   | F                | C        | 1      | 1    |   |   |  |  |
| _          |               | 1      |                    | IWF300-43     | 10.211.10.43  | IWE            | IWF300_11N_2G  | ар        | psk2          | 11      | 0        | 0         | 11  | 먐                | 0        |        | ī    |   |   |  |  |
|            |               |        | 00:10:13:30:86:71  | 110 000 10    | 19.2.11.10.10 |                | IWF300_11A_5G  | mesh      | none          | 36      |          |           | ~   | 14               | 0        | -100   | 1    |   |   |  |  |
|            | IWSN Gateway  | >      | 00 03 71 50 00 55  | IWF503-76     | 10.211.10.76  | IWF            |                | 10        |               | 3       | 0        | 0         | 11  | 评                | C        | a      | 1    |   |   |  |  |
|            |               |        | 00.03 7050 00.55   |               | 10.011.10.0   |                | IWF503 11ac 70 | ap        | osk           | 100     |          |           | 4   | 14               | ~        |        |      |   |   |  |  |

Figure 113 Rogue AP/Device on Device List

(5) The detected rogue AP/device will be marked with exclamation point on topology as well. (Please refer to chapter 7.1.2.2)

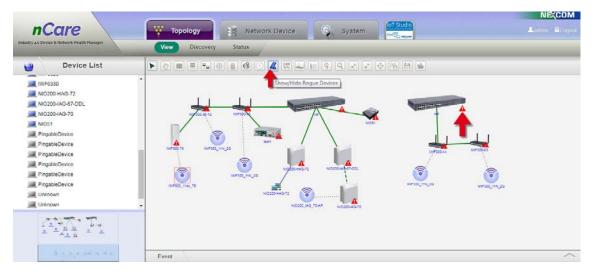

Figure 114 Rogue AP/Device on Topology

(6) Click on the + mark to add the rogue AP/device into White List, or clickAdd All to add all rogue device into White List.

|                                                                   | & Network Health Manager | Manage            | Log Usage S       | Severity Interval | Group Rogue AP/Device      |                         |  |  |  |  |  |
|-------------------------------------------------------------------|--------------------------|-------------------|-------------------|-------------------|----------------------------|-------------------------|--|--|--|--|--|
| Rogue AP/Device Detection   White List   Deny List   Scen Setting |                          |                   |                   |                   |                            |                         |  |  |  |  |  |
| Add to<br>White List                                              | IP Address               | MAC Address       | Name              | Model             | Wireless Connection Device | Wired Connection Device |  |  |  |  |  |
| +                                                                 | 10.211.10.79             | de aa b9 d6 29 2a | PingableDevice    | Pingable device   | (F                         |                         |  |  |  |  |  |
| +                                                                 | 10.211.10.78             | 00:10:13:58:42:01 | PingableDevice    | Pingable device   | 5 <del>7</del>             | (*)                     |  |  |  |  |  |
| +                                                                 | 10.211.10.77             | 00:10:13:4a.fc 8c | IWF503-77         | IWF503            |                            |                         |  |  |  |  |  |
| 1_                                                                | 10.211.10.76             | 00:03:77:50:00:55 | IWF503-76         | IWF503            |                            | . * .                   |  |  |  |  |  |
|                                                                   | 10 211 10 74             | 00,10 f3 5a 42 45 | NIO51             | NIO51             |                            |                         |  |  |  |  |  |
|                                                                   | 10.211.10.72             | 00:10:13:58:42:77 | NIO200-HAG-72     | NIO280-HAG        |                            |                         |  |  |  |  |  |
| +                                                                 | 10.211.10.70             | 00:10:13:62:38:56 | NIO200-IAG-70     | NIO200-IAG        |                            |                         |  |  |  |  |  |
| +                                                                 | 10.211.10.67             | 00:10:13:5e:28:43 | NIO200-IAG-67-DDL | NIO200-IAG        | <i>a</i>                   |                         |  |  |  |  |  |
| +                                                                 | 10.211.10.63             | 00:0e:8e:67:5b:ad | IWF300-63         | IWF300            |                            | (4)<br>(4)              |  |  |  |  |  |
|                                                                   | 10 211 10 58             | cc 46 d6 e6 d5 d4 | Unknown           | Unknown device    |                            |                         |  |  |  |  |  |
| +                                                                 | 10.211.10.57             | 00:10:13:36:16:51 | 3310              | IWF3310XH         | 3                          |                         |  |  |  |  |  |

Figure 115 Add Rogue AP/Device into White List

## 6.7.2.2 White List

(1) The detected rogue AP/device, which is considered as legal device, will be list on **White List**. The device can be modified and the list can be imported or exported as <u>.csv file</u>.

| -                                  |                                       |                                |        | NE(C     |
|------------------------------------|---------------------------------------|--------------------------------|--------|----------|
| nCare                              | 🦉 Topology 💦 💽 Network Dev            | Ice System                     | 4      | Ladmin 🔒 |
| 40 Device & Network Health Manager | Manage Log Usage Severity             | Interval Group Rogue AP/Device |        |          |
| togue AP/Device Detection          | White List   Deny List   Scan Setting |                                |        |          |
| IP Address                         | MAC Address                           | Description                    | Modify | Dele     |
| 10.211.10.76                       | 00:03:71:50:00:55                     | IWF503-76                      |        |          |
|                                    |                                       |                                |        |          |
|                                    |                                       |                                |        |          |
|                                    | Add                                   | mport (.csv) Export (.csv)     |        |          |

Figure 116 White List

- (2) Devices that have not be managed can also be added into White List.
- (3) Click Add and a Add White List window will pop-out.
- (4) Enter the related information the click **OK**. The device will be added successfully.

|                                                      |           |                                                                                                    | NE(COM        |
|------------------------------------------------------|-----------|----------------------------------------------------------------------------------------------------|---------------|
| nCare<br>Industry 40 Device & Network Health Manager | Manage Lo | System     System     System | Autor Aleged  |
| Rogue AP/Device Deter                                |           | Senviria and a setting                                                                                                    |               |
| IP Address                                           | 1 1 6     |                                                                                                    | Modify Delete |
| 10.211.10.76                                         | •         | Add WhiteList                                                                                                    | .a û          |
|                                                      |           | IP Address:<br>MAC Address:<br>Description:                                                                                                    |               |
|                                                      |           | Add Import (.csv) Export (.csv)                                                                                                    |               |

Figure 117 Add to White List Procedure

## 6.7.2.3 Deny List

Rogue device list can be set by this function. The device concatenated under the device on the white list can also be set as rogue device or not.

- (1) The device on white list should be set first. (Please refer to Chapter 6.7.2.2 for the white list)
- (2) Click Add from Rogue Device for searching all devices concatenated under the device on the white list.

| nCare Topology                                   | System                                       | Int Studio            |        | Ladmin & Logout |
|--------------------------------------------------|----------------------------------------------|-----------------------|--------|-----------------|
| Manage Log                                       | Usage Severity Interval Group Rogue          | AP/Device             |        |                 |
| Rogue AP/Device Detection   White List   Deny Li | ist   Scan Setting                           |                       |        |                 |
| NO. Connected Client MAC                         | AP                                           | Port Number Rule      | Delete | Result          |
|                                                  | Add from rogue devi<br>Scanning pleas<br>33% | e wait<br>0           |        |                 |
|                                                  |                                              | OK Cancel             |        |                 |
|                                                  |                                              |                       |        |                 |
|                                                  |                                              |                       |        |                 |
|                                                  |                                              |                       |        |                 |
|                                                  | Apply Add New A                              | udd from Rogue Device |        |                 |

Figure 118 Scanning for White List Devices

Event

- (3) All devices concatenated under the device on the white list will be listed on <u>Add from rogue device list</u>.
- (4) Check for the devices as rogue device.
- (5) Click **OK** to confirm.

| ogue AP/I | Device Detection   White List | Deny List | Scan Setting                           |                |                |           |          |        |
|-----------|-------------------------------|-----------|----------------------------------------|----------------|----------------|-----------|----------|--------|
| ).        | Connected Client MAC          |           | AP                                     |                | Port Number    | Rul       | e Delete | Result |
|           |                               |           |                                        |                |                |           |          |        |
|           |                               |           | Add fro                                | m rogue device | list           | 0         |          |        |
|           |                               |           | Connected Client MAC                   | AP             | Port<br>Number | Rule      |          |        |
|           |                               |           | 78:48:59:d1:e5:7d                      | 10.211.10.76   | 1              | Deny      |          |        |
|           |                               | ×         | 78:48:59:d1:e5:7d                      | 10.211.10.74   | 1              | Deny      |          |        |
|           |                               |           | 78:48:59:d1:e5:7d                      | 10.211.10.72   | 1              | Deny      |          |        |
|           |                               |           | 78:48:59:d1:e5:7d                      | 10.211.10.70   | 4              | Deny      |          |        |
|           |                               | ۲         | 78:48:59:d1:e5:7d                      | 10.211.10.67   | 1              | Deny      |          |        |
|           |                               |           | 20:4c:03:03:c7:50                      | 10.211.10.76   | 1              | Deny      |          |        |
|           |                               | 0         | 20:4c:03:03:c7:50                      | 10.211.10.74   | 1              | Deny      |          |        |
|           |                               | 0         | 20:4c:03:03:c7:50                      | 10.211.10.72   | 1              | Deny      |          |        |
|           |                               |           | 20:4c:03:03:c7:50<br>20:4c:03:03:c7:50 | 10.211.10.70   | 4              | Deny      |          |        |
|           |                               |           | 20.4c.03.03.c7:50                      | 10.211.10.67   | 1              | Deny *    |          |        |
|           |                               |           |                                        |                |                |           |          |        |
|           |                               |           |                                        |                |                | OK Cancel |          |        |
|           |                               |           |                                        |                |                | Califier  |          |        |
|           |                               |           |                                        |                |                |           |          |        |
|           |                               |           |                                        |                |                |           |          |        |
|           |                               |           |                                        |                |                |           |          |        |
|           |                               |           |                                        |                |                |           |          |        |

Figure 119 Selection for Rouge Devices that Concatenated under the Device on the White List

(6) A question mark "?" on the <u>Result</u> column indicates that the setting is still loading to device.

| 10. | Connected Client MAC | AP           | Port Number | Rule | Delete | Result |
|-----|----------------------|--------------|-------------|------|--------|--------|
| 1   | 78:48:59:d1:e5:7d    | 10.211.10.67 | 1           | Deny | Û      | ?      |
| 2   | 20:4c:03:03:c7:50    | 10.211.10.67 | 1           | Deny | Û      | ?      |
| 3   | 78:48:59:d1:e5:7d    | 10.211.10.70 | 4           | Deny | ti -   | ?      |
| 4   | 20:4c:03:03:c7:50    | 10.211.10.70 | 4           | Deny | Û      | ?      |
| 9   | 78:48:59:d1:e5:7d    | 10.211.10.72 | 1           | Deny | Û      | ?      |
| 3   | 78:48:59:d1:e5.7d    | 10.211.10.74 | 1           | Deny | Û      | ?      |
| 7   | 78.48.59.d1 e5.7d    | 10.211.10.76 | 1           | Deny | Û      | ?      |

Figure 120 Rogue Device Setting on White List

- (7) Click Apply then a "Setting complete" message will pop-out..
- (8) Click **OK**.

| Rogue Al | P/Device Induction   While | Lind   Deny List   Senie Setting |             |      |        |        |
|----------|----------------------------|----------------------------------|-------------|------|--------|--------|
| 10.      | Connected Client MAC       | AP                               | Port Number | Rule | Delete | Result |
|          | 70:40:59:01:e5:70          | Setting plea                     | se wait     |      | 0      | ?      |
|          |                            | 10.211.10.67                     |             | Deny | 8      | ?      |
|          | 78.48.80 d1 e5.7d          | 10.211.10.70                     | 2 ÷         |      | 0      | ?      |
|          | 20.4c:03:03:c7:50          |                                  | 4           | Deny | 8      | ?      |
|          | 78:49:59:d1:45:7d          |                                  |             | Dany |        | ?      |
|          | 70.40.59.d1 s5.7d          | 10.211.10.74                     |             |      | 8      | ?      |
|          | 78.48.59.d1.e5.7d          |                                  |             | Deny | 0      | ?      |

Figure 121 Rogue Device Loading

(9) A mark "✓" on the <u>Result</u> column indicates that the setting is done. A mark "×" on the <u>Result</u> column indicates that the device is in the white list, it can' t be set as rogue device as well. The setting procedure is terminated.

|         | Manage                         | Log Usage Severity Int        | terval Group Rogue / | P/Device |        | _      |
|---------|--------------------------------|-------------------------------|----------------------|----------|--------|--------|
| Rogue A | P/Device Detection   White Lis | st   Deny List   Scan Setting |                      |          |        |        |
| NO.     | Connected Client MAC           | AP                            | Port Number          | Rule     | Delete | Result |
| 1       | 78:48:59:d1:e5:7d              | 10.211.10.67                  | 1                    | Deny     | Û      | ×      |
| 2       | 20.4c.03.03.c7.50              | 10.211 10.67                  | ť                    | Deny     | Û      | 1      |
| 3       | 78:48:59:d1:e5:7d              | 10.211.10.70                  | 4                    | Deny     | Û      | 1      |
| 4       | 20:4c:03:03:c7:50              | 10.211.10.70                  | 4                    | Deny     | Û      | 1      |
| 5       | 78:48:59:d1:e5:7d              | 10.211.10.72                  | 1                    | Deny     | Û      | 1      |
| 6       | 78:48:59:d1:e5:7d              | 10.211.10.74                  | -12                  | Deny     | Û      |        |
| 7       | 78.48.59.d1.e5.7d              | 10.211.10.76                  | 1                    | Deny     | Û      | ×      |

|       | Apply | Add New | Add from Rogue Device |
|-------|-------|---------|-----------------------|
| Event |       |         | ^                     |

Figure 122 Rogue Device Loading Success

(10)Rogue Device can also be added manually.

(11)Click Add New.

(12)Enter Connected Client MAC and AP.

(13)Click OK to complete setting.

| NO. | Connected Client MAC | -(1                    |                | Rule | Delete | Result |
|-----|----------------------|------------------------|----------------|------|--------|--------|
| 1   | 78:48:59:d1:e5:7d    | Add New                | 0              | Deny | 0      | ~      |
| 2   | 20 4c 03 03 c7 50    |                        |                | Deny | ů.     | 1      |
| 3   | 78:48:59:d1:e5:7d    | Connected Client MAC:  | •              | Deny | Û      | 1      |
| 4   | 20-4c 03-03 c7.50    | AP:                    |                | Deny | 0      | 1      |
| 5   | 78:48:59:d1:e5:7d    | Rule: Deny             |                | Deny | 8      | 1      |
| 6   | 78:48:59:d1:e5:7d    |                        |                | Deny | Û      | ~      |
| 7   | 78 48 59 d1 e5 7d    |                        |                | Deny | Û      | ×      |
|     |                      | Apply Add New Add from | n Rogue Device | J    |        |        |

Figure 123 Rogue Device Added Manually

## 6.7.2.4 Scan Setting

Rogue devices can be automatically detected by nCare. Enter the <u>Rogue</u> <u>Detection Interval</u> in minutes then click **Apply**, the rogue device found by nCare will be shown on Event Log.

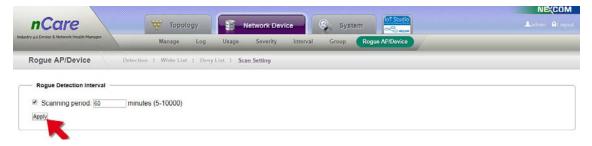

Figure 124 Rogue Detection Interval

# 7 Introduction for the Topology Interface of nCare

Topology Interface includes: Device List on the left, View/Discovery/ Status main page on the middle.

# 7.1 Topology View

# 7.1.1Introduction for Topology View

Lines between devices indicate the connection of devices. The colors of lines also imply certain situations. All devices can be surfed, managed and added by the toolbar and shortcut keys on the top.

# 7.1.20peration for Topology View

# 7.1.2.1 Topology Drawing

Click on Topology Network Device System to see all managed devices. (Please refer to Chapter 7.2 for the first-time discovery)

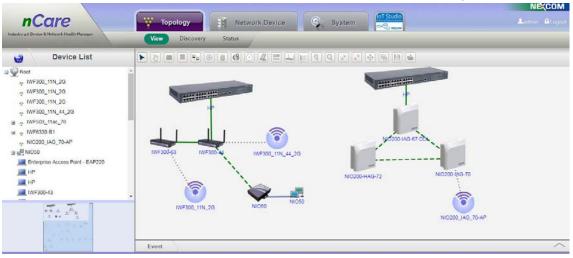

Figure 125 nCare Topology(

7.1.2.2 Icons on Tool Bar for Topology

The functions of icons on Tool Bar are listed as follows:

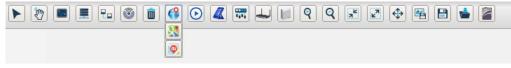

Figure 126 Tool Bar for Topology

Select: This is the default function when entering the Topology.

(1) The device can be selected or dragged by left-clicking the device icon. The device icon will stop at the last point while releasing the left mouse. Shadow of the device icon indicates that the device is selected.

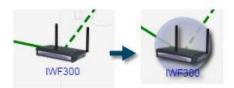

Figure 127 Device Selection

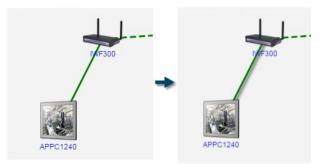

Figure 128 Connection Selection

(2) Multiple devices can be selected by pressing the <u>Ctrl</u> on the keyboard with clicking the left mouse on those devices.

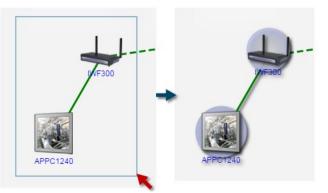

Figure 129 Multiple Devices Selection

Move: Use this function for dragging topology

Create Link: To create a new link between devices. Left-click device A then drag the line to device B. Left-click device B to successfully make a connection between device A and B.

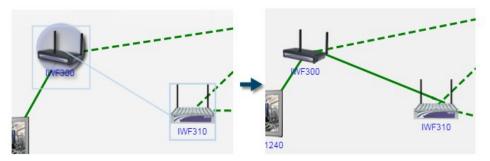

Figure 130 Add Connection

- Create Device: To add new device on topology.
- (1) Clicking on the blank part of topology, a **Create Device** window will pop-up.
- (2) Enter and select the information.

| Device Type:          | IWF     | ٣ |  |
|-----------------------|---------|---|--|
| Protocol:             | SNMP    | Ŧ |  |
| Trap Configuration:   |         |   |  |
| Syslog Configuration: |         |   |  |
| Device Name:          |         | * |  |
| IP Address:           |         | * |  |
| Read Community:       | public  | * |  |
| Write Community:      | private | * |  |
| Topology Group:       | Root    | • |  |
| Latitude:             |         |   |  |
| Longitude:            |         |   |  |

Figure 131 Add New Device

(3) Click **OK** to start discovering.

#### nCare

| nCare                                                                      | Topology Network Device System | NECOM |
|----------------------------------------------------------------------------|--------------------------------|-------|
| Industry 4.0 Device & Network Fealth Manager                               | Vew Discovery Status           |       |
| Device List     TWF004D_11ng_09     TwF0330-B1    NF6330-B1    S120-24G_SI |                                |       |
|                                                                            | Scanning please wait           |       |
| MF300-46<br>MF310-44<br>MF504D-53<br>MF504D-69<br>MF5020                   | MM200 2/9 pryster.             |       |
| NIC50<br>NIC50<br>NIC60-49NonDHCP                                          |                                |       |
|                                                                            | Entrypas access.               |       |

Figure 132 Device Discovery

(4) If there is no device matched, a window with **New device not found** will pop-up to inform the user.

| Device List                                                                                        |                       |  |
|----------------------------------------------------------------------------------------------------|-----------------------|--|
| - TMPOUAD_11ng_09<br>- TMPOUAD_11ng_09<br>5120-24G_SI<br>5120-24G_SI<br>240PC1235-11test<br>ET7244 | Scanning please wait. |  |
| ET7244<br>Enterprise Access Point - EAP220<br>WF300-46<br>WF310-44                                 |                       |  |
| <ul> <li>INF504D-53</li> <li>INF504D-69</li> <li>INF6320</li> </ul>                                | STIDS:/40_ST          |  |
| NIC50<br>NIC50-49NonDHCP                                                                           |                       |  |

Figure 133 New Device Not Found Window

(5) If the device can be found, it will show on Topology.

#### nCare

| nCare                                                                                                    | Topology Network Device System                                                                                         | NÈCOM<br>Loamin Al ogoit |
|----------------------------------------------------------------------------------------------------|----------------------------------------------------------------------------------------------------|--------------------------|
| Industry 20 Device & Network Health Manager                                                                                                    | Ver Discovery Status                                                                                                   |                          |
| Uevice List                                                                                                    | ▶ ? ■ = % 0 = @ 0 4 ₩ ↓ H ? ? ¥ 2 4 % H ★                                                                              |                          |
| <ul> <li>TA-SUC_TA_SC_43</li> <li>TMF300_TIN_2C_43</li> <li>TMF300_G20_provision</li> <li>TMF310_TIN_2C_44</li> <li>TMF504-53</li> <li>TMF504-53</li> <li>TMF504D_TI3c_53</li> <li>TMF504D_TI3c_69</li> </ul> |                                                                                                    |                          |
| <ul> <li>IWF630-B1</li> <li>IWF6330-B1</li> <li>5120-24G_S1</li> <li>5120-24G_S1</li> <li>5120-24G_S1</li> <li>APPC1235-11test</li> </ul>                                                                     | MPSX40_1110_01 MMPSX40_111ac_88<br>MPSX40_510_210_510_210_510000<br>5120_240_51                                        |                          |
| ET7244<br>ET7244<br>Enterprise Access Point - EAP220<br>INF300-43                                                                                                    | NPC1235-11148<br>N0500_114_50_43<br>N0500_114_50_43<br>NARME: (N7200-43)<br>IP: 10.2111.04.35<br>MAC: 60.1015.03.88.a9 |                          |
|                                                                                                    | test test MP300_t1N_20_43 M050.61                                                                                      | Convenient               |

Figure 134 Add Device Successfully

- Add to Topology Group: Classify the device with the same group.
- (1) Select two or more devices by  $\blacktriangleright$ , then click  $\blacksquare$ .

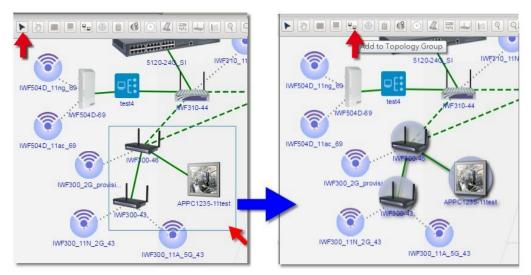

Figure 135 Group Selection

(2) An **Add to Topology Group** window will pop-up. Choose the Topology Group name then click **OK**. (Please refer to Chapter 6.6 for Topology Group setting)

|          | *** **** ****        | ()             |       |                      |
|----------|----------------------|----------------|-------|----------------------|
|          |                      | 10_11N_2G_44   |       |                      |
|          | - <u> </u>           |                | -     |                      |
|          | dd to Topology Group |                | 8     |                      |
| D-69     |                      |                |       |                      |
| 0.00     | Topology Group:      | test5          | Y     | In succession of the |
|          |                      | Root<br>test1  |       | -                    |
| C        |                      | test2          |       |                      |
| VF300_26 |                      | test3<br>test4 | ancel |                      |
|          |                      | test5          |       |                      |
|          |                      |                |       |                      |

Figure 136 Topology Group Setting

(3) After the group is successfully added, click 🗎 to save the change. Then all selected devices can be seen on this group.

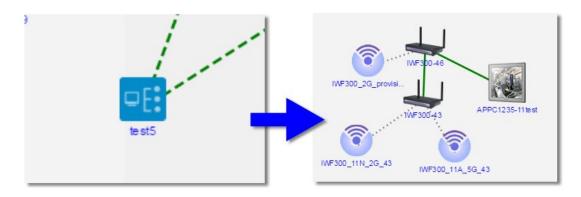

Figure 137 Group Generation

(4) If the devices need to be removed from the group, please select the device then click . Choose <u>Root</u> as group, then the device can be removed from the group.

| ME | WFsper46             |                        |       |
|----|----------------------|------------------------|-------|
| Ad | ld to Topology Group |                        | 0     |
|    |                      |                        |       |
|    | Topology Group:      | Root                   | -     |
| P  | Topology Group:      | Root<br>Root<br>test1  |       |
| ŧ  | Topology Group:      | Root<br>test1<br>test2 |       |
| P  | Topology Group:      | Root<br>test1          | ancel |

Figure 138 Remove Group

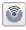

Add to WiFi Group: Classify the device into WiFi group.

\* WiFi Group: Device such as IWF300, IWF310, IWF503, IWF504D, NIO51 and NIO200 can be added in WiFi Group.

(1) Select the device by  $\blacktriangleright$ , then click 1.

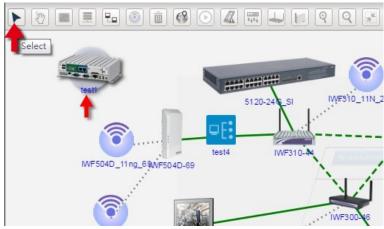

Figure 139 WiFi Group Icon

(2) An **Add to WiFi Group** window will pop-up. Choose the WiFi Group name then click OK. The device will be grouped at 
Output
Description:

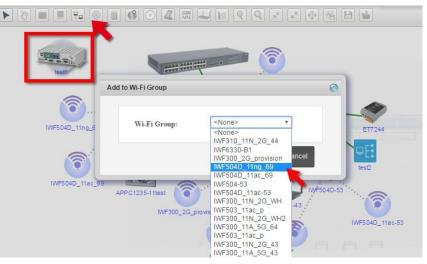

Figure 140 WiFi Group Selection

(3) If the devices need to be removed from the group, please select the device then click<sup>1</sup>. Choose None as group, then the device can be removed from the group.

|      | Add to Wi-Fi Group           | 0      |
|------|------------------------------|--------|
|      | Wi-Fi Group: <a>None&gt;</a> | -      |
| Test | ок                           | Cancel |

Figure 141 Remove from WiFi Group

(4) There is an icon shown after entering the WiFi Group. Click this icon to go back to previous page.

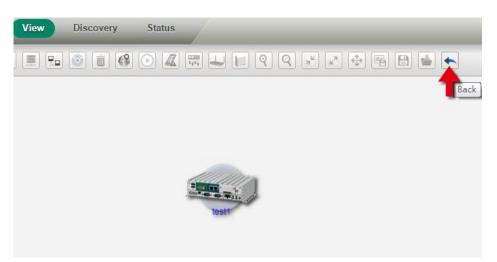

Figure 142 Back to Topology Icon

Delete: Delete the device or connection. Click  $\blacktriangleright$  to select device or connection then click  $\boxed{10}$ . A window will pop-up to inform the user. Click Yes to delete device successfully.

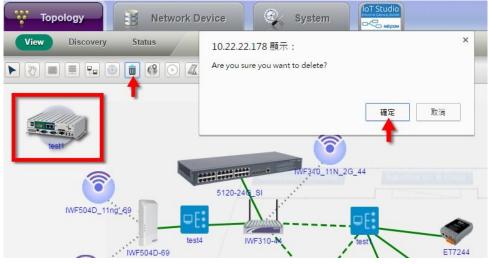

Figure 143 Device Deletion

Map : Click icon for Google Map or icon for Baidu Map. The device can be shown on the map. Scroll up or down to enlarge or narrow the size of the map. If the devices are too close to distinguish, only number of the devices will be shown.

(1) Please refer to Chapter 6.1.1 Device List and Chapter 6.6 Topology Group. Set the latitude and longitude of device and group first, then the device and group can be shown normally on the map. (2) The system should connect with the Internet to show the Google map. Move the mouse to the device icon then the *Device Name*, *Latitude* and *Longitude* can be shown. Click **Back** to original Topology page.

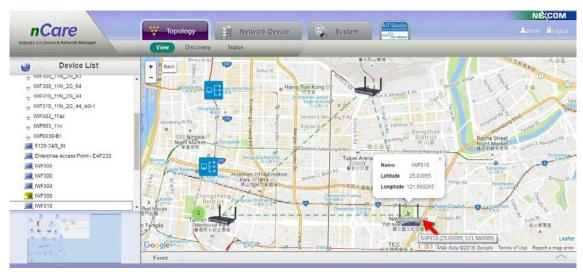

Figure 144 Topology on Google Map

**O** Traffic Monitoring: The system may monitor multiple traffic of connection. If one or more traffic flow is over the threshold, Administrator will be informed. The setting procedures are list as follows:

- (1) Click (1) icon and all the connections between all devices can be monitored(Green dash line and green solid line).
- (2) Move the mouse to one of the line, the flow rate can be shown then.

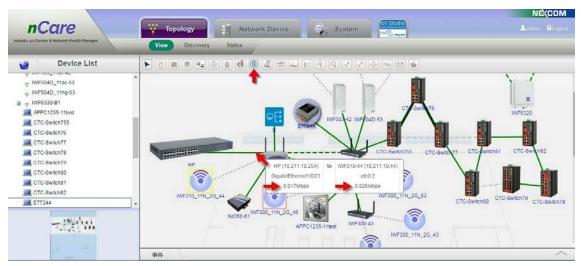

Figure 145 Flow Rate Monitoring

(3) GREEN bold line indicates that the traffic flow of devices are over 20 MB. The bolder one indicates that the traffic flow of devices are over 100 MB.

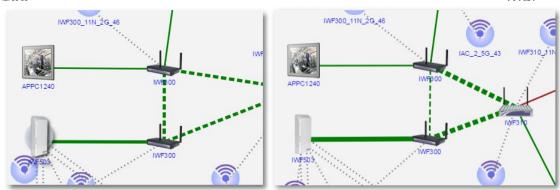

Figure 146 High Traffic Connection

(4) The system also can set alarm for specific link monitoring to r notify users.

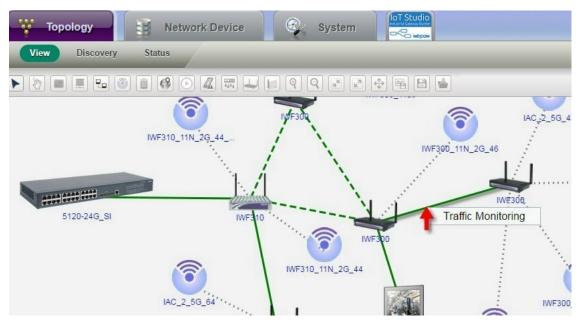

Figure 147 Traffic Monitoring

- (5) Right-click the link to open the pop-up menu and select **Traffic Monitoring**.
- (6) A Traffic Monitoring window will pop-up.
- (7) Check Active.

- (8) Enter Interval, Threshold and E-mail for the receiver.
- (9) Click **OK** to complete setting.

|                 |                                                                                                    | • |
|-----------------|----------------------------------------------------------------------------------------------------|---|
| IWF504D_11ng_69 | Traffic Monitoring       Image: Constraint of the sector of the sector of |   |
| IWF504D_11ac_69 | OK Cancel                                                                                                    |   |

Figure 148 Traffic Monitoring Window

(10) Back to Topology View. A little icon on the link indicates that the traffic monitoring has started.

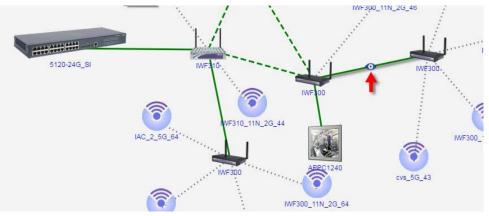

Figure 149 Traffic Monitoring Started

(11) The link will became ORANGE if the traffic is over the threshold. An E-mail will be sent to Administrator.

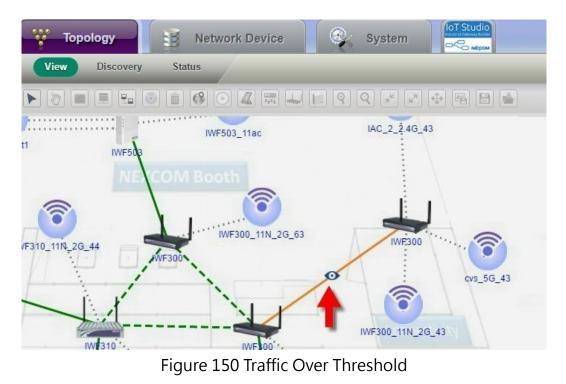

(12) If user want to stop traffic monitoring, uncheck the box of *Active* then click **OK** to cancel monitoring.

|             | Traffic Monitoring                                                                                                    | IWF30    |
|-------------|----------------------------------------------------------------------------------------------------|----------|
| ••••••<br>• | 10.211.10.46(eth0.3) - 10.211.10.43(eth0.3)<br>Active<br>Interval 5 Sec (5 ~ 900)<br>Threshold 1 Mbps (1 ~ 1024)<br>E-mail to account@ * |          |
|             | OK Cancel                                                                                                    | APPC1240 |

Figure 151 Stop Traffic Monitoring

- (13) Click 💽 for traffic monitoring.
- (14) If the whole Topology traffic monitoring is running with one of the link has been set for traffic alarm, the link will become ORANGE bold line while the traffic flow is over the threshold. An alarm message will also be sent to manager.

#### nCare

| nCcire<br>Industry 40 Device & Network Health Manager                                                                                                    | Topology Network Device System |
|----------------------------------------------------------------------------------------------------|--------------------------------|
| Device List                                                                                                    | View Discovery Status          |
| u ∰test3                                                                                                    | Traffic Monitoring             |
| ge Witest4           NVF300_11A_5G_43           WVF300_21C_provision           WVF300_2C_provision           WVF300_2G_provision           WVF300_2G_provision           WVF500_2G_provision           WVF500_D111x_2G_44           WVF504D_111a_53           WVF504D_111a_69           WVF504D_111a_69           WVF504D_111a_69           Stre530-B1           St20-24G_SI |                                |
| 5120-24G_SI                                                                                                    | NEXCOM Boot                    |

Figure 152 Two Traffic Monitoring Simultaneously

Show/Hide Rogue Devices: Click to show/hide rogue devices not in the White list (Please refer to Chapter 6.7.2.2). There will be an exclamation mark at the side of the device icon.

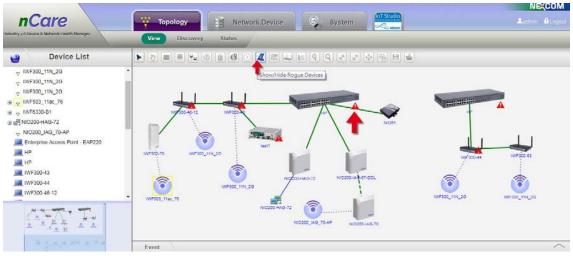

Figure 153 Show/Hide Rogue Devices Icon

witch VLAN: Click the icon and a VLAN list can be chosen. Choose one and the Topology will be shown with Switch VLAN.

#### nCare

| PingabieDevice<br>PingabieDevice<br>PingabieDevice                                                                                                    | PringableDevice<br>PringableDevice<br>Pringa |         | Internal Length                                                                                                    |                                               |                   |
|----------------------------------------------------------------------------------------------------|----------------------------------------------------------------------------------------------------|---------|----------------------------------------------------------------------------------------------------|-----------------------------------------------|-------------------|
| PingabinDavice<br>PingabinDavice<br>PingabinDavice                                                                                                    | PringabileDevice<br>PringabileDevice<br>PringabileDevice                                                                                                    |         | 6 B 💼                                                                                                    | N 7                                           | 🥹 Device List 🕨   |
| PingabieDevice<br>PingabieDevice<br>PingabieDevice                                                                                                    | PingableDevice<br>PingableDevice<br>PingableDevice                                                                                                    | 5m      |                                                                                                    |                                               | A 110             |
| PingabieDevice VVAN 19<br>PingabieDevice PingabieDevice PingabieDevic                                                                                                    | PingabieDevice VLAN 11 66- WF300_13N_20_64 WF300_11A_50_64 CTC-Switch78 CTC-Switch78 CTC-Switch7                                                                                                    |         |                                                                                                    |                                               |                   |
| PingabieDevice<br>PingabieDevice<br>Pingab | PingabieDevice         IMF300_T1N_2G_64         IMF300_T1N_2G_64         IMF300_T1A_5G_64         IMF3030-B1         IMF8330-B1           PingabieDevice         IMF504D_11a_68         IMF504D_012         IMF504D_012         IMF504D_01                                                                                                    | 7       | li (*)                                                                                                    | VLAN 1                                        | VL VL             |
| PingableDevice<br>PingableDevice<br>PingableDevice                                                                                                    | PingableDevice PingableDevice PingableDevice WF504D_69 WF504D_69 WF504D_69 WF504D_69 WF504D_6                                                                                                    | -       | IME6330-B1                                                                                                    |                                               | PingabieDevice VL |
| PingableDevice<br>PingableDevice<br>PingableDevice<br>PingableDevice<br>PingableDevice<br>PingableDevice<br>PingableDevice<br>PingableDevice<br>PingableDevice                                                                                                    | PingableDevice PingableDevice WF504D_011ac_69 WF504D_011ac_69 WF504D_01000 WF504D_0100 WF504D_0100 WF504D_010                                                                                                    | WF63    | - 3m IWF633                                                                                                    | Mrsvie_mmg_69* [WF300_13N_2G_64 [WE300_11A_50 |                   |
| PingableDevice     PingableDevice     Pingable                                                                                                    | ProgableDevice         INF504D_59         CTC-Switch2           ProgableDevice         INF504D_11ac_59         INF5040-64         CTC-Switch2                                                                                                    | 1 /     |                                                                                                    |                                               |                   |
| PingableDevice     PingableDevice     Pingable                                                                                                    | PingabieDevice INF504D_11ac_69 INF50454 CTC-SwithTr9 CUSSWitchs2                                                                                                    |         | <b>B</b>                                                                                                    |                                               |                   |
| Inspace Device Inspace Device Device Inspace Device Inspace Devic                                                                                                    | Parabelerice WH5040_TTac_59 WH5040_TTac_59                                                                                                    |         | CTQ-Switch82                                                                                                    | IWF504D-69                                    |                   |
| Pingable Device                                                                                                    | PingableDevice                                                                                                    |         | - 21m                                                                                                    |                                               |                   |
| PinshiPavira                                                                                                    | WP310_11N_20_44                                                                                                    | IWF6320 |                                                                                                    | IWE310_11N_2G_44                              |                   |
|                                                                                                    |                                                                                                    |         |                                                                                                    |                                               |                   |
| CTC-Swith80 CTC-Swith81                                                                                                    | PingabieDevice                                                                                                    |         | the second second secon |                                               | PingableDevice    |
| - information                                                                                                    | PingableDevice CTC-Switch80 CTC/Switch81                                                                                                    |         | 0 CTO-Switch81                                                                                                    |                                               | PingableDevice    |
| PingabieDevice + HP MISS 0-21 NI050-51 17m                                                                                                    |                                                                                                    |         | - 17m                                                                                                    |                                               |                   |

Figure 154 VLAN Selection

(1) BLUE line indicates the deployment of the selected VLAN.

| Device List    |                  |                              | 9 - 2 - 5        | -            |         |
|----------------|------------------|------------------------------|------------------|--------------|---------|
| PingableDevice | * [VLAN 1 •]     |                              |                  |              | 10-     |
| PingableDevice |                  |                              | and an a         | <b>(</b>     |         |
| PingableDevice | ()               | <b>()</b>                    |                  |              |         |
| PingableDevice | INF504D_11ng_69- | WF300_13N_2G_64 WE300_11A_50 |                  | IWF6330-B1   | ash MFG |
| PingableDevice |                  | In the second includes       | CTC-Switch76     |              | 1554    |
| PingableDevice | and the second   |                              |                  |              | No. 1   |
| PingableDevice | INF50            |                              |                  | <u>p</u>     |         |
| PingableDevice | IWF504D_11ac_69  |                              | CTC-Switch79     | CTC Switch82 | =       |
| PingableDevice |                  | TWF310-64                    |                  | 21m          | IWF6320 |
| PingableDevice |                  | WWWW0_THV_20_44              |                  |              |         |
| PingableDevice |                  |                              |                  | £            |         |
| PingableDevice |                  |                              | CTC-SWITCH80 CTC | Switch81     |         |
| PingableDevice | · HP             | NIO50-61                     | - 17             |              |         |

Figure 155 VLAN Topology

- Update AP: IWF AP can be updated by this function.
- (1) Click 🖳
- (2) If there is no AP selected, and an "Are you sure you want to update ALL IWF APs" window will pop-out. Click **OK** to proceed update.

#### nCare

| -Corro                                 | 10.22.22.119 顯示:                                                                                                    | ×                        |                      | TStudio                                                                                                    | NECOM                                                                                                    |
|----------------------------------------|----------------------------------------------------------------------------------------------------|--------------------------|----------------------|----------------------------------------------------------------------------------------------------|----------------------------------------------------------------------------------------------------|
| neure                                  |                                                                                                    | Device                   | System               | So anticipa                                                                                                    | 🚣admin 🔒Logour                                                                                                    |
| Industry 4 0 Device & Network Health N | Are you sure you want to update All IWF APs?<br>Warning: Update All IWF APs may take a few minu                                                                                                    |                          |                      | and the second second second second second second second second second second second second second second second |                                                                                                    |
|                                        | training, opcare with the Ars may take a lew mino                                                                                                    | cr's                     |                      |                                                                                                    |                                                                                                    |
| Device                                 |                                                                                                    | 2 ka 🛛 🖏 📕               | 99**                 | 1 B (* )                                                                                                    |                                                                                                    |
| - OTO OWIGHTER                         |                                                                                                    |                          | Update AP            |                                                                                                    | 7m 11                                                                                                    |
| Enterprise Access Point - E            |                                                                                                    |                          | 0                    |                                                                                                    |                                                                                                    |
| HP                                     |                                                                                                    | <u></u>                  |                      | ii 🔞                                                                                                    |                                                                                                    |
| HP                                     |                                                                                                    |                          | <b>U</b>             | WE6330-B1                                                                                                    |                                                                                                    |
| IWF300-43                              | IWF5040_11ng_66-                                                                                                    | IWF300_11N_2G_64 IWE     | 300_11A_6G_84        | -Switch78                                                                                                    | INF6330 MF6320                                                                                                    |
| 1WF300-46                              |                                                                                                    |                          | Cit                  | -Switch78                                                                                                    |                                                                                                    |
| MF300-63                               | and the second second s |                          |                      | 10 A                                                                                                    | 61                                                                                                    |
| IWF300-64                              |                                                                                                    | /F504D-69                | СТС-5win 79          | CTO Switch82                                                                                                    |                                                                                                    |
| IWF310-44                              | IWF504D_11ac_69                                                                                                    | IWF300-54                | •                    | 1                                                                                                    |                                                                                                    |
| IWF504D-69                             |                                                                                                    | 141122 2.20              | 11N_2G_44            | 21m                                                                                                    | IWF6320                                                                                                    |
| JMF6320                                |                                                                                                    |                          |                      | 14                                                                                                    |                                                                                                    |
| T INF6320                              |                                                                                                    |                          | <u> </u>             | B                                                                                                    |                                                                                                    |
| T INF6330                              |                                                                                                    | amitin S                 | CTC-Switten          | 80 CTO Switch81                                                                                                  |                                                                                                    |
| III NIO50-61                           | HP                                                                                                    | WESTO AN N               | 050-61               | 17m                                                                                                    |                                                                                                    |
| 2.00.4987                              | in the second second second second second second second second second second second second second second second                                                                                                    |                          |                      |                                                                                                    | and a second second                                                                                                    |
| Tit. Maria                             |                                                                                                    | 1 1 1                    | 1                    |                                                                                                    | A CONTRACTOR OF A CONTRACTOR OF A CONTRACTOR O |
| a strate                               |                                                                                                    | 2   _                    |                      | C-Switch77                                                                                                    | PingableDevice PingableDevice                                                                                                    |
|                                        |                                                                                                    |                          |                      |                                                                                                    | Trees Income                                                                                                    |
| 11111                                  | Enternaise Annaes NIO5<br>Event                                                                                                    | 1/3. 1 20.               | 2300,Ks              | 100000                                                                                                    |                                                                                                    |
| 111111                                 | Lven                                                                                                    |                          |                      |                                                                                                    |                                                                                                    |
|                                        |                                                                                                    | Industry 4.0 Device & Ne | twork Health Manager |                                                                                                    |                                                                                                    |

Figure 156 IWF AP Update

(3) If non-IWF AP is selected, and an "IWF AP not found" window will pop-out. User should choose an IWF AP to start update.

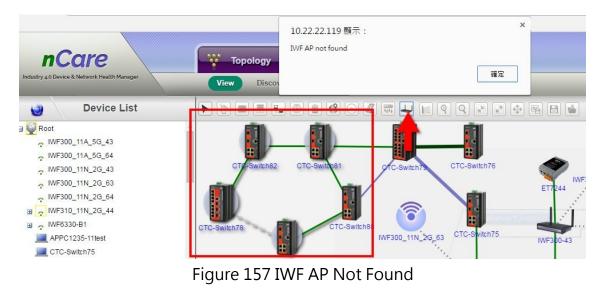

- (4) Select one or more IWF AP and click 🛁.
- (5) The selected device(s) will be updated.

#### nCare

| Device List                      | N 0 0 0 0                                                                                                    | 10111 10 014     |                 |                        |             |            |
|----------------------------------|----------------------------------------------------------------------------------------------------|------------------|-----------------|------------------------|-------------|------------|
| OTO OWNERDE                      | •                                                                                                    |                  |                 |                        |             |            |
| Enterprise Access Point - EAP220 |                                                                                                    | -                | 0               | 1000                   |             |            |
| HP                               |                                                                                                    |                  | Scanning        | please wait            |             |            |
| WF300-43                         | WF504D 1100 69-                                                                                                    |                  |                 |                        | (MF6330-81  |            |
| IWF300-46                        | TWI-SO4D_TIND_OB/2                                                                                                    | IWF300_13N_20_64 | ME300 114 56 64 | C GartenTD             | EQ.         | RE33D NVFI |
| WF300-63                         | 0                                                                                                    |                  |                 | 10/2                   |             | Ser. 1     |
| WF300-64                         | Contraction of the second                                                                                                    |                  |                 |                        |             |            |
| WF310-64                         |                                                                                                    | NF504D-69        | CITE-S          | ewanter 70 G           | TC Switch82 |            |
|                                  | WE5040_11ac_69                                                                                                    | THE PARTY OF     | 101101000       |                        | (           |            |
| WF504D-69                        |                                                                                                    | 145              | 310_11N_20_44   |                        |             |            |
| IWF6320                          | and the second second sec |                  |                 |                        |             |            |
|                                  |                                                                                                    |                  | 0               | CTO-SWITCHES CTO-SWITC |             |            |
| WF6330<br>NIO50-61               |                                                                                                    | Constant of      |                 | A CARE                 |             |            |
| NICSU-61                         | - HP                                                                                                    | - Consequences   |                 | 170                    |             |            |
| 444 文学                           | am                                                                                                    |                  |                 |                        |             |            |
| 44.000                           |                                                                                                    | 1                |                 |                        |             |            |

Figure 158 IWF AP Update

Update IWSN: NIO200 series devices can be scanned and updated by this function.

- (1) Right-click NIO200-HAG device icon.
- (2) Choose Config > Account Setting.

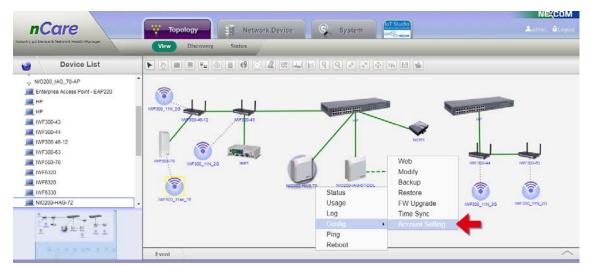

Figure 159 Account Setting for NIO200-HAG Series Devices

- (3) An Account Setting window will pop-out.
- (4) Enter Name and Password.
- (5) Click **OK** to complete setting.

| Device List                                                                                     | • 2 II I I I I                               |                 |           | ⊕ 16 18 18    |   |          |
|-------------------------------------------------------------------------------------------------|----------------------------------------------|-----------------|-----------|---------------|---|----------|
| NIC200_IA0_70-AP     Enterprise Access Point - EAP220     HP     HP     IVF300-43     WVF300-44 | 00000_110_20<br>100000_110_20<br>10000046-12 | Account Setting |           |               | - |          |
| INF300-46-12<br>INF300-63<br>INF603-76<br>INF6320<br>INF6320                                    | WF005-70 WF300_11A                           | Password:       | OK Cancel | NOS1          |   |          |
| INF6330<br>NIO200-HAG-72                                                                        | WFSDLTIAL 28                                 |                 |           | NIO20014-0-70 |   | 0_11N_20 |

Figure 160 Account Setting Window for NIO200-HAG

- (6) A "Set Successfully" window pops-out indicates that nCare has already connected with NIO200-HAG device successfully.
- (7) However, a "Set Failure" window pops-out indicates that the account password is wrong. Please confirm the password and re-login again.

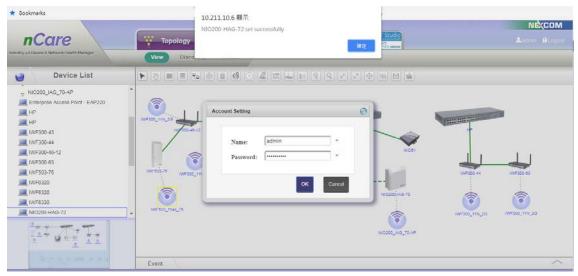

Figure 161 NIO200-HAG Account Setting Success

(8) Click 📃 icon for updating IWSN.

### Topology

| Device List                      |                                       | 04849          |                                                                                                    | 6 8 4            |               |               |
|----------------------------------|---------------------------------------|----------------|----------------------------------------------------------------------------------------------------|------------------|---------------|---------------|
| NIC200_IAG_70-AP                 |                                       |                | te IWSN                                                                                                    |                  |               |               |
| Enterprise Access Point - EAP220 |                                       |                |                                                                                                    |                  |               |               |
| HP                               |                                       | 1 .            | and the second second sec |                  |               |               |
| HP                               | WF300_11N_20                          |                |                                                                                                    |                  |               |               |
| WF300-43                         | 11/ 200-46-12 JM/F200                 | 43             | -/+                                                                                                    |                  | +             |               |
| WF300-44                         |                                       |                | /                                                                                                    |                  |               |               |
| WF300-46-12                      |                                       |                |                                                                                                    | NI051            |               | 1.1           |
| WF300-63                         | 🛛 🚺 🛜 🚎                               |                |                                                                                                    |                  |               |               |
| WF503-76                         | INF503-78 INF300_11N_20 1est1         |                | No.                                                                                                    | Long Long        | IWF300-44     | IWF300-63     |
| WF6320                           | A A A A A A A A A A A A A A A A A A A |                |                                                                                                    |                  |               |               |
| IWF6320                          | 8                                     | NI0200 HV/G-72 | NI0200-IAG-67-DDL                                                                                                    | NI0200 UAG-70    | -             | -             |
| WF6330                           |                                       |                |                                                                                                    |                  | <b>(</b>      | <b>(</b> )    |
| NIO200-HAG-72                    | TWF503_11ac_78                        |                |                                                                                                    | 1                | IWE200_11N_2G | INF300_11N_20 |
| 1                                |                                       |                |                                                                                                    | •                |               |               |
|                                  |                                       |                |                                                                                                    | 10200_14/3_70-AP |               |               |

Figure 162 IWSN Update

(9) nCare is then scanning for NIO200-HAG devices.

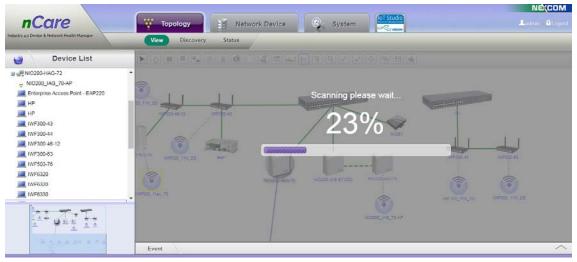

Figure 163 Scanning for NIO200-HAG Devices

(10) Device Group connected under NIO200-HAG devices with Wireless HART are scanned.

### nCare

| Device List                                                                                                    | 4                         |
|----------------------------------------------------------------------------------------------------|---------------------------|
| NO200-HAG-72     NO200_HAG-70-AP     Finiteprise Access Point - EAP220     HP     HP     HP     WF300-43     WF300-43     WF500-63     WF500-63     WF500-63     WF500-63     WF500-63     WF500-63     WF500-63     WF500-63     WF500-64     WF500-64     WF500-6 | WF300_11N_20 WF300_11N_20 |

Figure 164 Scanned Device Group under NIO200-HAG Devices

- (11) Double-click Device Group icon to see this Sensor Group.
- (12)Move the cursor to the device icon, the device information will be shown.

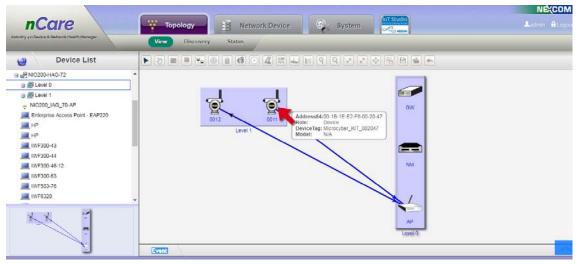

Figure 165 Check for NIO200-HAG Group Devices

(13)If the NIO200-HAG group device is disconnected, the line will become RED to inform user.

### nCare

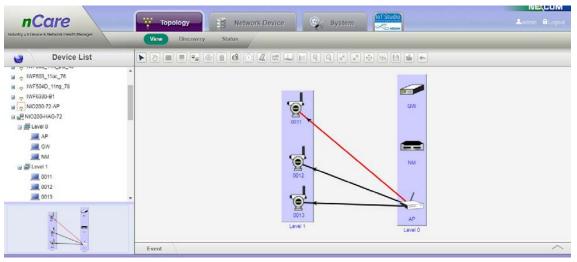

Figure 166 NIO200-HAG Group Devices Disconnected

(14)For NIO200-IAG series devices, the account setting procedure is the same as NIO200-HAG.

(15) After the account is set successfully, click 🔟 icon for update IWSN.

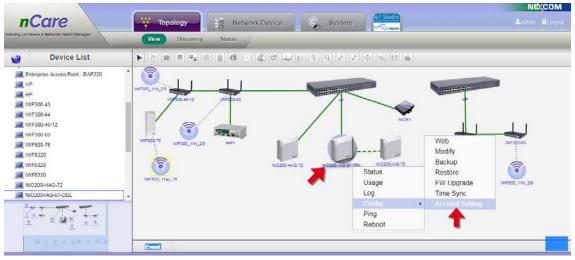

Figure 167 Account Setting Window for NIO200-IAG

(16)ISA100 group devices of NIO200-IAG will be scanned after updating IWSN.

### nCare

| 😸 Device List |             |
|---------------|-------------|
|               | WF302_INL30 |

Figure 168 Scanned ISA100 Device Group of NIO200-IAG.

- (17) Double-click ISA100 Device Group icon.
- (18) Move the cursor to the device icon, the device information will be shown.
- (19)If the group device is disconnected, the line will become RED to inform user.

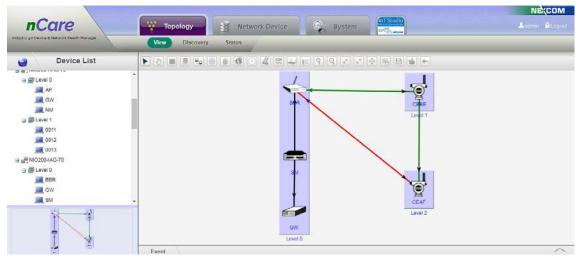

Figure 169 Check for ISA100 Device Information

(20) Time zone can be set for NIO200.

(21) Right-click NIO200 device icon, choose Config > Time Sync

### nCare

| y 4 D Device & Notwerk Health Manager                                                                                                    | Discovery Status |                  |                                                  |              |                |
|----------------------------------------------------------------------------------------------------|------------------|------------------|--------------------------------------------------|--------------|----------------|
| Device List                                                                                                    |                  |                  | 0 % B                                            |              |                |
| NIC200_LAG_T0-AP           Enimprise Access Point - EAP220           HP           IVF300-43           IVF300-44-12           IVF500-76           IVF500-76           IVF500-112.0           IVF500-12.0           IVF500-12.0           IVF500-12.0           IVF500-12.0           IVF500-12.0           IVF500-12.0           IVF500-10.0 |                  | Status<br>Usage  | Web<br>Modify<br>Backup<br>Restore<br>FW Upgrade | NV500 44     | MF500 53       |
| NIO200-HAG-72                                                                                                    |                  | Log              | Time Sync                                        | W#300_11N_20 | minado (milita |
| KI T.T.                                                                                                    |                  | Config ><br>Ping | Account Setting                                  | •            |                |
| A 19 19 19 1 1 1                                                                                                    |                  | Reboot           |                                                  |              |                |

Figure 170 Time Zone Setting for NIO200 Series Devices

(22) A "Time Sync" window will pop-out.

(23) Scroll down to choose the time zone.

(24) Click Sync with browser to complete setting.

| nCcire<br>Industry 40 Device & Network Health Manager | Topology System                                                                                                    |                                                                                                    |
|-------------------------------------------------------|----------------------------------------------------------------------------------------------------|----------------------------------------------------------------------------------------------------|
| Device List                                           |                                                                                                    |                                                                                                    |
|                                                       | The System Doorer The System Doorer The System D | 11<br>11<br>11<br>12<br>12<br>14<br>12<br>14<br>12<br>14<br>12<br>14<br>12<br>14<br>12<br>14<br>12<br>14<br>12<br>14<br>12<br>14<br>12<br>14<br>12<br>14<br>12<br>14<br>12<br>14<br>12<br>14<br>12<br>14<br>12<br>14<br>14<br>14<br>14<br>14<br>14<br>14<br>14<br>14<br>14<br>14<br>14<br>14 |
| - 8 g. a. a. a. a. a. a. a. a. a. a. a. a. a.         | Event                                                                                                    | ^                                                                                                    |

Figure 171 Time Zone Sync with Browser

- **Q** Zoom In: Click to zoom in the Topology View.
- Soom Out: Click to zoom out the Topology View.
- Zoom Overview: Click to see the whole topology.
- Zoom Reset: Click to see the Topology with original size.
- Full Screen: Topology will be shown in full screen. Click **ESC** or 🔮 to back to the main page of system.
- Export to Image: This function can export topology map at a new

window. Right-click to save as a png format file.

Save Topology: The Topology can be saved. Click this icon then click **OK** on the pop-up window to complete saving.

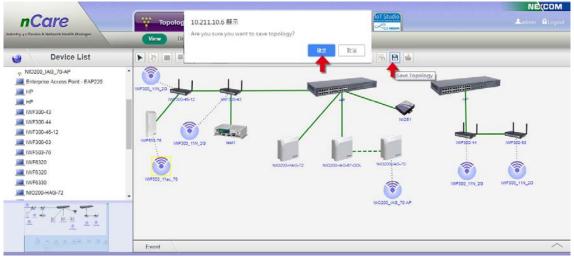

Figure 172 Save Topology

Load Topology: If the user has revised the topology and want to recover from the previous status, just click **e** icon and click **Yes** on the pop-up window. The topology will be recovered then.

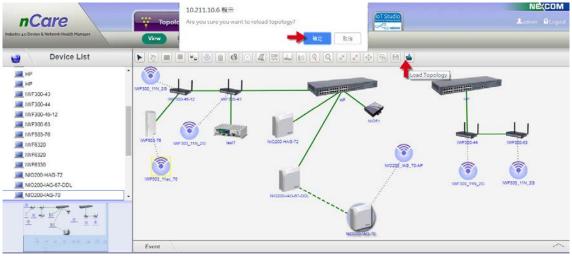

Figure 173 Load Topology

Update Device Server: Click on device model **NIO50** and **NIO51**. A hidden icon will be shown. The operation procedures are list as follows:

(1) Click on NIO50 or NIO51 device icon then click 📓 icon.

### nCare

| ) Device List                                                                                                    |              |                     | 2 4 6 6 6    |                       |
|----------------------------------------------------------------------------------------------------|--------------|---------------------|--------------|-----------------------|
| <ul> <li>IWF300_11N_2G</li> <li>IWF6330-B1</li> <li>Enterprise Access Point - EAP220</li> <li>I+P</li> <li>I+P</li> <li>I+P</li> <li>IWF300-43</li> <li>IWF300-44</li> <li>IWF300-45</li> <li>IWF300-45</li> <li>IWF300-45</li> <li>IWF300-45</li> <li>IWF300-45</li> <li>IWF300-45</li> <li>IWF300-45</li> <li>IWF300-45</li> <li>IWF300</li> <li>IWF300</li> </ul> | WF300_11N_20 | MF20-43 WF300_111(3 | WF300 11N 20 | er Server)            |
| NI050                                                                                                    | -            |                     | Nicase IW    | F300-63 IWF300_11N_2G |

Figure 174 Update NIO50 Device

(2) A "Please set Modbus ID" window will pop-out. The number of PLC devices deployed with NIO50 device should be set first.

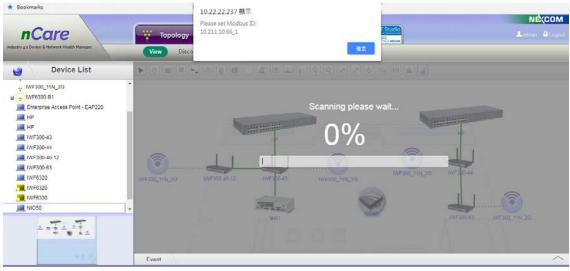

Figure 175 Modbus ID Setting

(3) Right-click the NIO50 device icon to enter Modbus ID Setting.

| stry 4.0 Device & Network Health Manager                                                                                                    | View Dise    | covery Status | J.       |               |               |                                                                                      |  |
|----------------------------------------------------------------------------------------------------|--------------|---------------|----------|---------------|---------------|--------------------------------------------------------------------------------------|--|
| Device List                                                                                                    |              | Po 🐵 🗉 🚱      | 0 4 5 4  | 99**          |               |                                                                                      |  |
| WF030_11N_20     WF030_11N_20     WF030_11 = EAP220     HP     HP     WF030-43     WF030-44     WF030-43     WF030-43     WF030-43     WF030-4     WF030-4     WF030-4     WF030-4     WF030     WF030     WF030     NO50     T | WF300_11N_20 | IWF300-40-12  | IVFSD-43 | INF300_11N_26 | INFIDO_TIN_20 | Web<br>Modify<br>Backup<br>Restore<br>FW Upgrade<br>Modus ID Saltin<br>Modus Scheduk |  |

Figure 176 Modbus ID Setting for NIO50 Device

- (4) A "Modbus ID Setting" window will pop-out. Enter the *Device ID* (1~254) then click **OK**.
- (5) Check the Device ID then click **Delete** to delete the selected *Device ID*.

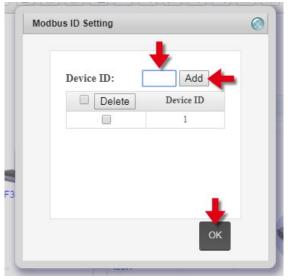

Figure 177 Modbus ID Setting Window

(6) Select the NIO50 device then click 📓 System will scan for updating.

### nCare

| WF300_11N_20                                                                                                    |                                                                                                    |
|----------------------------------------------------------------------------------------------------|----------------------------------------------------------------------------------------------------|
|                                                                                                    |                                                                                                    |
| e Interprise Access Point - EAP220 Scanning please wait                                                                                                    |                                                                                                    |
| HP Contraction of the second second | China -                                                                                                    |
|                                                                                                    | a state of the state of the sta |
| HP<br>WF300-13 11%                                                                                                    | +                                                                                                    |
| IVF300-44                                                                                                    |                                                                                                    |
| INF30046-12                                                                                                    |                                                                                                    |
| IWF300-63                                                                                                    |                                                                                                    |
| WF6320 INF300_11N_20 INF300-45-12 INF300-43 INF300_11N_20 IN                                                                                                    | F300-44                                                                                                    |
| ■ (WF6320                                                                                                    |                                                                                                    |
| L MF6330                                                                                                    |                                                                                                    |
| NI050                                                                                                    |                                                                                                    |
|                                                                                                    |                                                                                                    |

Figure 178 NIO50 Device Updating

(7) NIO50 device will be added into its WiFi Topology Group.

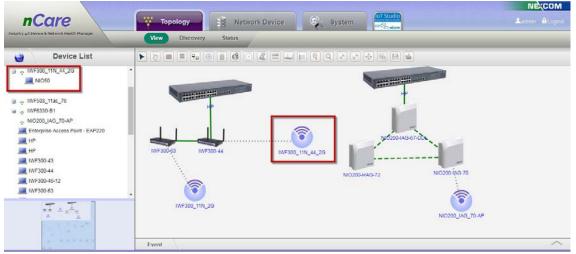

Figure 179 Adding NIO50 Device to Topology Group

(8) Double-click the group icon to check NIO50 device and the PLC device group.

### nCare

|                                                       |                                    | NE(COM |
|-------------------------------------------------------|------------------------------------|--------|
| nCare                                                 | Topology 🔡 Network Device 🚭 System |        |
| dustry 4.0 Device & Network Health Manager            | View Discovery Status              |        |
| Barden Het                                            |                                    |        |
| Device List                                           |                                    |        |
| WF300_11N_44_2G                                       | *                                  |        |
| 田 副門 NIO50                                            |                                    |        |
| III NIO50                                             |                                    |        |
|                                                       |                                    |        |
| <ul> <li>IWF503_11ac_76</li> </ul>                    |                                    |        |
| - IWF6330-81                                          |                                    |        |
| NIO200_IAG_70-AP     Enterprise Access Point - EAP220 | NIOSO                              |        |
| HP                                                    |                                    |        |
| HP I                                                  |                                    |        |
| IWF300-43                                             |                                    |        |
| IWF300-44                                             |                                    |        |
| IWF300-46-12                                          |                                    |        |
|                                                       |                                    |        |
| s                                                     |                                    |        |
|                                                       |                                    |        |
|                                                       |                                    |        |
|                                                       | Event                              | /      |

Figure 180 Devices in Topology Group

(9) Double-click the PLC group icon to check PLC devices. Click to back to upper-layer.

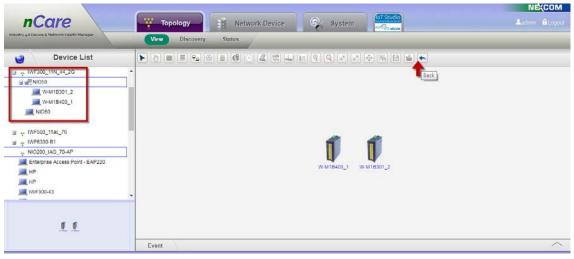

Figure 181 Devices in PLC Group

(10) Right-click the device icon then click **Status**. *Device Status* can be shown as table.

### nCare

|                                                | View Discovery Status                                               |                                                                        |            |
|------------------------------------------------|---------------------------------------------------------------------|------------------------------------------------------------------------|------------|
| Device List                                    | Status History Status                                               | Current Status                                                         |            |
| - IWF300_11N_44_2G<br>副型NIC50                  | Name                                                                | IP Address Latitude                                                    | Longitude  |
| W-M1B301_2                                     | W-M1B301_2                                                          | - 0                                                                    | 0          |
| WF503_11ac_76<br>WF6330-B1<br>NIO200_IAG_70-AP | *Note: Please use white space to seper<br>Register Name<br>devicetD | ate the register values when write multiple registers Register Value 2 | Unit Write |
| Enterprise Access Point - EAP220               | DICounterValue                                                      | 2 0001                                                                 |            |
| HP<br>HP                                       | DlinputActiveValue                                                  | 0000 (Hex)                                                             | Write      |
| IWF300-43                                      | FirmwareVersion                                                     | 0100                                                                   | , taganan  |
| -                                              | ModuleName                                                          | W-M18301                                                               |            |
|                                                |                                                                     | Export to .csv Export to .txt                                          |            |

Figure 182 Devices Status for PLC Device

- (11) Right-click the device icon and choose Config > Modbus Schedule.
- (12) PLC data can be updated with schedule.

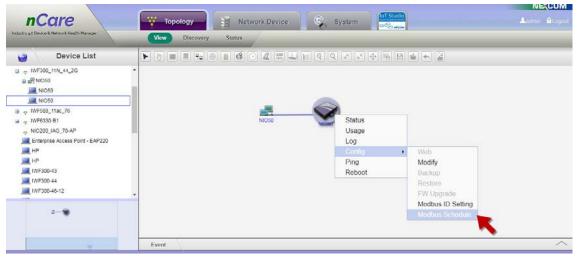

Figure 183 Modbus Scheduling

- (13) A "Modbus Schedule" window will pop-out.
- (14) Select *Start Time* and *Repeat*.
- (15) Click Add to Schedule to complete setting.

| Mode | ous Schedule |                             |          |          |        | 0 |
|------|--------------|-----------------------------|----------|----------|--------|---|
|      | IP Address   | :                           |          |          |        |   |
|      | Start Time:  | :                           |          | <b></b>  |        |   |
|      |              | None                        | •        |          |        |   |
|      |              | Every Weeks<br>Every Months |          |          |        |   |
|      |              |                             |          |          |        |   |
|      |              |                             |          |          |        |   |
|      |              |                             |          |          |        |   |
|      |              |                             |          |          |        |   |
|      |              |                             |          |          |        |   |
|      |              |                             |          |          |        |   |
|      |              |                             |          |          |        |   |
|      |              |                             |          |          |        |   |
|      |              |                             |          |          |        |   |
|      |              |                             | Add to s | Schedule | Cancel |   |

Figure 184 Time and Repeat Cycle for Modbus Scheduling

(16) Otherwise, right-click PLC device icon then enter <u>Current Status</u> page. The PLC information can be updated on this page.

|                                                                                                    | View Discovery State                                                                | 3                                        |                                    |           |       |
|----------------------------------------------------------------------------------------------------|-------------------------------------------------------------------------------------|------------------------------------------|------------------------------------|-----------|-------|
| Device List                                                                                                    | Status History Sta                                                                  | itus   Current Status                    |                                    |           |       |
| ₩F300_11N_44_20                                                                                                    | Name                                                                                | IP Address                               | Latitude                           | Longitude |       |
| W-M1B301_2                                                                                                    | W-M1B301_2                                                                          |                                          | 0                                  | 0         |       |
|                                                                                                    |                                                                                     |                                          |                                    |           |       |
| WF503_11ac_76<br>WF5030-B1                                                                                               | Register Table Edit<br>"Note: Please use white space to sep<br>Register Name        | perate the register values when write mu | Itiple registers<br>Register Value | Unit      | Write |
| ₩F503_11ac_76<br>↓ WF50330-B1                                                                                            | "Note: Please use white space to sep                                                | perate the register values when write mu |                                    | Unit      | Write |
| <ul> <li>WF503_11ac_76</li> <li>WF6330-B1</li> <li>NIO200_IAG_70 AP</li> <li>Enterprise Access Point - EAP220</li> </ul> | "Note: Please use white space to sep<br>Register Name                               |                                          |                                    | Unit      | Write |
| WF503_11ac_76     WF503_61     WF5030_61     NI0200_JAG_70.AP     Enterprise Access Point - EAP220     HP                | "Note: Please use white space to seg<br>Register Name<br>device(D                   | 2                                        |                                    | (Hex)     | Write |
|                                                                                                    | *Note: Please use white space to seg<br>Register Name<br>deviceID<br>DICcunterValue | 2 0001                                   |                                    |           |       |

Figure 185 PLC Information Update

- (17) The setting procedures for NIO51 are similar to NIO50.
- (18) Double-click 💻 icon to check PLC device in the group.

### nCare

| Device List | View Discovery | Status                 | Q             | 4 | _ |
|-------------|----------------|------------------------|---------------|---|---|
|             | Im<br>NIGS1    | MF200-44 MF200_11N_200 | NI0200-HAG-72 | - |   |

Figure 186 PLC Group of NIO51

(19) Double-click the NIO51 group icon to check PLC devices. Click **\*** to back to upper-layer.

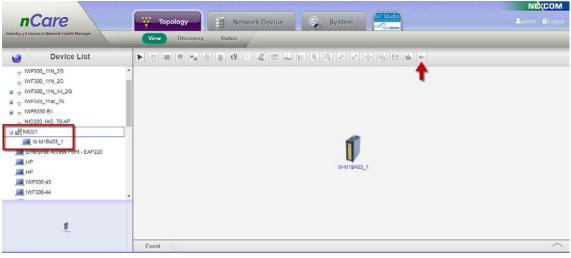

Figure 187 Devices Information of NIO51

(20) Right-click the NIO51 group icon then choose <u>Status</u>, Register Table can be modified on this page.

### nCare

| Device List                                                                                           | Status                                                           |                                            |                                    |  |           |       |
|----------------------------------------------------------------------------------------------------|------------------------------------------------------------------|--------------------------------------------|------------------------------------|--|-----------|-------|
|                                                                                                    | atatus                                                           |                                            |                                    |  |           |       |
| <ul> <li>WF300_11N_2G</li> <li>WF300_11N_2G</li> <li>WF300_11N_2G</li> <li>WF300_11N_44_2G</li> </ul> | Name                                                             | Name IP Address Latitude                   |                                    |  | Longitude |       |
| - IWF503_11ac_76                                                                                      | W-M18403_1                                                       | 14                                         | 0                                  |  |           |       |
| ► IWF6330-B1 ► NIO200_IAG_70-AP ■ NIO51 W-M18403_1                                                    | Register Table Edit Note: Please use while space to Register Nan | seperate the register values when write mu | Itiple registers<br>Register Value |  | Unit      | Write |
| Enterprise Access Point - EAP220                                                                      | deviceID                                                         | 1                                          |                                    |  | 20020     |       |
| E HP                                                                                                  | DOPowerOnV                                                       | alue 0000                                  | 0000                               |  |           | Write |
| HP<br>WF300-43                                                                                        | DOOutputActive                                                   | Value 0000                                 | 0000 (Hex)                         |  |           | Write |
|                                                                                                    |                                                                  |                                            | 0100                               |  |           |       |
| WF300-44                                                                                              | FirmwareVers                                                     | ion 0100                                   |                                    |  |           |       |

Figure 188 Modification for PLC Device of NIO51

- 7.1.2.3 Warning Message of Topology
- Color Indication: Device will send trap when there is an issue. System will show different alarm levels on the device by colors. No message indicates the device is <u>normal</u>. YELLOW message indicates <u>Major</u> issue. RED message indicates <u>Critical</u> issue.

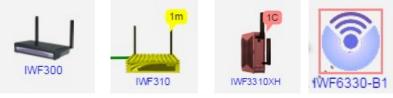

Figure 189 Color Indication of Devices

- (2) Letter Indication: Letters indicates the numbers of alarms. **C** indicates <u>Critical</u> alarms. **M** indicates <u>Major</u> alarms.
- (3) For example: **1M** indicates there are **1** Major alarms; **2C**+ indicates there are **2** Critical alarms, where + indicates that there are other alarms besides these 2 Critical alarms.

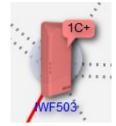

Figure 190 Letter Indication of Device

- 7.1.2.4 Topology Link
- (1) GREEN line indicates that devices are connected with Internet via Ethernet.

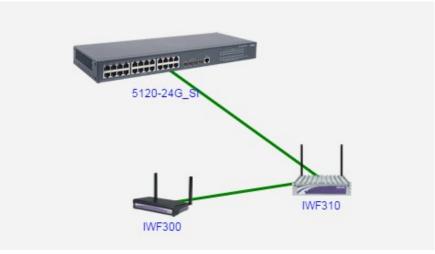

Figure 191 Internet Connection

- (2) BOLD line indicates that the connection between the two devices is Trunk.
- (3) GREEN BOLD line indicates that there are 2 or more Ethernet connected between the 2 devices.

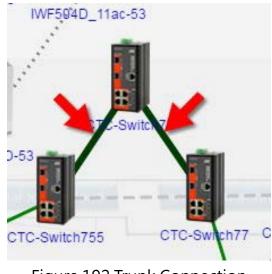

Figure 192 Trunk Connection

- +D\_111g033
   IWF504D\_11ac-53
   IWF6330
   IWF6320

   +2
   IWF604D-53
   IWF6320
   IWF6320

   +2
   IWF604D-53
   CTC-Switch76 (10.211.10.76)
   to
   CTC-Switch755 (10.211.10.75)

   CTC-Switch755
   CTC-Switch77
   CTC-Switch81
   CTC-Switch81

   F300-63\*
   CTC-Switch755
   CTC-Switch81
   CTC-Switch81
- (4) Move the mouse to the line, port status of the Trunk can be shown.

Figure 193 Trunk Status

(5) GREEN DASH line indicates that devices are connected to Mesh Network.

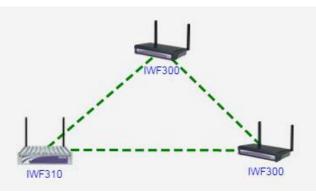

Figure 194 Mesh Network Connection

(6) GREY DOT line indicates that devices are connected to WiFi Network.

icon shows the name of the subnet, for example: CVS\_2G\_64.

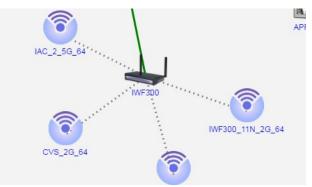

Figure 195 WiFi Connection

(7) Click  $\bigcirc$  icon to see the devices at this subnet. NE(COM **n**Care W Topology Network Device System View Discovery Status Device List 1 6 IWF300 11N 2G IWF300\_11N\_2G --------IWF300\_11N\_2G WF300 11N 2G 503\_11ac\_76 IWF503-77 E6330-81 NIC200\_IAG\_70-AP Enterprise Access Point - EAP220 HP HP WF300-43 1 1-11

Figure 196 Devices in the Wifi Subnet

(8) GREY DASH line indicates that the device is connected with Ethernet line but is blocked. If the malfunction is detected of the Ethernet, GREY DSH line will be activated to show the backup path.

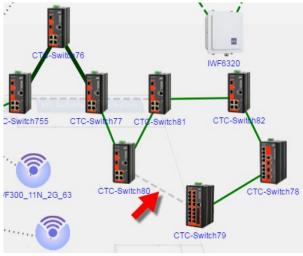

Figure 197 Devices in the Wifi Subnet

(9) PURPLE line indicates that there are one Ethernet and 2 or more VLAN connections.

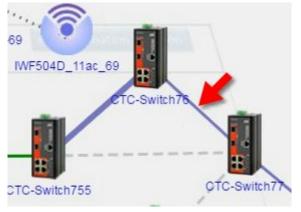

Figure 198 Purple Line

(10) PURPLE BOLD line indicates that there are 2 or more Ethernet and 2 or more VLAN connections.

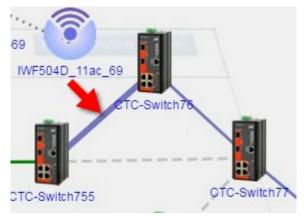

Figure 199 Purple Bold Line

(11) Move the mouse to the line, port status of the VLAN can be shown.

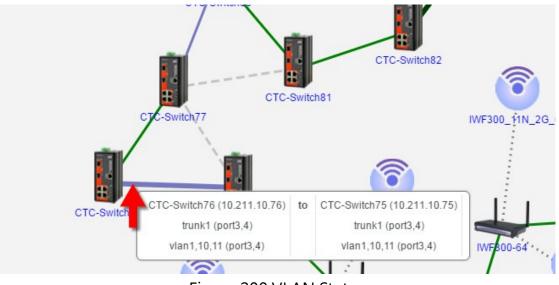

Figure 200 VLAN Status

- 7.1.2.5 Status of Topology Link
- (1) GREEN line indicates that connected of devices are normal.

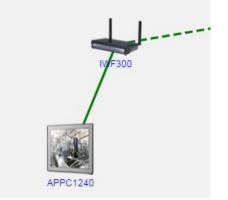

Figure 201 Normal Link

(2) GREEN bold line indicates that the traffic flow of devices are more than 20 MB. The bolder one indicates that the traffic flow of devices are more than 100 MB

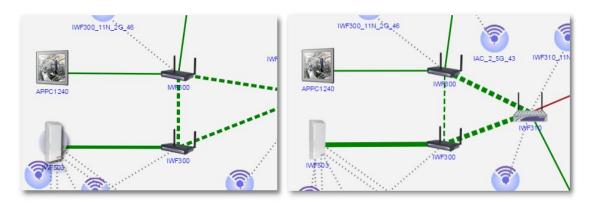

Figure 202 High Traffic Link

(3) RED bold line indicates that devices are disconnected.

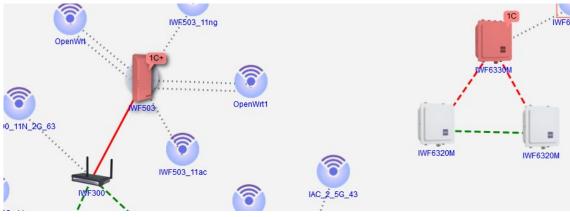

Figure 203 Disconnected Link

(4) ORANGE line indicates that the traffic flow is over the threshold.

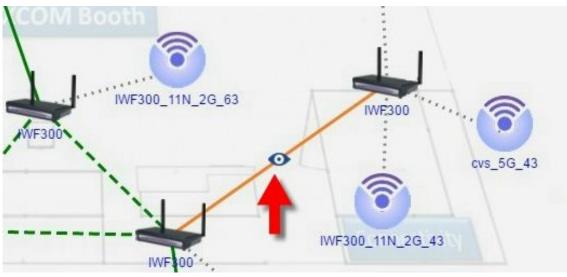

Figure 204 Link Over the Threshold

7.1.2.6 Shortcut Key

Right-click on the device and a shortcut list will appear. Information includes *Status, Usage, Log, Config, Ping* and *Reboot*.

| F300_11N_2G_46 | cvs_5G_43    | IWF300                | CV5_5G_64 |
|----------------|--------------|-----------------------|-----------|
| IWF300         | Status       |                       |           |
|                | Usage<br>Log |                       |           |
| IAC_2_2.4G_43  | Config       | Web                   |           |
|                | Ping         | A Modify              |           |
|                | Reboot       | Backup                |           |
| IAC_2_5G_43    |              | Restore<br>FW Upgrade |           |

Figure 205 Shortcut Key

- (1) Status: Go to *Device Status* page.
- (2) Usage: Go to *Device Usage* page.
- (3) Log: Go to *Device Log* page.
- (4) Config: Go to *Device Setting* page. Or Modify, Backup, Restore or FW Upgrade for devices.
- (5) Ping: This function is for monitoring the network connection of device. Check the response time to confirm whether the packet is transferring smoothly or not. Click **Ping** to ping again or click **Cancel** to go back Topology View.

| Device IP:      | 10.211.10.63                           | Device Name:                                                                    | IWF300                     |         |
|-----------------|----------------------------------------|---------------------------------------------------------------------------------|----------------------------|---------|
| EchoCount(1~4): | 4                                      | Size(8~5120):                                                                   | 32                         | (bytes) |
|                 |                                        | Timeout:                                                                        | 1000                       | (ms)    |
|                 | Packets: 9<br>loss),<br>Approximate re | cs for 10.211.10.<br>Sent = 4, Receive<br>Dund trip times i<br>1ms, Maximum = 1 | d = 4, Lost<br>n milli-sec | conds:  |

Figure 206 Ping Function

(6) Reboot: Reboot the device.

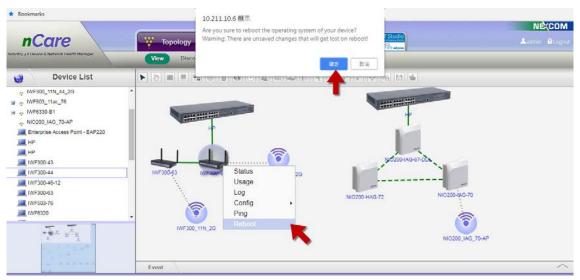

Figure 207 Reboot Function

### 7.1.2.7 Remote Desktop

If the IPC device is selected, right-click the menu, go to Config > Remote Desktop, to enter the desktop of IPC device

\* Remote Desktop Installer should be asked first from NEXCOM.

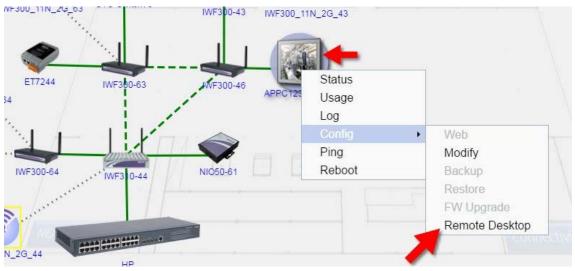

Figure 208 Remote Desktop

## 7.2 Device Discovery

### 7.2.1 Introduction for Device Discovery

Device IP and protocol can be set on this system. Devices will be shown on the page if they fit the discover condition. The connections of devices can also be drawn.

\* "Device Series" should be included on all device names.

### 7.2.20peration for Device Discovery

- (1) Enter the IP section to discover. Check *All, CAPWAP, SNMP* or *Modbus* for protocol.
- (2) If SNMP is selected, SNMP version can be chosen. Enter *Read Community*(set as <u>public</u> by default) and *Write Community*(set as <u>private</u> by default)

### Topology

| Device List                                                                                                    | Discovery                                                                                                    |
|----------------------------------------------------------------------------------------------------|----------------------------------------------------------------------------------------------------|
| Root     WF300_11A_56_43     WF300_11A_56_64     WF300_11A_26_43     WF300_11N_20_43     WF300_11N_20_43     WF300_11N_20_64     WF500_11N_20_64     WF504D_11a_26_44     WF504D_11a_26_9     WF504D_11a_69     WF504D_11a_69 | Start IP Address:<br>End IP Address:<br>Protocol:<br>Trap Configuration:<br>Systog Configuration:<br>SNMP Version: (VI/V2C •<br>Read Community:<br>Write Community:<br>private |
|                                                                                                    | Scan                                                                                                    |

Figure 209 Device Discovery

(3) 4 recent searching records of IP ranges can be chosen for Discovery.

| Device List                                                                                                    | Discovery                                                                                                    | _ |
|----------------------------------------------------------------------------------------------------|----------------------------------------------------------------------------------------------------|---|
| Root         WF300_114_50_64           VMF300_114_50_64         WF300_1114_50_64           VMF300_1114_20_43         WF300_1114_20_43           WF300_1114_20_64         WF300_1114_20_64           WF300_1114_20_64         WF504D_1142_064           WF504D_1142_064         WF504D_1142_064           WF504D_1142_064         WF504D_1142_064 <tr< td=""><td>Start IP Address:<br/>End IP Address:<br/>Protocol:<br/>Trap Configuration:<br/>Systog Configuration:<br/>SNMP Version:<br/>VI/V2C •<br/>Read Community:<br/>Write Community:<br/>private</td><td></td></tr<> | Start IP Address:<br>End IP Address:<br>Protocol:<br>Trap Configuration:<br>Systog Configuration:<br>SNMP Version:<br>VI/V2C •<br>Read Community:<br>Write Community:<br>private |   |
| CTC-Switch75                                                                                                    | - Scan                                                                                                    |   |

Figure 210 Recent Searching Records of IP Range

- (4) If **CAPWAP** is selected, system will search for the subnet the same as server without entering the IP range.
- (5) If cross-subnet search is required, please check **SNMP** before scan.

### nCare

| 🥑 Device List                                                                                                    | Discovery                                                                                                    |                        |  |
|----------------------------------------------------------------------------------------------------|----------------------------------------------------------------------------------------------------|------------------------|--|
| Root           wWr300_11A_50_43           wWr300_11N_30_45           wWr300_11N_20_43           wWr300_11N_20_66           wWr300_11N_20_663           wWr300_11N_20_64           wWr500_11N_20_64           wWr500_11N_20_64 <th>Start IP Address:<br/>End IP Address:<br/>Protocol:<br/>Trap Configuration:<br/>Syslog Configuration:<br/>SNMP Version: <u>V1/V2C ▼</u><br/>Read Community:<br/>Write Community:</th> <th>All CAPWAP SNMP Modbus</th> <th></th> | Start IP Address:<br>End IP Address:<br>Protocol:<br>Trap Configuration:<br>Syslog Configuration:<br>SNMP Version: <u>V1/V2C ▼</u><br>Read Community:<br>Write Community: | All CAPWAP SNMP Modbus |  |

Figure 211 CAPWAP Device Search without Entering IP Range

(6) Take the following figure for example. nCare is installed at 10.211.10.0 class C subnet, IP range 10.211.10.1~10.211.10.254 can only be searched. However, subnet IP range 10.211.11.X cannot be searched.

| Device List                                                                                                    | Discovery                                                                                                    |  |
|----------------------------------------------------------------------------------------------------|----------------------------------------------------------------------------------------------------|--|
| Root     MF300_11A_56_43     MF300_11A_56_64     MF300_11N_26_43     MF300_11N_26_43     MF300_11N_26_43     MF300_11N_26_44     MF300_11N_26_44     MF5040_11a_69     MF5040_11a_69     MF | Start IP Address:<br>End IP Address:<br>I0, 211, 10, 1<br>Protocol:<br>Trap Configuration:<br>Syslog Configuration:<br>SNMP Version: V1/V2C •<br>Read Community:<br>Write Community:<br>private |  |

Figure 212 Device Searching with CAPWAP

(7) Click **Scan** to start discovery. The scanning percentage will be shown on the page.

| y çı: Device & Network Health Manager | View Discovery Status                                                                                           |  |
|---------------------------------------|----------------------------------------------------------------------------------------------------|--|
| Device List                           |                                                                                                    |  |
| Root                                  |                                                                                                    |  |
|                                       | Scanning please wait                                                                                            |  |
|                                       | 10%                                                                                                    |  |
|                                       | 1070                                                                                                    |  |
|                                       |                                                                                                    |  |
|                                       | the second second second second second second second second second second second second second second second se |  |
|                                       |                                                                                                    |  |
|                                       |                                                                                                    |  |
|                                       |                                                                                                    |  |

Figure 213 Scan Percentage

(8) All discovered devices can be shown on Topology then.

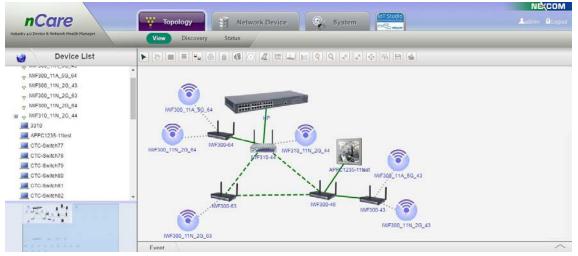

Figure 214 Discovered Devices

# 7.3 Device Status

### 7.3.1 Introduction for Device Status

The status of devices can be shown on this page.

### 7.3.2Operation for Device Status

- (1) Select the device from the *Device List* on the left.
- (2) Device status such as *Name*, *Type*, *MAC*, *Channel*, *Tx Kbps*, *Rx Kbps* and *AssocClient* will be shown for IWF type device.

### nCare

| Device List                                                                          | Status    | 1         |                            | _          |                                 | _           |                                                                   |  |
|--------------------------------------------------------------------------------------|-----------|-----------|----------------------------|------------|---------------------------------|-------------|-------------------------------------------------------------------|--|
|                                                                                      | * Nam     | ie        | IP Address                 |            | Latitude                        | -           | Longitude                                                         |  |
| WIG50-66<br>v IWF300_11N_26<br>v IWF300_11N_26<br>v IWF300_11N_26<br>v IWF300_11N_26 | IWF300    | -46-12    | 10.211.10.46               |            | 0                               |             | 0                                                                 |  |
|                                                                                      | MA        | c         | Device Type                | Firmware   | System up time                  | 1           | Description                                                       |  |
|                                                                                      | 00:10:13: | 30:8b:a5  | IWF (IWF300)               | v1.1.9A-US | 23 days/ 7 hours/ 29 minutes/ 2 | 23 seconds. | inux IWF300-46-12 3 14 27 #1 Tue Feb<br>13 12 20 07 CST 2018 mips |  |
| WF6330-B1                                                                            | Interface | Interface |                            |            |                                 |             |                                                                   |  |
| Enterprise Access Point - EAP220                                                     | Name      | Туре      | MAC                        | Channel    | Tx bytes                        | Rx byb      | es AssocClient                                                    |  |
| HP.                                                                                  | 10        | loopback  |                            | 19         | 447,828                         | 447,8       | 28 0                                                              |  |
| IWF300-43                                                                            | ethD      | ethernet  | 00:10:13:30:86:a3          | 100        | 463,913,838                     | 3,389,57    | 0,414 0                                                           |  |
|                                                                                      | br-lari   | ethernet  | 00.10. <b>13.30.8</b> 5.a3 | 1.2        | 434,173,735                     | 2,674,28    | 1,149 0                                                           |  |
| WF300-46-12 *                                                                        | eth0.2    | ethernet  | 00:10:13:30:8b:a3          |            | 476,405,622                     | 2,952,99    | 7,614 0                                                           |  |
| - FAT                                                                                | 8010.2    |           |                            |            |                                 |             |                                                                   |  |

Figure 215 IWF Type Device Status

(3) *Device Information*, *Hardware Monitoring* and *GPIO* can be shown at Modbus page for IPC type device.

| Device List                      | Status Modbus WMI                                          |   |
|----------------------------------|------------------------------------------------------------|---|
| 3310                             |                                                            | _ |
| APPC1235-11test                  |                                                            |   |
| CTC-Switch77                     | Device Information Hardware Monitoring GPIO                |   |
| CTC-Switch78                     |                                                            |   |
| CTC-Switch79                     |                                                            |   |
| CTC-Switch80                     | Platform                                                   |   |
| CTC-Switch81                     | Device ID : 00:10:13:4a:0e:0a                              |   |
| CTC-Switch82                     | Device Name : APPC1235-11test                              |   |
| Enterprise Access Point - EAP220 | Model : APPC Series                                        |   |
| HP                               | APPC1235-11test BIOS Name : AD27                           |   |
| HP                               | CPU model : x86 Family 6 Model 54 Stepping 1/ GenuineIntel |   |
| IWF300-43                        | DRAM Size : 4,095MB                                        |   |
| IWF300-46                        |                                                            |   |
| INF300-63                        |                                                            |   |
| に見る                              | Storage                                                    |   |
| (24)분년                           | Model Name : Hitachi_HTE543232A7A3                         |   |

Figure 216 IPC Type Device Status

- (4) The resource of IPC device can be viewed at **WMI**(Windows Management Instrumentation) page.
- (5) Enter *User Name* and *Password* of the device then click **Submit**.

| nCcire<br>try 40 Device & Network Health Manager | View Disc | covery Status       | rk Device 😪 System |    |
|--------------------------------------------------|-----------|---------------------|--------------------|----|
| Device List                                      | Status    | Modbus   <u>WMI</u> | +                  |    |
| APPC1235-11test                                  |           | WMI Verification    |                    |    |
| CTC-Switch77                                     |           |                     |                    |    |
| CTC-Switch78                                     |           |                     |                    |    |
| CTC-Switch79                                     |           | IP Address:         | 10.211.10.52       |    |
| CTC-Switch80                                     |           | T. N.               | *.                 |    |
| CTC-Switch81                                     |           | User Name:          |                    |    |
| CTC-Switch82                                     |           | Password:           |                    |    |
| Enterprise Access Point - EAP220                 |           |                     |                    |    |
| HP                                               |           |                     |                    | _  |
| HP                                               |           |                     |                    | -  |
| WF300-43                                         |           |                     | Submit Cance       | el |
| WF300-46                                         |           |                     |                    | -  |
| IWE300-63                                        | -         |                     |                    |    |
| ·Zali                                            |           |                     |                    |    |

Figure 217 WMI Function for IPC Device

(6) *MAC, Device Type, Baseboard, BIOS* and *CPU* can be viewed on **WMI** page then.

|                                  | View Discovery    | Status                    |            |                |                        |           |
|----------------------------------|-------------------|---------------------------|------------|----------------|------------------------|-----------|
| Device List                      | Status Mo         | dbus   <u>WMI</u>         |            |                |                        |           |
| 3310                             | *                 |                           |            |                |                        |           |
| APPC1235-11test                  | Name              | IP Address                |            | Latitude       | Long                   | ituda     |
| CTC-Switch77                     |                   |                           |            |                |                        |           |
| CTC-Switch78                     | APPC1235-11test   | 10.211.10.5               | 2          | 0              |                        | 0         |
| CTC-Switch79                     | MAC               | Device Type               | Firmware   | System up time | De                     | scription |
| CTC-Switch80                     |                   | Construction Construction | 1000000000 | uj stem up sm  |                        |           |
| CTC-Switch81                     | 00:10:13:4a.8e.0a | IPC                       | AD27 008   |                |                        |           |
| CTC-Switch82                     | BASEBOARD         |                           |            |                |                        |           |
| Enterprise Access Point - EAP220 | DAVEDUARD         |                           |            |                |                        |           |
| HP                               | Manufacturer      | Model                     | Name       | Product        | SerialNumber           | SKU       |
| HP                               | INTEL Corporatio  | in                        | Base Board | Tiger Hill     | To be filled by O E M. |           |
| INF300-43                        |                   |                           |            |                | a to movely over       |           |
| N/F300-46                        | BIOS              |                           |            |                |                        |           |
| IWE300-63                        |                   |                           |            | 0              | 0                      |           |
| ATRA CI                          | Manufacturer      |                           | Name       | SerialNumber   | SMBIOSBIOSVersion      | Version   |

Figure 218 WMI Page for IPC Device

(7) If PLC device under NIO50 structure is selected, History Status and Current Status will be shown on the page. *Device Name*, *IP Address*, *Latitude* and *Longitude* can be viewed then.

#### nCare

| Device List                      | Status History | Status   Current Status              |                |       |           |       |
|----------------------------------|----------------|--------------------------------------|----------------|-------|-----------|-------|
|                                  | *              |                                      |                |       |           |       |
| W-M1B301_2                       | Name           | IP Address                           | Latitude       |       | Longitude |       |
| Enterprise Access Point - EAP220 | W-M1B403_1     |                                      | 0              |       | 0         |       |
| HP<br>HP<br>IWF300-43            |                | to seperate the register values when |                |       |           |       |
| WF300-44                         | Register N     | ame                                  | Register Value |       | Unit      | Write |
| IWF300-46-12                     | device         | ID 1                                 |                |       |           |       |
| IWF300-63                        | DOPowerO       | nValue 0000                          | 0000           |       |           | Write |
| WF503-76                         | DOOutputAct    | iveValue 0000                        |                | (Hex) |           | Write |
| WF6320                           | FirmwareV      | ersion 0100                          |                |       |           |       |
|                                  |                |                                      |                |       |           |       |

Figure 219 History Status of PLC Device

- (8) The <u>Registered Table</u> can be edited at **Current Status** page.
- (9) Click "Edit" to go to modify page.

| Device List                                                                     | Status                   | Status   Current Status |                |         |       |
|---------------------------------------------------------------------------------|--------------------------|-------------------------|----------------|---------|-------|
| Root                                                                            |                          | +                       |                |         |       |
| INF300_11A_5G_43                                                                | Name                     | IP Address              | Latitude       | Longitu | de    |
| • IWF300_11A_5G_64                                                              | W-M1B403_1               | 10.211.10.66            | 0              | 0       |       |
| <ul> <li>№F300_11N_2G_64</li> <li>№F310_11N_2G_44</li> <li>■NIC50-65</li> </ul> | Register Nan<br>deviceID | 27                      | Register Value | Unit    | Write |
|                                                                                 |                          | alue 0001               | 10             | iex)    | Write |
| W-M1B301_2                                                                      | DOPowerOnV               | 0001                    |                |         |       |
| W-M1B403_1                                                                      | DOPtwerdny               |                         |                | Hex)    | Write |
|                                                                                 |                          | Value 0000              |                | Hex)    |       |

Figure 220 PLC Type Device Register Table

- (10) Basic Information, such as *IP Address*, *Latitude* and *Longitude*, or Interface, Client List and AP Scan can be shown for IWF type device.
- (11)The *Register Table* of **PLC device** can be edited.
- (12)The *Register Table* of **PLC device** can be added or deleted.
- (13) Enter *Register Name, Unit, Function Code, Address Offset, Word Count. Attribute* can be chosen as R (read)/W (write)/RW (read and write).

With *Attribute* selected as W, the attribute can also be chosen as <u>Binary</u>, <u>Decimal</u> or <u>Hexadecimal</u>.

(14) Click "Save" to complete modification.

|                                                                | View     | Discovery Sta                            | dus                |                                                   |                                    |            |                   |
|----------------------------------------------------------------|----------|------------------------------------------|--------------------|---------------------------------------------------|------------------------------------|------------|-------------------|
| Device List                                                    | Stat     | tus History                              | Status   Current S | tatus                                             |                                    |            |                   |
| Root<br>- IMF300_11A_5G_43<br>- IMF300_11A_5G_64               | "Note: F | Participants of the second second second |                    | lues when write multiple registe<br>Function Code |                                    | Word Count |                   |
| - INF300_11N_2G_43                                             | II All   | Register Name                            | Unit               | Function Code                                     | Address Offset (E.g. 40123 -> 122) | word Count | Attribute         |
| PingableDevice                                                 |          | deviceID                                 |                    | 1: Coils •                                        |                                    |            | Hex •             |
| <ul> <li>IWF300_11N_2G_64</li> <li>IWF310_11N_2G_44</li> </ul> |          | DOPowerOnValue                           |                    | 3. Holding Registers *                            | 256                                | [1         | RW •              |
| ■ INIO50-65 ■ W-M18301_2                                       | .0       | DOOutputActiveValue                      | 1                  | 3 Holding Registers *                             | 384                                | 1          | RW •<br>Hex •     |
| W-M1B403_1                                                     |          | FirmwareVersion                          | 16                 | 3. Holding Registers *                            | 4096                               | 1          | R T<br>Hex T      |
| NIC50-65<br>2 IWF8330-81<br>2 2240                             |          | ModuleName                               | I [                | 3: Holding Registers •                            | 4097                               | 8          | R T<br>Unicode1 T |
|                                                                | -        | XXX                                      | I (                | 1: Coils •                                        | 22                                 | 1          | B R<br>RW         |

Figure 221 Register Table Modification

(15)After the table is updated, the *Register Value* can be added directly.

(16)Click Write to write in the information.

| Name<br>W4M18403_1          | Status   Current Status                                                                  |                                                                                                    |                                                                                                    |                                                                                                    |                                                                                                    |  |
|-----------------------------|------------------------------------------------------------------------------------------|----------------------------------------------------------------------------------------------------|----------------------------------------------------------------------------------------------------|----------------------------------------------------------------------------------------------------|----------------------------------------------------------------------------------------------------|--|
| 100000                      | IP Address                                                                               | 10.12.12.10                                                                                                    |                                                                                                    |                                                                                                    |                                                                                                    |  |
| 1818440402 4                |                                                                                          | Latitude                                                                                                    |                                                                                                    | Longitude                                                                                                    |                                                                                                    |  |
| About Charley "             | 10.211.10.66                                                                             | 0                                                                                                    |                                                                                                    | 0                                                                                                    |                                                                                                    |  |
| : Please use white space to |                                                                                          | ter values when write multiple registers<br>Register Value                                                                                                    |                                                                                                    |                                                                                                    |                                                                                                    |  |
| DOPowerOnVa                 | lue 0001                                                                                 |                                                                                                    | (Hex)                                                                                                    |                                                                                                    | Write                                                                                                    |  |
| DOOutputActive)             |                                                                                          |                                                                                                    |                                                                                                    |                                                                                                    | Write                                                                                                    |  |
| FirmwareVers                | on 0100                                                                                  |                                                                                                    | 18.558                                                                                                    |                                                                                                    | (COLUMN)                                                                                                    |  |
| ModuleNam                   | e W-M1B403                                                                               |                                                                                                    |                                                                                                    |                                                                                                    |                                                                                                    |  |
| xxx                         | 0000000000                                                                               |                                                                                                    | (Binary)                                                                                                    |                                                                                                    | Write                                                                                                    |  |
|                             | Register Nam<br>deviceID<br>DOPowerOnVa<br>DOOutputActiveV<br>FirmwareVersi<br>ModuleNam | e: Please use white space to separate the register values when write mult<br>Register Name deviceID DOPowerOnValue DOOUtputActiveValue DOOUtputActiveValue FirmwareVorsion 0100 WoduleName WH41B403 | e: Please use white space to separate the register values when write multiple registers       Register Name     Register Value       deviceID     0001       DOPowerCnValue     0000       DOOutputActiveValue     0000       FirmwareVersion     0100       ModuleName     VH/4118403 | e: Please use whet space to separate the register values when write multiple registers       Register Name     Register Value       deviceID     0001       DDOPowerChValue     0000       DDOoutputActiveValue     00000       FirmwareVersion     0100       ModuleName     VH-H18403 | Iterase use despace to separate the register values when write multiple registers         Register Value         Unit           deviceID         6001         (Hex)         1           DDOPowerCmValue         0000         (Hex)         1           DDOOutputActiveValue         0000         (Hex)         1           FirmwareVersion         0100         (Hex)         1           ModuleName         V-Vrit18403         1         1 |  |

Figure 222 Register Value Modification

(17) Click **Export to .csv** or **Export to .txt** to export the status for IWF and PLC devices with desired file format at **Status** page.

#### nCare

| atry 40 Device & Network Health Manager                  | View Di    | scovery S | tatus          |            |                                   |             |                                                  |  |  |
|----------------------------------------------------------|------------|-----------|----------------|------------|-----------------------------------|-------------|--------------------------------------------------|--|--|
| Device List                                              | Status     |           |                |            |                                   |             |                                                  |  |  |
| Root                                                     | -          |           |                |            |                                   |             |                                                  |  |  |
| * IWF300_11N_2G                                          | Name       |           | IP Address     |            | Latitude                          | L           | Longitude                                        |  |  |
| <ul> <li>IWF300_11N_2G</li> <li>IWF300_11N_2G</li> </ul> | IWF30      | 0-44      | 10.211.10.44   |            | 0                                 |             | 0                                                |  |  |
| v IWF300_11N_44_2G                                       | мас        |           | Device Type    | Firmware   | System up time                    |             | Description                                      |  |  |
| <ul> <li>IWF503_11ac_76</li> <li>IWF5330-B1</li> </ul>   | 00,10.13.5 | e 28.57   | IWF (IWF 300)  | v1.1.9A-US | 28 days/ 9 hours/ 41 minutes/ 6 s |             | 0-44 3.14.27 #1 Tue Feb 13<br>1:07 CST 2018 mips |  |  |
| NIO200_IAG_70-AP<br>Enterprise Access Point - EAP220     | Interface  |           |                |            |                                   |             |                                                  |  |  |
| HP                                                       | Name       | Туре      | MAC            | Channel    | Tx bytes                          | Rx bytes    | AssocClient                                      |  |  |
| HP<br>IWF300-43                                          | lo         | loopback  | 1 91           |            | 79,121                            | 79,121      | 0                                                |  |  |
| WF300-44                                                 | eth0       | ethernet  | 00:10:f3:30:8b | n -        | 1,226,416,945                     | 442,834,614 | 0                                                |  |  |
| 1                                                        | br-lan     | ethernet  | 00:10:13:30:86 | n -        | 11,251,183                        | 36,738,746  | 0                                                |  |  |
| ×                                                        | etto() 2   | ethernet  | 00:10:13:30:86 | n .        | 40.910.220                        | 891 386     | n                                                |  |  |

Figure 223 Status Exportation

(18) Status of PLC device under NIO51 such as *Name, IP Address, Latitude* and *Longitude* can be shown, and <u>Register Table</u> can also be modified on the page.

| Device List                                 | Charles .                                                                  |                                             |                                   |          |       |
|---------------------------------------------|----------------------------------------------------------------------------|---------------------------------------------|-----------------------------------|----------|-------|
| Device List                                 | Status                                                                     |                                             |                                   |          |       |
| - NIO51 -                                   | Name                                                                       | IP Address                                  | Latitude                          | Longitud |       |
| W-M1B403_1 Enterprise Access Point - EAP220 | W-M18403_1                                                                 |                                             | 0                                 | 0        |       |
| HP     HP     IWF300-43     IWF300-44       | Register Table Edit<br>*Note: Please use white space to s<br>Register Name | eperate the register values when write mult | tiple registers<br>Register Value | Unit     | Write |
| IWF300-46-12                                | deviceID                                                                   | 1                                           |                                   |          |       |
| IWF300-63                                   | DOPowerOnVa                                                                | lue 0000                                    | (Hex                              | (        | Write |
| WF300-83<br>WF503-76                        | DOOutputActive                                                             | alue 0000                                   | (Hex                              |          | Write |
|                                             | DOOUTputActives                                                            |                                             | 0100                              |          |       |
| IWF503-76     IWF6320     IWF6320           | FirmwareVersi                                                              | on 0100                                     |                                   |          |       |

Figure 224 PLC Status for NIO51

- (19) Status of NIO200-HAG device such as *Interface, Client List* and *AP Scan* can be shown on the page.
- (20) All devices connected with WirelessHART under NIO200-HAG can be scanned.
- (21) Wireless HART Devices List and Wireless HART Command Logs can

also be set and updated on this page.

| 40 Device & Network Health Manager | View Discove    | ry Status    |                     |                   |              |                      |                |             |               |             |
|------------------------------------|-----------------|--------------|---------------------|-------------------|--------------|----------------------|----------------|-------------|---------------|-------------|
| Device List                        | Status          | Devices Lis  | đ l                 |                   |              |                      |                |             |               |             |
| Enterprise Access Point - EAP220   | Name            | Туре         |                     | MAC               |              | Channel              | Tx by          | tes         | Rx bytes      | AssocClient |
| HP                                 | lo              | loopba       | :k                  |                   |              | -                    | 1,291          | ,625        | 1,291,625     | 0           |
| HP                                 | br-lan          | ethern       | et O                | 00:10:f3:5a:42:77 |              |                      | 1,972          | .024        | 6,601,917     | 0           |
| IWF300-43                          | wian1           | wireles      | s 0                 | 00:10:13:5e:28:6b |              | 44                   | 2.388          | 665         | 8.076.194     | 2           |
| IWF300-44                          |                 |              |                     | 10.10.00.20.00    |              |                      | 2,000          |             | 0,010,104     | -           |
| IWF300-46-12                       | Client List     |              |                     |                   |              |                      |                |             |               |             |
| IWF300-63                          | _               |              |                     |                   |              | 1                    |                |             |               |             |
| IWF503-76                          |                 |              | AC                  |                   | Mode         | IF                   |                | RSSI        | Тх            | Rx          |
| IWF6320<br>IWF6320                 |                 | 00:10:F      | 3:62:38:58          |                   | mesh         | wla                  | n1             | -49         | 270.0         | 270.0       |
| IWF6330                            |                 | 00:10:F      | 3:5E:28:43          |                   | mesh         | wla                  | n1             | -62         | 300.0         | 270.0       |
| NIO200-HAG-72                      | AD 0447         | AP Scan Get  |                     |                   |              |                      |                |             |               |             |
| NIO200-IAG-67-DDL                  | AP Scan Get     |              |                     |                   |              |                      |                |             |               |             |
| NIO200-IAG-70                      |                 | Name(SSI     | )}                  |                   | Channel      |                      | RSSI           |             | Quality       | MAC         |
| NIO51                              |                 |              |                     |                   |              |                      |                |             |               |             |
| PingableDevice                     | Wireless HART [ | Devices List |                     |                   |              |                      |                |             |               |             |
| PingableDevice                     | EUI-64 Add      | iress        | Tag                 |                   |              | Role / Model         |                | Status      | Last read     | Run Command |
| PingableDevice                     | 00-1B-1E-E2-F   |              |                     | 242               |              | Device / N/A         |                | FULL_JO     |               |             |
| PingableDevice                     |                 |              | Microcyber_KIT_0020 |                   |              |                      |                |             |               |             |
| PingableDevice                     | 00-1B-1E-E2-F   | 6-00-20-47   | Microcyber_KIT_0020 | 047               |              | Device / N/A         |                | FULL_JO     |               | -           |
| PingableDevice<br>Unknown          | 00-1B-1E-F8-7   | 0-06-00-01   | NEXCOM AP           |                   | Access       | Point / WirelessHAR  | l' Device      | FULL_JO     | IN NULL       | ۲           |
| Unknown                            | 00-1B-1E-F9-8   | 0-00-00-01   | NEXCOM WHart Mana   | ager              | Network Mana | ger / WirelessHART N | etwork Manager | FULL_JO     | IN NULL       |             |
|                                    | 00-1B-1E-F9-8   | 1-00-00-02   | NEXCOM GW           |                   | Gate         | vay / WirelessHART G | ateway         | FULL_JO     | IN NULL       | ۵           |
|                                    | Wireless HART ( | Command Lo   | gs Update           |                   |              |                      |                |             |               |             |
| 0                                  | Tracking No.    |              | EUI-64 Address      | Command           | Dara         | neters               | Status         | Posted Time | Response Time | Response    |

Figure 225 Device Status for NIO200-HAG

- (22) *EUI-64 Address, Role / Model* and *Status* can be shown on Wireless HART Devices List.
- (23) "Run Command" can also be done here.

| Device List                      | Status          | Devices List |                 |                   |            |        |           |           |                     |             |
|----------------------------------|-----------------|--------------|-----------------|-------------------|------------|--------|-----------|-----------|---------------------|-------------|
| Enterprise Access Point - EAP220 | Name            | Туре         |                 | MAC               | Channel    |        | Tx bytes  | R         | x bytes             | AssocClient |
| HP                               | lo              | loopback     |                 |                   |            |        | 1,291,625 |           | 1,291,625           | 0           |
| HP                               | br-lan          | etherni      | Run Command     |                   |            | 0      | 1,972,024 | 6         | 3,601,917           | 0           |
| IWF300-43                        | wian1           | wireles      | Run Command     |                   |            | 0      | 2.388.665 |           | 3.076.194           | 2           |
| IWF300-44                        |                 |              |                 |                   |            |        | 2,000,000 |           |                     |             |
| IWF300-46-12                     | Client List     |              | EUI-64 Address: | 00-1B-1E-E2-F6    | i-00-20-42 |        |           |           |                     |             |
| IWF300-63<br>IWF503-76           |                 | M            | Nickname:       | 0011              |            |        |           | SSI       | Tx                  | Rx          |
| WF6320                           |                 |              |                 |                   | 000010     |        |           |           |                     |             |
| WF6320                           |                 | 00:10:F      | Device Tag:     | Microcyber_KII    | _002042    |        |           | -49       | 270.0               | 270.0       |
| WF6330                           |                 | 00:10:F      | Command:        | <select></select> | *          |        |           | -62       | 300.0               | 270.0       |
| NIO200-HAG-72                    | AP Scan Get     |              |                 | <select></select> |            |        |           |           |                     |             |
| NIO200-IAG-67-DDL                | AF Scall Ger    |              |                 | WH General C      | ommand     |        |           |           |                     |             |
| NIO200-IAG-70                    |                 | Name(SSIL    |                 |                   |            |        |           | (         | Quality             | MAC         |
| NI051                            |                 |              |                 |                   |            |        |           |           |                     |             |
| PingableDevice                   | Wireless HART [ | Devices List |                 |                   |            |        |           |           |                     |             |
| PingableDevice                   | EUI-64 Add      | iress        |                 |                   |            |        |           | Status    | Last read           | Run Command |
| PingableDevice                   | 00-18-1E-E2-F   | 8-00-20-42   |                 |                   |            |        |           | FULL_JOIN | 2018-08-03 04:23:04 |             |
| PingableDevice<br>PingableDevice | 00-18-1E-E2-F   |              |                 |                   |            |        |           |           |                     |             |
| PingableDevice                   |                 |              |                 |                   |            |        |           | FULL_JOIN | 2018-08-03 04:23:01 |             |
| Unknown                          | 00-1B-1E-F8-7   | 0-06-00-01   |                 |                   |            |        |           | FULL_JOIN | NULL                |             |
| Unknown                          | ▼ 00-1B-1E-F9-8 | 0-00-00-01   |                 |                   | Execute Ca | incel  | lager     | FULL_JOIN | NULL                |             |
|                                  | 00-1B-1E-F9-8   | 1-00-00-02   |                 |                   |            |        |           | FULL_JOIN | NULL                |             |
| to the                           | Wireless HART O |              | 35 Update       | Command           | Parameters | Status | Posted    | Time      | Response Time       | Response    |

Figure 226 Run Command for NIO200-HAG

- (24) There are Devices List and Trouble Shooting for NIO200-IAG Status.
- (25) Status of NIO200-IAG device such as *Interface*, *Client List* and *AP Scan* can be shown on the page.
- (26) All devices connected with WirelessHART under NIO200-IAG can be scanned.
- (27) <u>ISA100 Devices List</u> and <u>ISA100 Command Logs</u> can also be set and updated on this page.

|                                    | 1            |                    |                                              |                                                                        |                 |                     |                        |                           | _         | -        | _              |
|------------------------------------|--------------|--------------------|----------------------------------------------|------------------------------------------------------------------------|-----------------|---------------------|------------------------|---------------------------|-----------|----------|----------------|
| Device List                        | Status       | Devices Li         | st   Trouble Shooting                        |                                                                        |                 |                     |                        |                           |           |          |                |
| Enterprise Access Point - EAP220   | •            |                    | MAC                                          | Mod                                                                    | e               | IF                  | RSSI                   | Тх                        |           | F        | 2x             |
| HP                                 |              | 00:10:             | F3:5E:28:43                                  | me                                                                     | sh              | wian0               | -63                    | 180.0                     |           | 2        | 40.0           |
| HP                                 |              | 00:10              | F3:5E:28:6B                                  | me                                                                     | sh              | wian0               | -42                    | 243.0                     |           | 2        | 70.0           |
| IWF300-43                          |              |                    |                                              |                                                                        |                 |                     |                        |                           |           |          |                |
| IWF300-46-12                       | AP Scan G    | iet                |                                              |                                                                        |                 |                     |                        |                           |           |          |                |
| IWF300-63                          |              | Name(SSI           | D)                                           | Channe                                                                 | I               | RSSI                |                        | Quality                   |           | MA       | с              |
| IWF503-76                          |              |                    |                                              |                                                                        |                 |                     |                        |                           |           |          |                |
| IWF6320                            | ISA100 Dev   | ices List          |                                              |                                                                        |                 |                     |                        |                           |           |          |                |
| IWF6320                            | EUI-64 Add   | Iress              | IPv6 Address                                 | Tag                                                                    | Rev             | ision               | Role                   | Model                     | Status    | Last     | Run            |
| IWF6330<br>NIO200-HAG-72           |              |                    |                                              |                                                                        |                 |                     |                        | ne Router /               |           | read     | Comman         |
| NIO200-HAG-72<br>NIO200-IAG-67-DDL | 0000:0000:00 | 00:0005 FE80:0000  | 0000:0000:0000:4E7D:0AD3                     | 0A46 NEXCOM Backbone                                                   | 42425F5F303     | 42E31352E3031       | 465245455343414        | C455F564E33313020         | FULL_JOIN | NULL     | ۲              |
| NIO200-IAG-70                      | 0000.0000.04 | 10:00A0 FE80:0000  | 0000.0000.0000.4E7B.0AD3                     | 000:4E7B.0AD3:0A46 NEXCOMSystem_Mng 322E372E3238 System Manager / 534D |                 | FULL_JOIN           | NULL                   | ۲                         |           |          |                |
| NIO51                              | 0000:64FF:FE | 9B:CEAF FC00:0000  | 0000:64FF:FE9B:CEAF:0004                     | :0047 FN310-58                                                         | 52312E3         | 0372E3031           | IO Router Device / 495 | 534120414E54454E4E41      | FULL_JOIN | NULL     |                |
| PingableDevice                     | 0000:64FF:FE | 9B.CEBB FC00:0000  | CEB8 FC00.0000.0000.64FF.FE98.CEB8.0004.0053 |                                                                        | 52312E3         | 0372E3031           | IO Router Device / 49  | 534120414E54454E4E41      | FULL_JOIN | NULL     | ٩              |
| PingableDevice                     | 600D:BEEF:60 | OD BEEF FESO 000   | 0000.0000.0000.4E7C:7F00                     | 0001 NEXCOM Gateway                                                    | 322E372E3432202 | 0202020202020202020 | Gateway / 4741544557   | \$15920202020202020202020 | FULL_JOIN | NULL     | ۲              |
| PingableDevice<br>PingableDevice   |              |                    |                                              |                                                                        |                 |                     |                        |                           |           |          |                |
| PingableDevice                     | ISA100 Con   | mand Logs          | date                                         |                                                                        |                 |                     |                        |                           |           |          |                |
| PingableDevice                     | Tracking No. | EUI-64 Address     | Command                                      | Parameters                                                             | Status          | Posted Time         | Response Time          |                           | Response  |          |                |
| Unknown                            | 2409         | 0000:0000:0A10:00A | 0 Neighbor Health Report                     | Device ID: 0000:0000:0000:                                             | 0005 Responded  | 2018-08-03 20:27:33 | 2018-08-03 03:26:49    |                           | success   |          |                |
| Unknown                            | 2408         | 0000:0000:0A10:00A | 0 Neighbor Health Report                     | Device ID: 0000:64FF:FE9B:                                             | CEBB Responded  | 2018-08-03 20:22:41 | 2018-08-03 03:21:55    |                           | success   |          |                |
|                                    | 2407         | 0000:0000:0A10:00A | 0 Neighbor Health Report                     | Device ID: 0000:64FF:FE9B:                                             | CEBB Responded  | 2018-08-03 20:22:37 | 2018-08-03 03:21:53    |                           | success   |          |                |
| 1º Alt                             | 2406         | 0000:0000:0A10:00A | 0 Neighbor Health Report                     | Device ID: 0000:64FF:FE9B:                                             | CEBB Responded  | 2018-08-03 20:22:29 | 2018-08-03 03:21:43    |                           | success   |          |                |
| <u>0</u>                           | 2405         | 0000:0000:0A10:00A |                                              | Device ID: 600D:BEEF:600D:                                             |                 | 2018-08-03 20:22:25 |                        | Error Reason: App(-11)-g  |           | d a comm | unication erro |
|                                    | 2404         | 0000.0000.0A10.00A | -                                            | Device ID: 600D:BEEF:600D                                              |                 | 2018-08-03 20:22:23 |                        | Error Reason: App(-11)-g  |           |          |                |

Figure 227 Device Status for NIO200-IAG

- (28) EUI-64 Address, Role / Model and Status can be shown on Devices List.
- (29) "Run Command" can also be done here.

#### nCare

|                                  | View Di      | scovery   | Status       |                                                                                                    |                |                                               |            |                     |                           |                                    |                |           |                |
|----------------------------------|--------------|-----------|--------------|----------------------------------------------------------------------------------------------------|----------------|-----------------------------------------------|------------|---------------------|---------------------------|------------------------------------|----------------|-----------|----------------|
| Device List                      | Status       |           | Devices List |                                                                                                    |                |                                               |            |                     |                           |                                    |                |           |                |
| Enterprise Access Point - EAP220 | *            |           | MA           | AC                                                                                                    |                | Mode                                          |            | IF                  | RSSI                      | Tx                                 |                |           | Rx             |
| HP                               |              |           | 00:10:F3     | 3:5E:28:43                                                                                                    |                | mesh                                          |            | wlan0               | -63                       | 180.0                              |                | 2         | 240.0          |
| HP                               |              |           | 00:10:F      | Run Command                                                                                                    |                |                                               |            | 0                   | -42                       | 243.0                              |                | 1         | 270.0          |
| IWF300-43<br>IWF300-44           |              |           |              |                                                                                                    |                |                                               |            |                     |                           |                                    |                |           |                |
| WF300-46-12                      | AP Scan      | iet       |              |                                                                                                    | 0000-0         | 000-0000-0005                                 |            |                     |                           |                                    |                |           |                |
| WF300-63                         |              |           | Name(SSI     | EUI-64 Address                                                                                                 | s:             |                                               |            |                     |                           | Quality                            |                | MA        | c              |
| WF503-76                         |              |           |              | IPv6 Address:                                                                                                  | FE80:          | 000:0000:0000:000                             | 0:4E7D:0AD | 3:0A46 -            |                           |                                    |                |           |                |
| WF6320                           | ISA100 Dev   | ices List |              | Command:                                                                                                    | Rese           | t Device                                      | •          |                     |                           |                                    |                |           |                |
| WF6320                           | EUI-64 Add   |           |              |                                                                                                    |                |                                               |            |                     | Data                      | / Model                            | Status         | Last      | Run            |
| WF6330                           | EUI-04 Add   | iress     | _            | Restart Type                                                                                                   |                | select>                                       | •          |                     |                           |                                    | Status         | read      | Comman         |
| NIO200-HAG-72                    | 0000:0000:00 | 000:0005  | FE80:0000    |                                                                                                    | V              | arm Restart                                   |            | _                   | Backbo<br>465245455343414 | one Router /<br>4C455F564E33313020 | FULL_JOIN      | NULL      | 9              |
| NIO200-IAG-67-DDL                | 0000:0000:04 | 10:00A0   | FE80:0000    |                                                                                                    |                | estart as provisione<br>eset to factory defau |            |                     | System M                  | lanager / 534D                     | FULL JOIN      | NULL      | 6              |
| NIO200-IAG-70<br>NIO51           | 0000:64FF:FE | 9B CEAF   | FC00:0000:   |                                                                                                    |                |                                               |            |                     | IO Router Device / 49     | 534120414E54454E4E41               | FULL_JOIN      | NULL      | 6              |
| PingableDevice                   | 0000:64FF:FE |           |              |                                                                                                    |                |                                               |            |                     |                           | 634120414E54454E4E41               | FULL_JOIN      |           | 10             |
| PingableDevice                   |              |           |              |                                                                                                    |                |                                               |            |                     |                           |                                    |                |           |                |
| PingableDevice                   | 600D:BEEF:60 | JUD:BEEF  | FE80.0000    |                                                                                                    |                |                                               |            |                     | Gateway / 4/4154455/      | 415920202020202020202020           | FULL_JOIN      | NULL      |                |
| PingableDevice                   | ISA100 Com   | mand L    | ogs Up       |                                                                                                    |                |                                               |            |                     |                           |                                    |                |           |                |
| PingableDevice                   |              |           |              |                                                                                                    |                |                                               |            |                     |                           |                                    |                |           |                |
| PingableDevice                   | Tracking No. | EUI-64    | Address      |                                                                                                    |                |                                               |            |                     | Response Time             |                                    | Response       |           |                |
| Inknown<br>Inknown               | 2409         | 000:000   | 0:0A10:00A(  |                                                                                                    |                |                                               | recute     | Cancel              | 2018-08-03 03:26:49       |                                    | success        |           |                |
| nknown                           | 2408         | 0000:000  | 0:0A10:00A(  |                                                                                                    |                | E                                             | lecule     | Gancer              | 2018-08-03 03:21:55       |                                    | success        |           |                |
| T. T.A.                          | 2407         | 000:000   | 0:0A10:00A0  | and the second statement of the second second second second second second second second second second second s |                |                                               |            |                     | 2018-08-03 03:21:53       |                                    | success        |           |                |
|                                  | 2406         | 0000:000  | 0:0A10:00A0  | Neighbor Health Report                                                                                         | Device ID: 000 | 0.64FF:FE9B:CEBB                              | Responded  | 2018-08-03 20:22:29 | 2018-08-03 03:21:43       |                                    | success        |           |                |
| <u>a</u>                         | 2405         | 0000:000  | 0:0A10:00A0  | Neighbor Health Report                                                                                         | Device ID: 600 | DIBEEF:600DIBEEF                              | Failed     | 2018-08-03 20:22:25 | 2018-08-03 03:21:41       | Error Reason: App(-11)-g           | ateway reporte | ed a comm | nunication err |
|                                  | 2404         | 0000.000  | 0.0A10.00A0  | Neighbor Health Report                                                                                         | Device ID: 600 | D.BEEF.600D.BEEF                              | Failed     | 2018-08-03 20:22:23 | 2018-08-03 03:21:37       | Error Reason: App(-11)-g           | ateway reporte | d a comm  | nunication err |

Figure 228 Run Command for NIO200-IAG

(30) EUI-64, Timestamp, Event and Details can be shown on ISA100 Trouble Shooting page under NIO200-IAG status.

| nCare<br>try 40 Device & Network Health Manager | View Discovery Status  |                       | System             |                                                                                                    |  |
|-------------------------------------------------|------------------------|-----------------------|--------------------|----------------------------------------------------------------------------------------------------|--|
| Device List                                     | Status Devices Li      | st   Trouble Shooting |                    |                                                                                                    |  |
| Enterprise Access Point - EAP220                | •                      | -                     |                    |                                                                                                    |  |
| HP I                                            | ISA100 TroubleShooting |                       |                    |                                                                                                    |  |
| HP                                              |                        | -                     |                    |                                                                                                    |  |
| IWF300-43                                       | EUI-64                 | Timestamp             | Event              | Details                                                                                                    |  |
| IWF300-44                                       | 600D:BEEF:600D:BEEF    | 2018-08-03 02:43:03   | Contract Modify    | [GW/UAP2] -> [0000:64FF:FE9B:CEBB/UAP2] CB : -15 EB : -15 id : 5 Aperiodic                                 |  |
| IWF300-46-12                                    | 600D:BEEF:600D:BEEF    | 2018-08-03 02:42:53   | Contract Modify    | [GW/UAP2] -> [0000:64FF:FE9B:CEBB/UAP2] CB : -15 EB : -15 id : 5 Aperiodic                                 |  |
| IWF300-63                                       | 600D:BEEF:600D:BEEF    | 2018-08-03 02:37:53   | Contract Modify    | [GW/UAP2] -> [0000:64FF:FE9B:CEAF/UAP2] CB : -15 EB : -15 id : 4 Aperiodic                                 |  |
| IWF503-76 IWF6320                               | 600D:BEEF:600D:BEEF    | 2018-08-03 02:37:53   | Contract Modify    | [GW/UAP2] -> [0000:64FF:FE9B:CEAF/UAP2] CB : -15 EB : -15 id : 4 Aperiodic                                 |  |
| IWF6320                                         | 600D BEEF 600D BEEF    | 2018-08-03 02:37:53   | Contract Modify    | [GW/UAP2] -> [0000.64FF:FE9B:CEAF/UAP2] CB : -15 EB : -15 id : 4 Aperiodic                                 |  |
| WF6330                                          | 0000:64FF:FE9B:CEBB    | 2018-08-03 02:26:10   | Contract Establish | [0000:64FF;FE9B;CEBB/UAP2] -> [GW/UAP2] CB : -15 EB : -15 id : 3 Aperiodic                                 |  |
| NIO200-HAG-72                                   |                        |                       |                    |                                                                                                    |  |
| NIO200-IAG-67-DDL                               | 600D:BEEF:600D:BEEF    | 2018-08-03 02:25:57   | Contract Modify    | [GW/UAP2] >> [0000:64FF;FE9B;CEBB/UAP2] CB : -8 EB : 4 id : 5 Aperiodic                                    |  |
| NIO200-IAG-70                                   | 600D:BEEF:600D:BEEF    | 2018-08-03 02:25:17   | Contract Establish | [GW/UAP2] -> [0000:64FF:FE9B:CEBB/UAP2] CB : -15 EB : -15 Id : 5 Aperiodic                                 |  |
| NIO51                                           | 0000:64FF:FE9B:CEBB    | 2018-08-03 02:24:47   | Contract Establish | [0000:64FF:FE9B:CEBB/DMAP] → [SM/SMAP] P : 60 Ddin : 0.000 s id : 2 Periodic                               |  |
| PingableDevice                                  | 600D:BEEF:600D:BEEF    | 2018-08-03 02:24:27   | Contract Refusal   | [GW/UAP2] -> [0000.64FF:FE9B:CEBB/UAP2] CB : -15 EB : -15 id : 0 Aperiodic<br>Reg: create; Reason: delayed |  |
| PingableDevice                                  | 0000:64FF:FE9B:CEBB    | 2018-08-03 02:24:11   | Contract Refusal   | [0000:64FF:FE9B:CEBB/DMAP] → [GW/UAP2] CB: 12 EB: 12 id: 0 Aperiodic<br>Reg. create; Reason: delayed       |  |
| PingableDevice<br>PingableDevice                | 600D:BEEF:600D:BEEF    | 2018-08-03 02:23:57   | Contract Refusal   | [GW/UAP2] → [0000.64FF:FE9B:CEBB/UAP2] CB : -15 EB : -15 id : 0 Aperiodic<br>Reg: create; Reason: delayed  |  |
| PingableDevice                                  | 600D:BEEF:600D:BEEF    | 2018-08-03 02:23:49   | Contract Refusal   | [GW/UAP2] → [0000:64FF:FE98.CE88/UAP2] CB: -15 EB: 4 id: 0 Aperiodic<br>Reg: create; Reason: delayed       |  |
| Unknown                                         |                        | 2018-08-03 02:23:27   | Contract Refusal   | [GW/UAP2] -> [0000.64FF:FE9B:CE8B/UAP2] CB : -15 EB : -15 id : 0 Aperiodic<br>Reg: create; Reason: delayed |  |
| To The                                          | 600D:BEEF:600D:BEEF    | 2018-08-03 02:22:57   | Contract Refusal   | [GW/UAP2] → [0000:64FF:FE9B:CEBB/UAP2] CB : -15 EB : -15 Id : 0 Aperiodic<br>Reg: create; Reason: delayed  |  |
|                                                 | 0000:64FF:FE9B:CEBB    | 2018-08-03 02:22:47   | Device Join        | IPv6; [IPv6]                                                                                               |  |
| <u>.</u>                                        | 600D:BEEF:600D:BEEF    | 2018-08-03 02:22:26   | Contract Modify    | [GW/UAP2] → [0000:64FF:FE9B:CEAF/UAP2] CB : -8 EB : 4 id : 4 Aperiodic                                     |  |
|                                                 | 0000:64FF:FE9B:CEAF    | 2018-08-03 02:22:16   | Contract Establish | [0000:64FF:FE9B:CEAF/UAP2] -> [GW/UAP2] CB : -15 EB : -15 id : 3 Aperiodic                                 |  |

Figure 229 Trouble Shooting Page for ISA100

# 8 Introduction for IoT Studio

This function can be used by purchasing installation kit from salesperson of NEXCOM on the web page:

http://www.nexcom.com.tw/Products/industrial-computing-solutions/iot-s olutions/iot-studio/nexcom-industrial-iot-studio

After installation, click IoT Studio on the main page

Topology 🛐 Network Device 🙊 System

It can be hyperlinked to "IoT Studio NodeRed" page on NEXCOM as shown below. (This function is available after purchased)

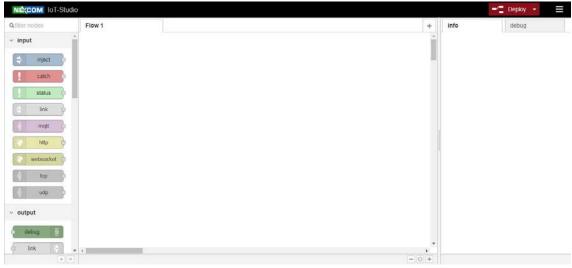

Figure 230 Operation Page for IoT Studio

# **9** nCare Maintenance and Management

# 9.1 Access Control

To avoid any unauthorized access, invade or improper operation, nCare has access control function. It includes data access, function setting and update scheduling, to make sure the function for system access and deployment.

### 9.1.1System User

User may only monitor for the group devices that is opened by Administrator. And for these devices, user may view the event and efficiency of alarms, use Topology view. The authorization for <u>nCare User</u> is shown as follows:

| Main<br>Menu      | Sub<br>menu L1 | Sub<br>Menu L2   | Authorization                                                                                                    |
|-------------------|----------------|------------------|----------------------------------------------------------------------------------------------------|
| Topology          | View           | lcons            | Opened functions:<br>• Select<br>• Move<br>• Traffic Monitoring<br>• Show/Hide Rogue Devices<br>• Switch VLAN<br>• Update AP<br>• Update IWSN<br>• Zoom In<br>• Zoom Out<br>• Zoom Out<br>• Zoom Overview<br>• Zoom Reset<br>• Full Screen<br>• Export to Image<br>(For devices opened by<br>Administrator)<br>Opened functions: |
|                   |                | Shortcut         | <ul> <li>Usage</li> <li>Log</li> <li>Config</li> <li>Ping</li> <li>(For devices opened by<br/>Administrator)</li> </ul>                                                                                                    |
|                   | Status         | Export to Report |                                                                                                    |
| Network<br>Device | Log            | Event Log        | All functions are opened<br>(For devices opened by<br>Administrator)                                                                                                    |
|                   |                | System Log       |                                                                                                    |
|                   | Usage          | Eth              |                                                                                                    |
|                   |                | Wlan             |                                                                                                    |
|                   |                | CPU              |                                                                                                    |
|                   |                | Memory           |                                                                                                    |

Figure 231 Authorization for nCare User

## 9.1.2Device Manager

Manager may use all functions except *Account Management*. The authorization for <u>nCare Manager</u> is shown as follows:

| Main<br>Menu      | Sub menu<br>L1   | Sub Menu<br>L2          | Authorization            |  |  |
|-------------------|------------------|-------------------------|--------------------------|--|--|
|                   | View             | lcons                   |                          |  |  |
|                   | View             | Shortcut                |                          |  |  |
| Topology          | Discovery        | Discovery               |                          |  |  |
|                   | Device<br>Status | Status                  |                          |  |  |
|                   |                  | Device List             |                          |  |  |
|                   |                  | Config Backup           |                          |  |  |
|                   | Manage           | Config Restore          |                          |  |  |
|                   | wanage           | Fw Upgrade              |                          |  |  |
|                   |                  | Device Provision        |                          |  |  |
|                   |                  | Modbus Profile          |                          |  |  |
|                   |                  | Event Log               |                          |  |  |
|                   | Log              | System Log              |                          |  |  |
|                   |                  | Playback                |                          |  |  |
|                   |                  | Eth                     |                          |  |  |
| Network<br>Device |                  | Wlan                    |                          |  |  |
| Device            | Usage            | CPU                     |                          |  |  |
|                   |                  | Memory                  | All functions are opened |  |  |
|                   |                  | Temperature             |                          |  |  |
|                   | Severity         |                         |                          |  |  |
|                   | Interval         |                         |                          |  |  |
|                   | Group            | Topology Group          |                          |  |  |
|                   |                  | Detection               |                          |  |  |
|                   | Rogue            | White List              |                          |  |  |
|                   | AP/Device        | Deny List               |                          |  |  |
|                   |                  | Scan Setting            |                          |  |  |
|                   |                  | E-mail                  |                          |  |  |
|                   | Maccago          | SMS                     |                          |  |  |
|                   | Message          | Social Media            |                          |  |  |
|                   |                  | Notification Users      |                          |  |  |
| System            | Database         | Event Log Mgmt          |                          |  |  |
|                   | DUICD            | Setting                 |                          |  |  |
|                   | DHCP             | Client List             |                          |  |  |
|                   | Scan IP          | Scan IP                 |                          |  |  |
|                   | About            | License                 |                          |  |  |
| loT<br>Studio     | Purchasin        | g installation kit from | salesperson of NEXCOM    |  |  |

Figure 232 Authorization for nCare Manager

## 9.1.3System Administrator

Administrator has complete system monitoring right. The authorization for <u>nCare Administrator</u> is shown as follows:

| Main<br>Menu  | Sub menu<br>L1    | Sub Menu<br>L2              | Authorization             |
|---------------|-------------------|-----------------------------|---------------------------|
|               |                   | lcons                       |                           |
| Topology      | View              | Shortcut                    |                           |
| lopology      | Discovery         | Discovery                   |                           |
|               | Device<br>Status  | Status                      |                           |
|               |                   | Device List                 |                           |
|               |                   | Config Backup               |                           |
|               | Managa            | Config Restore              |                           |
|               | Manage            | Fw Upgrade                  |                           |
|               |                   | <b>Device Provision</b>     |                           |
|               |                   | Modbus Profile              |                           |
|               |                   | Event Log                   |                           |
|               | Log               | System Log                  |                           |
|               |                   | Playback                    |                           |
| Network       | letwork<br>Device | Eth                         |                           |
| Device        |                   | Wlan                        |                           |
|               | Usage             | CPU                         | All functions are opened  |
|               | 5                 | Memory                      | An inferiority are opened |
|               |                   | Temperature                 |                           |
|               | Severity          |                             |                           |
|               | Interval          |                             |                           |
|               | Group             | Topology Group              |                           |
|               | Rogue             | Detection                   |                           |
|               | AP/Device         | White List                  |                           |
|               | Users             | Account Management          |                           |
|               |                   | E-mail                      |                           |
|               |                   | SMS                         |                           |
|               | Message           | Social Media                |                           |
|               |                   | Notification Users          |                           |
| System        | Database          | Event Log Mgmt              |                           |
|               |                   | Setting                     |                           |
|               | DHCP              | Client List                 |                           |
|               | Scan IP           | Scan IP                     |                           |
|               | About             | License                     |                           |
| loT<br>Studio | Purchasir         | ng installation kit from sa | lesperson of NEXCOM       |

Figure 233 Authorization for nCare Administrator

## 9.2 Device Aberrant Status

## 9.2.1Same IP

If devices are set as the same IP, aberrant event and alarm will be shown after discovering.

|                                              |                       |                  |                                              |                     | NECOM                                                                                                    |
|----------------------------------------------|-----------------------|------------------|----------------------------------------------|---------------------|----------------------------------------------------------------------------------------------------|
| nCare                                        | Topology              | Network Device   | System                                       |                     |                                                                                                    |
| Industry 4.0 Device & Network Health Manager | View Discovery        | Status           | - Citetan                                    |                     |                                                                                                    |
|                                              |                       |                  |                                              |                     |                                                                                                    |
| Device List                                  |                       |                  |                                              |                     |                                                                                                    |
| Root                                         | 1                     | Discovery Result |                                              |                     | 0                                                                                                    |
| MF300-46                                     | VF300_11N_20          | 10               |                                              |                     |                                                                                                    |
|                                              |                       | IP Conflic       |                                              |                     |                                                                                                    |
|                                              | INF300-               |                  | IP Address                                   | Quantity            |                                                                                                    |
|                                              |                       |                  | 10.211.10.46                                 | 2                   |                                                                                                    |
|                                              |                       |                  |                                              |                     |                                                                                                    |
|                                              |                       |                  |                                              |                     |                                                                                                    |
|                                              |                       |                  |                                              |                     |                                                                                                    |
|                                              |                       |                  |                                              |                     |                                                                                                    |
|                                              |                       |                  |                                              |                     |                                                                                                    |
|                                              |                       |                  |                                              |                     |                                                                                                    |
|                                              |                       |                  |                                              |                     |                                                                                                    |
|                                              |                       |                  |                                              |                     |                                                                                                    |
|                                              |                       |                  |                                              |                     |                                                                                                    |
|                                              |                       |                  |                                              |                     |                                                                                                    |
|                                              |                       |                  |                                              |                     |                                                                                                    |
|                                              |                       |                  |                                              |                     |                                                                                                    |
|                                              |                       |                  |                                              |                     |                                                                                                    |
|                                              |                       |                  |                                              |                     |                                                                                                    |
|                                              |                       |                  |                                              |                     |                                                                                                    |
|                                              |                       |                  |                                              |                     |                                                                                                    |
|                                              |                       |                  |                                              | _                   |                                                                                                    |
|                                              |                       |                  |                                              | ок                  |                                                                                                    |
|                                              |                       |                  |                                              |                     | and the second second s |
|                                              | Event                 |                  |                                              |                     | <b>_</b> ~                                                                                                    |
| <u>ب</u>                                     | Critical Major Replay |                  |                                              |                     |                                                                                                    |
|                                              | ID                    | IP Address       | Device Name                                  | Event               | Time                                                                                                    |
|                                              | 1                     | 10.211.10.46     | IWF300-46                                    | IP Address Conflict | 2018-06-25 17:55:41                                                                                                    |
|                                              |                       |                  |                                              |                     |                                                                                                    |
|                                              |                       |                  |                                              |                     |                                                                                                    |
|                                              |                       |                  |                                              |                     |                                                                                                    |
|                                              |                       |                  |                                              |                     |                                                                                                    |
|                                              |                       |                  |                                              |                     |                                                                                                    |
|                                              |                       |                  | Industry 4.0 Device & Network Health Manager |                     |                                                                                                    |

Figure 234 Discovery Result for the Same IP

Same IP alarms will be shown on Event Log as well.

| try 4.0 Device & Network Health Manager | Manage Log         | Usage Severity In | iterval Group Rogue AP/ | Device   |                     |                     |
|-----------------------------------------|--------------------|-------------------|-------------------------|----------|---------------------|---------------------|
| Log Event Log Sys                       | tem Log   Playback |                   |                         |          |                     |                     |
|                                         | Clear              |                   |                         |          |                     | < < 1               |
| Begin Date: 2018-05-25                  | Clear ID           | IP Address        | Device Name             | Severity | Event               | Time                |
| nd Date: 2018-06-25                     | 1                  | 10.211.10.46      | IWF300-46               | Critical | IP Address Conflict | 2018-06-25 17:57:20 |
|                                         |                    |                   |                         |          |                     |                     |
| Address: IP Address                     |                    |                   |                         |          |                     |                     |
| verity: Critical *                      |                    |                   |                         |          |                     |                     |
|                                         |                    |                   |                         |          |                     |                     |
| wice Name: ncare 🔻                      | 1                  |                   |                         |          |                     |                     |
|                                         |                    |                   |                         |          |                     |                     |
| bar                                     |                    |                   |                         |          |                     |                     |
| Search                                  |                    |                   |                         |          |                     |                     |
|                                         |                    |                   |                         |          |                     |                     |
|                                         |                    |                   |                         |          |                     |                     |
|                                         |                    |                   |                         |          |                     |                     |
|                                         |                    |                   |                         |          |                     |                     |
|                                         |                    |                   |                         |          |                     |                     |
|                                         |                    |                   |                         |          |                     |                     |
|                                         |                    |                   |                         |          |                     |                     |
|                                         |                    |                   |                         |          |                     |                     |
|                                         |                    |                   |                         |          |                     |                     |
|                                         |                    |                   |                         |          |                     |                     |
|                                         |                    |                   |                         |          |                     |                     |
|                                         |                    |                   |                         |          |                     |                     |

Figure 235 Event Log List for the Same IP

## 9.2.2 Same MAC

If devices are set as the same MAC, aberrant event and alarm will be shown after discovering.

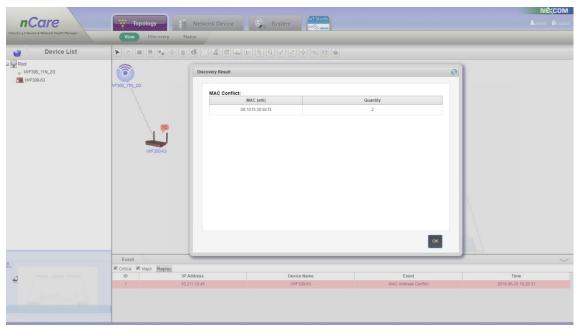

Figure 236 Discovery Result for the Same MAC

Same MAC alarms will be shown on Event Log as well.

| Andry a's Device & National Nanage Log Usage Severity Interval Group Rogue AP/Device Log EventLog   Playback                                                                                                    | nCare                         | Topology         | Network Device System  |          |                      | NECON<br>Ladmin Alog |
|----------------------------------------------------------------------------------------------------|-------------------------------|------------------|------------------------|----------|----------------------|----------------------|
| Clear         ID         IP Address         Device Name         Sevently         Event         Time           Bigin Date:         2018-06-25         ID         1         10.211.10.45         IVF300.63         Orncal         MAC Address Contect         2018-06-25 18.21.31           End Date:         2018-06-25         ID         1         10.211.10.45         IVF300.63         Normal         Moling Buckess         2018-06-25 18.27.58           IP Address         IP Address         IP Address         IP Address         IVF300.63         Normal         Poling Buckess         2018-06-25 18.27.58           Barver, Circical *         IP         IP Address         IVF300.63         Normal         Poling Buckess         2018-06-25 18.27.58           Barver, Circical *         IP         IP                                                                                                    |                               |                  |                        |          |                      |                      |
| Bagen Date:         2018-06-25         Image: Control of the state of the state o | Log <u>Event Log</u>   System | m Log   Playback |                        |          |                      |                      |
| Like     U     IP-Address     Davice Name     Several     Like     Image       2018-06-25     1     10/21110/45     IVF00063     Ornical     MACAdress Conflict     2018-06-25 18.27.38       3 Brokess     2     10/21110/45     IVF00063     Normal     Poling Success     2018-06-25 18.27.58       3 Brokess     -     2     10/21110.45     IVF00063     Normal     Poling Success     2018-06-25 18.27.58       3 Brokess     -     2     10/21110.45     IVF00063     Normal     Poling Success     2018-06-25 18.27.58       3 Brokess     -     2     10/21110.45     IVF00063     Normal     Poling Success     2018-06-25 18.27.58       3 Brokess     -     -     2     10/21110.45     IVF00063     Normal     Poling Success     2018-06-25 18.27.58       3 Brokess     -     -     -     -     -     -     -     -     -       3 Douce Name     rcare     -     -     -     -     -     -     -     -     -       3 Douce Name     rcare     -     -     -     -     -     -     -     -     -     -     -       3 Douce Name     rcare     -     -     -     -     -                                                                                                    |                               | Clear            |                        |          |                      | <<1>                 |
| End Date:         2018-06-25         Comman         Posting Staccess         2019-06-25 18 27:58           IP Address         IP Address         IP Addres         IP Addres         IP Addre                                                                                                    | Jegin Date: 2018-05-25        | Clear ID         | IP Address Device Name | Severity | Event                | Time                 |
| IP Address IP Address Severity Critical * Clear                                                                                                    |                               | 1                | 10.211.10.45 IWF300-63 | Critical | MAC Address Conflict | 2018-06-25 18:28:31  |
| Severity: Critical * Desce Name: ncare  Clear                                                                                                    | and Date: 2018-06-25          | 2                | 10.211.10.45 IWF300-63 | Normal   | Polling Success      | 2018-06-25 18:27:58  |
| Clear                                                                                                    | Severity: Critical *          |                  |                        |          |                      |                      |
|                                                                                                    |                               |                  |                        |          |                      |                      |
|                                                                                                    | Search                        |                  |                        |          |                      |                      |

Figure 237 Event Log List for the Same MAC

The list will be marked as **RED** to inform administrator on main page: System > Scan IP.

| o Device & Network Health Manager | Users Message | Database | DHCP Scan IP                                          | About             |  |
|-----------------------------------|---------------|----------|-------------------------------------------------------|-------------------|--|
|                                   |               |          |                                                       |                   |  |
|                                   |               |          | Start IP Address: 10 . 21<br>End IP Address: 10 . 211 |                   |  |
|                                   |               |          | IP Address                                            | MAC Address       |  |
|                                   |               |          | 10.211.10.44                                          | 00:10:f3:30:8b:f3 |  |
|                                   |               |          | 10.211.10.45                                          | 00:10:f3:30:8b:f3 |  |
|                                   |               |          |                                                       |                   |  |

Figure 238 Scan IP List for the Same MAC

## 9.2.3 Set as Loop with Mistake

If devices are set as loop with mistake, an alarm will be sent and the aberrant message will be list as event under main page and on Event Log. \* Devices' System Log Server should be set on nCare first for those that

set as loop with mistake.

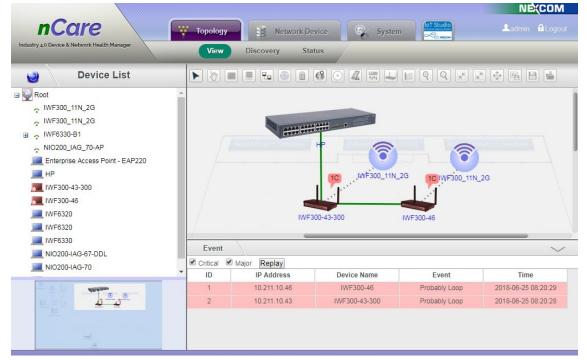

Figure 239 Event for Devices set as Loop with Mistake on Main Page

| nCare                                    | 100    | Торо  | ology | S N          | etwork Device 🤤 🎯 System         | n 🥪      |                | Ladmin 🔒 Logo       |
|------------------------------------------|--------|-------|-------|--------------|----------------------------------|----------|----------------|---------------------|
| stry 4.0 Device & Network Health Manager | -      | N     | lanag | je Log       | Usage Severity Inte              | rval     | Group Rog      | ue AP/Device        |
| Log Event Log                            | System | n Log | P     | layback      |                                  |          |                |                     |
|                                          |        |       | Cle   | ear          |                                  |          |                | <<1>>               |
| Begin Date: Begin Date                   |        | 0     | А     | 10.211.10.07 | NIU200-IAG-07-DDL                | Critical | Poliing Falled | 2018-00-20 17.29.00 |
|                                          |        |       | 10    | 10.211.10.70 | NIO200-IAG-70                    | Critical | Polling Failed | 2018-06-25 17:29:56 |
| End Date: End Date                       |        |       | 11    | 10.211.10.41 | Enterprise Access Point - EAP220 | Critical | Polling Failed | 2018-06-25 17:26:45 |
|                                          |        |       | 12    | 10.211.10.47 | IWF6330                          | Critical | Polling Failed | 2018-06-25 17:26:45 |
| IP Address: IP Address                   |        |       | 13    | 10.211.10.50 | IWF6320                          | Critical | Polling Failed | 2018-06-25 17:26:45 |
|                                          |        |       | 14    | 10.211.10.51 | IWF6320                          | Critical | Polling Failed | 2018-06-25 17:26:45 |
| Severity: Critical V                     |        |       | 15    | 10.211.10.57 | 3310                             | Critical | Polling Failed | 2018-06-25 17:26:45 |
|                                          |        |       | 16    | 10.211.10.41 | Enterprise Access Point - EAP220 | Critical | Polling Failed | 2018-06-25 17:23:34 |
| Device Name: ncare                       | v      |       | 17    | 10.211.10.47 | IWF6330                          | Critical | Polling Failed | 2018-06-25 17:23:34 |
|                                          |        |       | 18    | 10.211.10.50 | IWF6320                          | Critical | Polling Failed | 2018-06-25 17:23:34 |
| Clear                                    |        |       | 19    | 10.211.10.51 | IWF6320                          | Critical | Polling Failed | 2018-06-25 17:23:34 |
| Cieai                                    |        |       | 20    | 10.211.10.52 | PingableDevice                   | Critical | Polling Failed | 2018-06-25 17:23:34 |
|                                          |        | 1     | 21    | 10.211.10.70 | NIO200-IAG-70                    | Critical | Polling Failed | 2018-06-25 17:23:34 |
| Search                                   |        |       | 22    | 10.211.10.46 | IWF300-46                        | Critical | Probably Loop  | 2018-06-25 08:23:54 |
|                                          |        |       | 23    | 10.211.10.43 | IWF300-43-300                    | Critical | Probably Loop  | 2018-06-25 08:23:30 |
|                                          |        |       | 24    | 10.211.10.46 | IWF300-46                        | Critical | Probably Loop  | 2018-06-25 08:20:29 |
|                                          |        |       | 25    | 10.211.10.43 | IWF300-43-300                    | Critical | Probably Loop  | 2018-06-25 08:20:28 |

Figure 240 Event for Devices set as Loop with Mistake on Event List

# **10**Appendix 1

The setting process of sending alarm message by twitter:

- (1) Register for a twitter account.
- (2) Login by twitter Apps: <u>https://apps.twitter.com/</u>

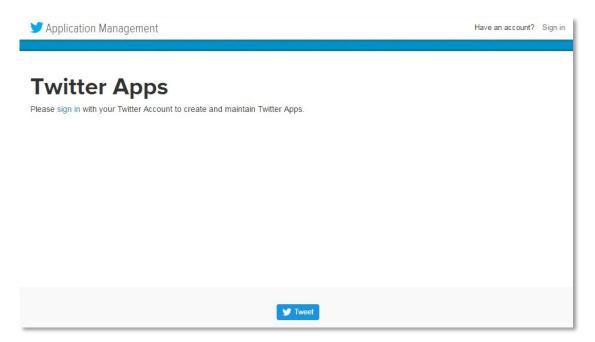

Figure 241 Login to Twitter Apps

(3) Click Create New App to build a new program.

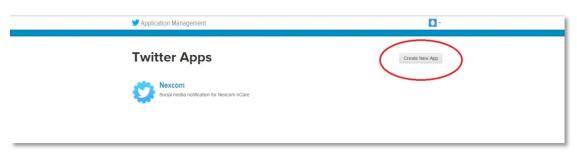

Figure 242 Build a New Program

- (4) Enter <u>Create an application</u> page then enter related information. (Please left blank for Callback URL)
- (5) Read **Developer Agreement** then click **Yes**, **I agree**.

(6) Click create your Twitter application.

| Application Details                                                                                                    |                                                                                                    |
|----------------------------------------------------------------------------------------------------|----------------------------------------------------------------------------------------------------|
| Name *                                                                                                    |                                                                                                    |
|                                                                                                    |                                                                                                    |
| Your application name. This is used                                                                                                    | I to attribute the source of a tweet and in user-facing authorization screens, 32 characters max.                                                                                                    |
|                                                                                                    |                                                                                                    |
| Description *                                                                                                    |                                                                                                    |
|                                                                                                    |                                                                                                    |
| Your application description, which w                                                                                                   | will be shown in user-facing authorization screens. Between 10 and 200 characters max.                                                                                                    |
| Website *                                                                                                    |                                                                                                    |
|                                                                                                    |                                                                                                    |
|                                                                                                    |                                                                                                    |
| Your application's publicly accessible                                                                                                  | ie home page, where users can go to download, make use of, or find out more information about your application. This fully-qualified URL is used in the                                                                                                    |
| source attribution for tweets created                                                                                                   | by your application and will be shown in user-facing authorization screens.                                                                                                    |
| source attribution for tweets created                                                                                                   |                                                                                                    |
| source attribution for tweets created<br>(if you don't have a URL yet, just put                                                         | by your application and will be shown in user-facing authorization screens.                                                                                                    |
| source attribution for tweets created i<br>(if you don't have a URL yet, just put                                                       | by your application and will be shown in user-facing authorization screens.                                                                                                    |
| source altribution for tweets created<br>(If you don't have a URL yet, just put<br>Caliback URL                                         | by your application and will be shown in user-facing authorization screens.                                                                                                    |
| source altribution for tweets created.<br>(If you don't have a URL yet, just put<br>Caliback URL<br>Where should we return after succes | f by your application and will be shown in user-facing authorization acreens.<br>I a placeholder here but remember to change it later.)                                                                                                    |
| source altribution for tweets created.<br>(If you don't have a URL yet, just put<br>Caliback URL<br>Where should we return after succes | I by your application and will be shown in user-facing authorization screens.<br>I a placeholder here but remember to change it later.)<br>sofully authenticating? Okum 1.0a applications should explicitly apecily their oauth_callback URL on the request token step, regardless of the value given                                               |
| source attribution for tweets created.<br>(If you don't have a URL yet, just put<br>Callback URL<br>Where should we return after succes | I by your application and will be shown in user-facing authorization screens.<br>I a placeholder here but remember to change it later.)<br>sofully authenticating? Okum 1.0a applications should explicitly apecily their oauth_callback URL on the request token step, regardless of the value given                                               |
| source altribution for tweets created.<br>(If you don't have a URL yet, just put<br>Caliback URL<br>Where should we return after succes | I by your application and will be shown in user-facing authorization screens.<br>I a placeholder here but remember to change it later.)<br>sofully authenticating? Okum 1.0a applications should explicitly apecily their oauth_callback URL on the request token step, regardless of the value given                                               |
| source altribution for hweets created.<br>(If you don't have a URL yet, just put<br>Caliback URL<br>Where should we return after succes | In y your application and will be shown in user-facing authorization screens.<br>Is a placeholder here but remember to change if later.)<br>sofully authenticating? O4un 1.0a applications should explicitly specify their oauth_callback URL on the request token step, regardless of the value given<br>musing calibacks, leave this field blank. |

Figure 243 Create an application page

(7) You' II see the page shown below after complete setting.

|                                                                                                    |                                                                                                    | Test OAuth |
|----------------------------------------------------------------------------------------------------|----------------------------------------------------------------------------------------------------|------------|
| Details Settings                                                                                                    | Keys and Access Tokens Permissions                                                                                                    |            |
| A                                                                                                    |                                                                                                    |            |
| ¥ -                                                                                                    |                                                                                                    |            |
| Organization                                                                                                    |                                                                                                    |            |
| Information about the org                                                                                                    | panization of company associated with your application. This information is optional.                                                                                                    |            |
| Organization                                                                                                    | None                                                                                                    |            |
| Organization website                                                                                                    | None                                                                                                    |            |
| r                                                                                                    |                                                                                                    |            |
|                                                                                                    |                                                                                                    |            |
| Application Settin                                                                                                    |                                                                                                    |            |
|                                                                                                    | ngs                                                                                                    |            |
|                                                                                                    | IGS<br>mer Key and Secret are used to authenticate requests to the Twitter Platform.                                                                                                    |            |
|                                                                                                    | -                                                                                                    |            |
| Your application's Consu<br>Access level                                                                                                    | mer Key and Secret are used to authenticate requests to the Twitter Platform.<br>Read and write (modify app permissions)                                                                                                    |            |
| Your application's Consul<br>Access level<br>Consumer Key (API Key)                                                                                                    | mer Key and Secret are used to authenticate requests to the Twitter Platform.<br>Read and write (modify app permissions)<br>Gy/TbjbCM8hvdn6al.TUaq0kgJ6 (manage keys and access                                                                                          |            |
| Your application's Consu                                                                                                    | mer Key and Secret are used to authenticate requests to the Twitter Platform.<br>Read and write (modify app permissions)<br>Gv7bjbCM8lwdn6aLTUaq0kgJ6 (manage keys and access<br>tokens)                                                                                 |            |
| Your application's Consur<br>Access level<br>Consumer Key (API Key)<br>Callback URL                                                                                                    | mer Key and Secret are used to authenticate requests to the Twitter Platform. Read and write (modify app permissions) Øv7bjbCM8lwdn6aLTUaq0/gJ6 (manage keys and access tokens) None                                                                                     |            |
| Your application's Consu<br>Access level<br>Consumer Key (API Key)<br>Callback URL<br>Callback URL Locked                                                                                          | mer Key and Secret are used to authenticate requests to the Twitter Platform. Read and write (modify app permissions) Gv7bjbCM8hwdn6aLTUaq0kgJ6 (manage keys and access tokens) None No                                                                                  |            |
| Your application's Consur<br>Access level<br>Consumer Key (API Key)<br>Caliback URL<br>Caliback URL<br>Caliback URL Locked<br>Sign in with Twitter<br>App-only authentication                      | mer Key and Secret are used to authenticate requests to the Twitter Platform. Read and write (modify app permissions) Gv7bjbCM8lwdn6aLTUaq0kgJ6 (manage keys and access tokens) None No Yes                                                                              |            |
| Your application's Consur<br>Access level<br>Consumer Key (API Key)<br>Caliback URL<br>Caliback URL<br>Caliback URL Locked<br>Sign in with Twitter                                                 | Mer Key and Secret are used to authenticate requests to the Twitter Platform.  Read and write (modify app permissions)  Gv7bjbCM8lwdn6aLTUaq0kgJ6 (manage keys and access tokens)  None  No  Yes  https://apl.twitter.com/oauth2token                                    |            |
| Your application's Consur<br>Access level<br>Consumer Key (API Key)<br>Callback URL<br>Callback URL<br>Callback URL Locked<br>Sign in with Twitter<br>App-only authentication<br>Request token URL | Mer Key and Secret are used to authenticate requests to the Twitter Platform. Read and write (modify app permissions) Gv7bjbCM8lwdn6aLTUlaq0kgJ6 (manage keys and access tokens) None No Yes https://apl.twitter.com/loauth2/token https://apl.twitter.com/loauth2/token |            |

Figure 244 Obtain Application Data

- (8) Go to <u>Permissions</u> page.
- (9) Choose Read and Write for Access.
- (10) Click Update Settings.

| Nexco          |                                                                                                    | Test OAuth |
|----------------|----------------------------------------------------------------------------------------------------|------------|
|                |                                                                                                    |            |
| Access         |                                                                                                    |            |
| What type of a | ccess does your application need?                                                                                                    |            |
|                | ut our Application Permission Model                                                                                                    |            |
| Read only      |                                                                                                    |            |
| Read and V     | and the second second |            |
| Read, Write    | and Access direct messages                                                                                                    |            |
| Note:          |                                                                                                    |            |
|                | application permission model will only reflect in access tokens obtained af<br>negotiate existing access tokens to after the permission level associated wi                                                                                                    |            |

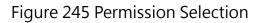

- (11) Go to Keys and Access Token page.
- (12) Click **Create my access token** for your own authorization.

#### nCare

|                                                               |                         | Test OAuth                                                                                                    |
|---------------------------------------------------------------|-------------------------|----------------------------------------------------------------------------------------------------|
| Details Settings Ke                                           | ys and Access Tokens    | Permissions                                                                                                    |
| Application Setting                                           | s                       |                                                                                                    |
| Keep the "Consumer Secret                                     | " a secret. This key sh | ould never be human-readable in your application.                                                                |
| Consumer Key (API Key)                                        |                         |                                                                                                    |
| Consumer Secret (API Secre                                    | et)                     | and the second second second second second second second second second second second second second second second |
| Access Level                                                  | Read and write (modify  | ( app permissions)                                                                                               |
| Owner                                                         | and the second second   |                                                                                                    |
| Owner ID                                                      |                         |                                                                                                    |
| Application Actio                                             |                         | Change App Permissions                                                                                           |
| 4                                                             |                         |                                                                                                    |
| Your Access Token                                             |                         |                                                                                                    |
| You haven't authorized this a                                 | application for your ow | n account yet.                                                                                                   |
| By creating your access toke<br>your application's current pe |                         | everything you need to make API calls right away. The access token generated will be assigned                    |
| Token Actions                                                 |                         |                                                                                                    |
|                                                               |                         |                                                                                                    |

Figure 246 Permission Opening

- (13) Back to Twitter Apps page. Enter the *Consumer Key* and *Consumer Secret* on this page into the related information area on nCare *System>Message>Social Media>Twitter* page.
- (14) Click Login.

| nCare                                      | тор                | pology  | Network Device | • 🔍 – s | ystem |
|--------------------------------------------|--------------------|---------|----------------|---------|-------|
| dustry 4.0 Device & Network Health Manager | Users              | Message | Database       |         |       |
| Message                                    |                    |         |                |         |       |
| E-mail SMS                                 | Social Media       |         |                |         |       |
|                                            |                    |         |                |         |       |
|                                            |                    |         |                |         | 1     |
|                                            | Twitter<br>APP ID: |         |                |         |       |
|                                            | APP Secret:        |         |                |         |       |
|                                            |                    | Login   |                |         |       |
|                                            |                    |         |                |         |       |

Figure 247 Enter APP ID and APP Secret

#### (15) Click Authorize Program.

| 要授權 使用你的帳戶嗎?                                                                                                    |
|----------------------------------------------------------------------------------------------------|
| 此應用程式將可以:<br>• 從您的時間軸上續取推文。<br>• 增衍關注了結並歸注新用戶。<br>• 夏新您的個人檔案<br>· 為你發後推文。                                       |
| · 河小被冲滩人。<br><b>將無法:</b><br>· 浮取你的私人訊意。<br>· 查看您的 Twitter 密碼。                                                   |
| 你她听可以说「谈定」页面的 <b>應用程式標施</b> 中,撤销任何應用程式的存取種。<br>如果按磁站未偏應用程式,你的任何操作仍得得掉 Twitter <b>的服音信款</b> 撤使做行。尤其,部分使用读说将音能得至與 |
| Twitter分享。如滞详细演讯,适步规量型的通机政策。                                                                                    |

## Figure 248 Twitter Authorization Page

(16) A PIN code will pop-up.

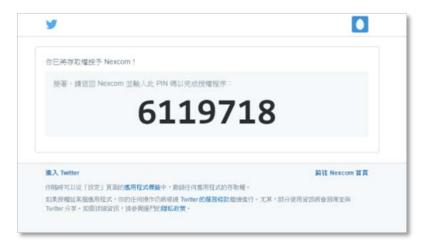

## Figure 249 Twitter PIN Code

(17) Enter the PIN code on nCare.

#### Appendix

#### nCare

| nCare<br>Industry 40 Device & Network Manager | Topology Network Device Syste          | m |
|-----------------------------------------------|----------------------------------------|---|
| Message                                       | Users Message Database                 |   |
| E-mail SMS                                    | Social Media                           |   |
|                                               | Line<br>Account:<br>Password:<br>Login |   |
|                                               | Twitter<br>PIN Code<br>Apply           |   |
|                                               | Figure 250 Enter PIN Code              |   |

(18) After logging-in, click **Test** to send a test message to Twitter.

| sage     |                     |  |
|----------|---------------------|--|
| mail SMS | Social Media        |  |
|          | WeChat              |  |
|          | APP ID:<br>Corp ID: |  |
|          | Corp Secret:        |  |
|          | Login               |  |
|          | Line                |  |
|          | Account:            |  |
|          | Login               |  |
|          | Twitter             |  |
|          | Iwitter             |  |

Figure 251 Send Twitter Test Message

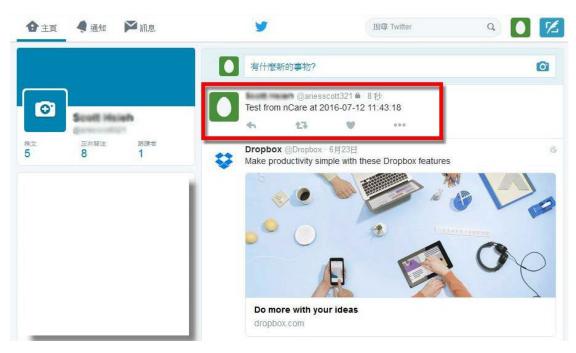

(19) The test message will be shown on Twitter page.

Figure 252 Test Message Sent Successfully